# **GARMIN.**

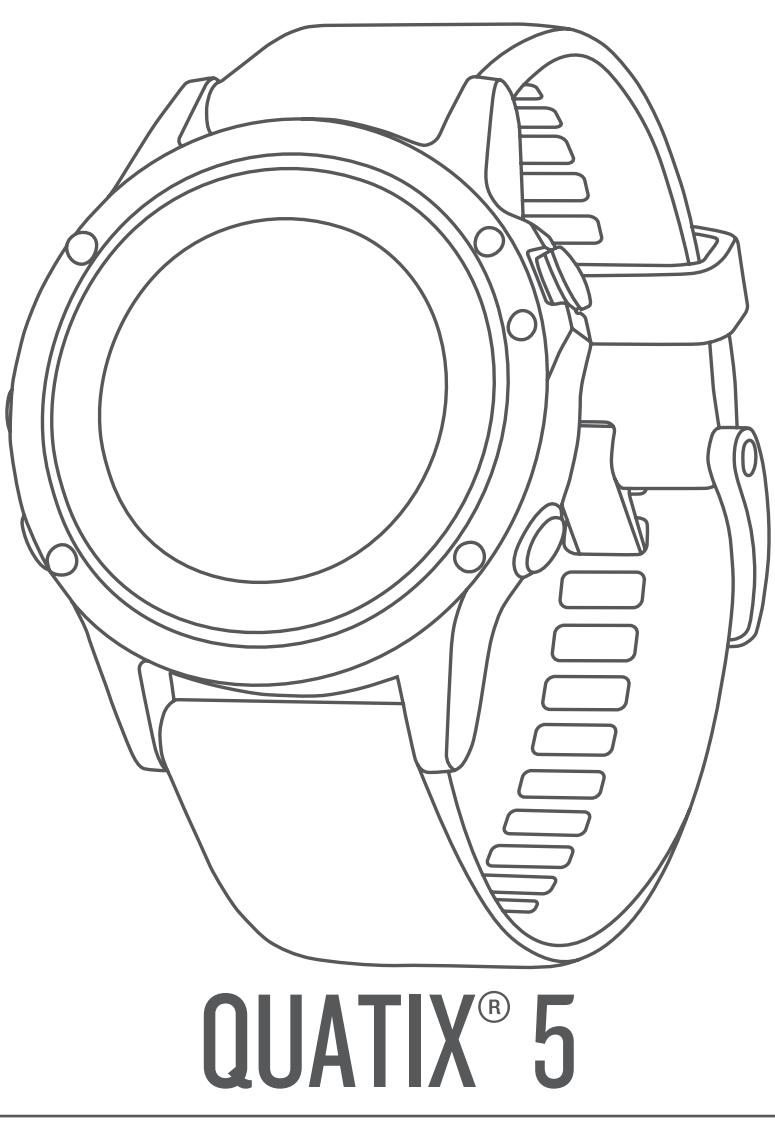

# Manual de utilizare

#### © 2017 Garmin Ltd. sau filialele sale

Toate drepturile rezervate. Conform legilor privind drepturile de autor, acest manual nu poate fi copiat, în întregime sau parțial, fără acordul scris al Garmin. Garmin își rezervă dreptul de a-și modifica sau îmbunătăți produsele și de aduce schimbări conținutului acestui manual fără obligația de a înștiința vreo persoană sau organizație cu privire la asemenea modificări sau îmbunătăţiri. Vizitaţi [www.garmin.com](http://www.garmin.com) pentru actualizări curente şi informaţii suplimentare cu privire la utilizarea produsului.

Garmin®, sigla Garmin, ANT+®, Auto Lap®, Auto Pause®, Edge®, FUSION®, quatix®, inReach®, TracBack®, VIRB® și Virtual Partner® sunt mărci comerciale ale Garmin Ltd. sau ale filialelor sale, înregistrate în S.U.A. şi în alte ţări. Connect IQ™, FUSION-Link Lite™, Garmin Connect™, Garmin Express™, Garmin Golf™, Garmin Move IQ™, HRM-Run™, HRM-Swim™, HRM-Tri™, QuickFit™, tempe™, TruSwing™, TrueUp™, Varia™, Varia Vision™ și Vector™ sunt mărci comerciale ale Garmin Ltd. sau ale filialelor sale. Aceste mărci comerciale nu pot fi utilizate fără permisiunea explicită a Garmin.

American Heart Association®este o marcă comercială înregistrată a American Heart Association, Inc. Android™este o marcă comercială a Google Inc. Apple® și Mac® sunt mărci comerciale ale Apple Inc., înregistrate în S.U.A. și în alte țări. Marca grafică și logourile Bluetooth® sunt proprietatea Bluetooth SIG, Inc. și orice utilizare a acestor mărci de către Garmin are loc sub licență. The Cooper Institute<sup>e</sup>, precum și orice marcă comercială legată de acesta sunt proprietate a Institutului Cooper. Di2™ este o marcă comericală a Shimano, Inc. Shimano® este o marcă comericală nnegistrată a of Shimano, Inc. STRAVA și Strava<sup>™</sup> sunt mărci comerciale ale Strava, Inc. Sistemul avansat de analiză a pulsului este oferit de Firstbeat. Training Stress Score™ (TSS), Intensity Factor™ (IF) și Normalized Power™ (NP) sunt mărci comerciale ale Peaksware, LLC. Wi-Fi°este marcă înregistrată a Wi-Fi Alliance Corporation. Windows® este marcă comercială înregistrată a Microsoft Corporation în S.U.A. şi în alte ţări. Alte mărci şi nume comerciale aparţin proprietarilor respectivi.

Acest produs este certificat ANT+®. Vizitați [www.thisisant.com/directory](http://www.thisisant.com/directory) pentru o listă de produse și aplicații compatibile.

## **Cuprins**

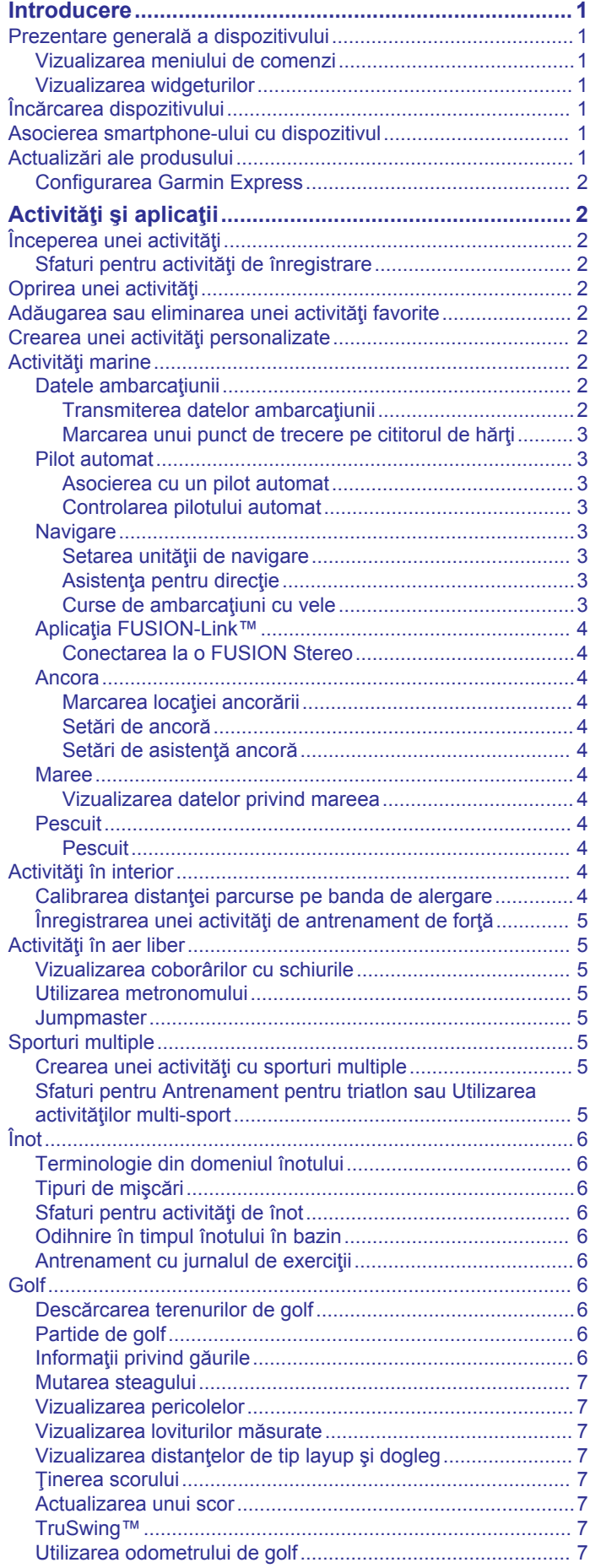

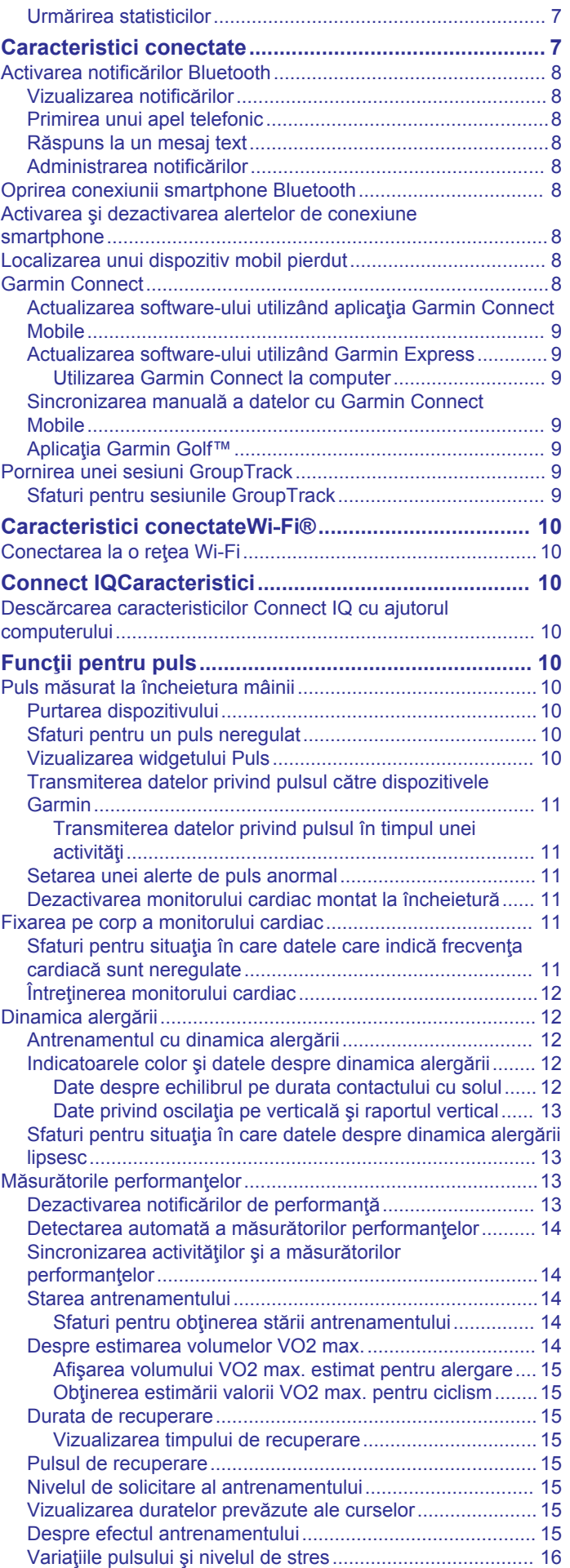

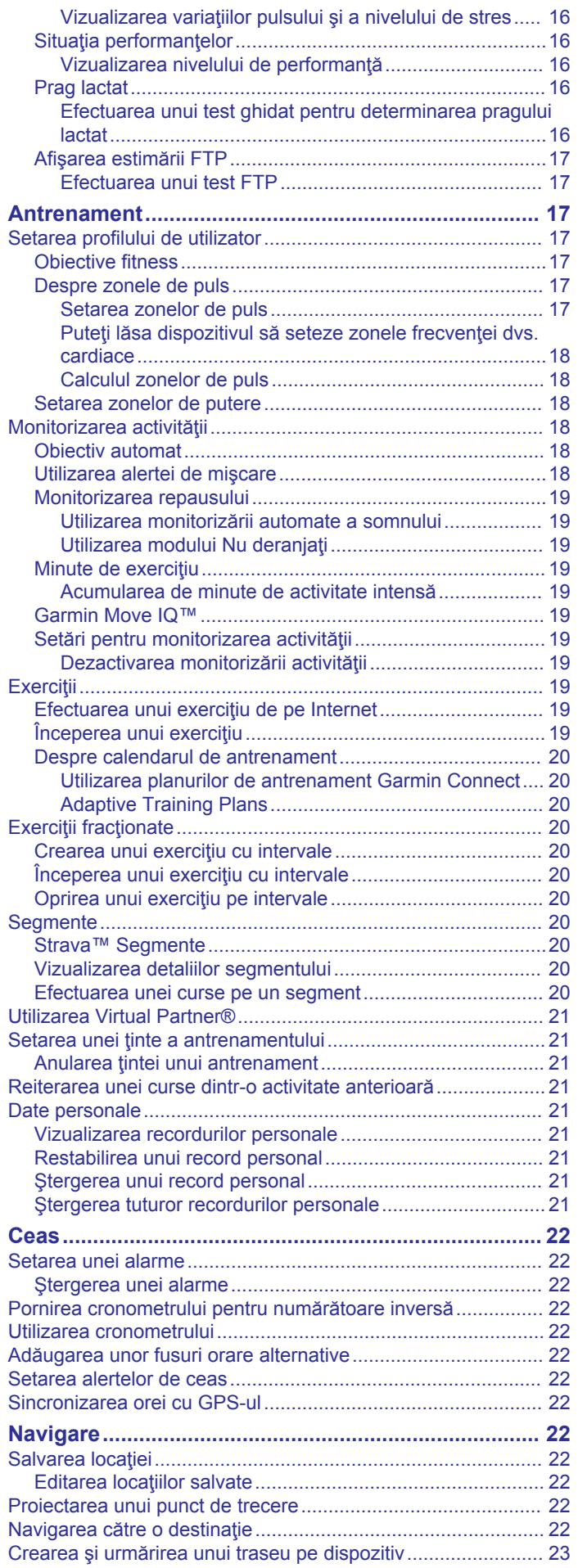

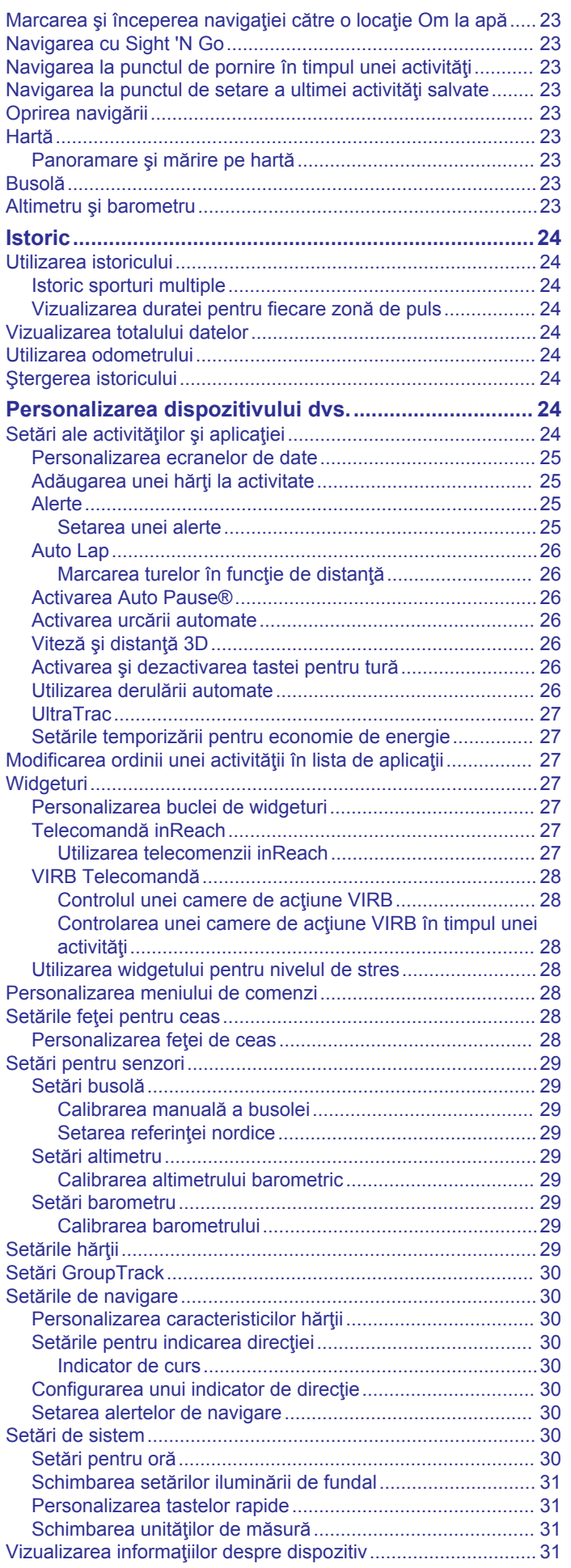

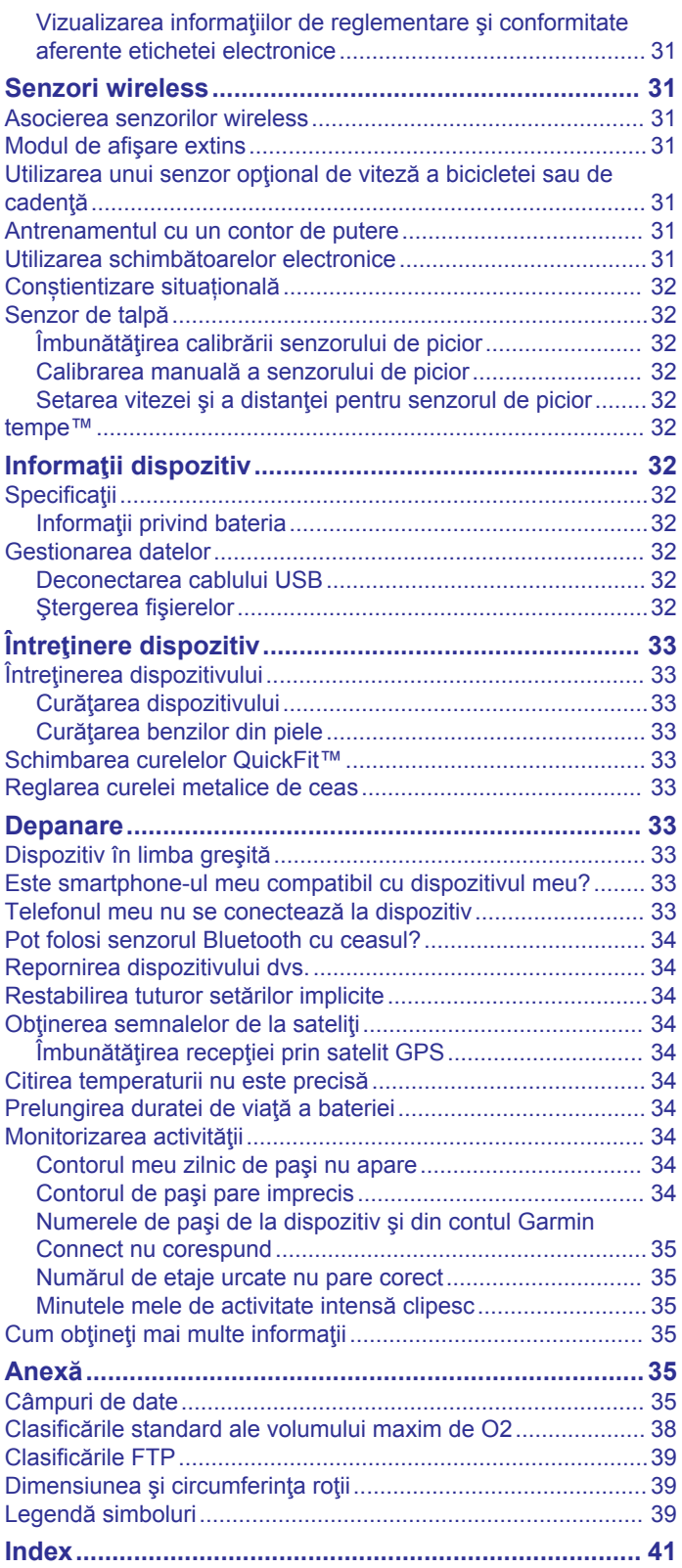

## **Introducere**

## **AVERTISMENT**

<span id="page-6-0"></span>Consultaţi ghidul *Informații importante privind siguranța și produsul, din cutia produsului, pentru a afla datele de siguranță și alte informații importante despre produs.*

Luați legătura întotdeauna cu medicul dvs. înainte de a începe sau a modifica orice program de exerciții.

## **Prezentare generală a dispozitivului**

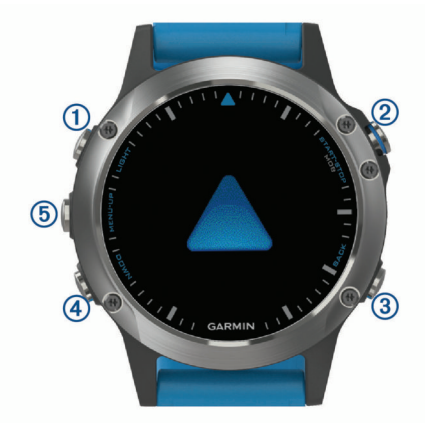

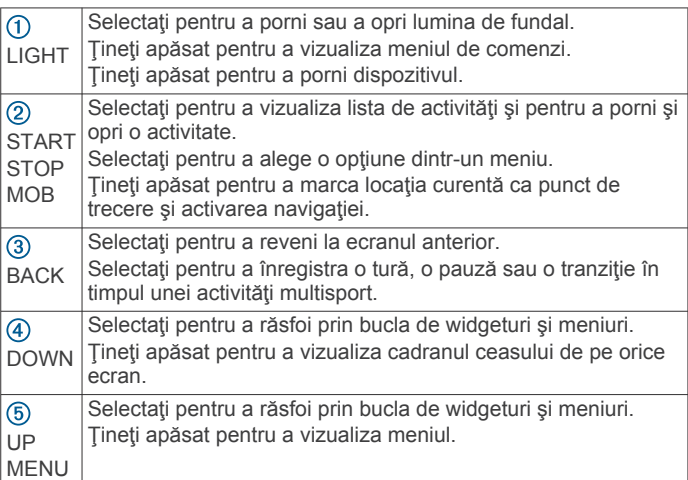

## **Vizualizarea meniului de comenzi**

Meniul de comenzi conţine opţiuni precum pornirea modului Nu deranjaţi, blocarea tastelor sau oprirea dispozitivului.

**NOTĂ:** puteţi adăuga, reordona şi elimina opţiunile din meniul de comenzi (*[Personalizarea meniului de comenzi](#page-33-0)*, pagina 28).

**1** De pe orice ecran, ţineţi apăsat pe **LIGHT**.

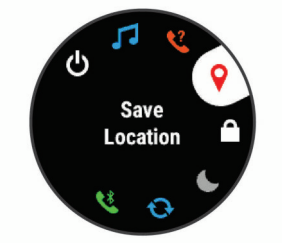

**2** Selectaţi **UP** sau **DOWN** pentru a răsfoi prin opţiuni.

## **Vizualizarea widgeturilor**

Dispozitivul dvs. este livrat preîncărcat cu mai multe widgeturi, şi mai multe sunt disponibile când sincronizaţi dispozitivul cu un smartphone.

• Selectaţi **UP** sau **DOWN**. Dispozitivul derulează prin bucla de widgeturi.

- Selectaţi **START** pentru a vizualiza opţiuni şi funcţii suplimentare pentru un widget.
- Din orice ecran, ţineţi apăsat pe **BACK** pentru a reveni la faţa ceasului.
- Dacă înregistraţi o activitate, selectaţi **BACK** pentru a reveni la paginile de date ale activității.

## **Încărcarea dispozitivului**

## **AVERTISMENT**

Acest dispozitiv contine o baterie litiu-ion. Consultați ghidul *Informații importante privind siguranța și produsul, din cutia produsului, pentru a afla datele de siguranță și alte informații importante despre produs.*

## *ATENŢIONARE*

Pentru a preveni corodarea, uscati bine contactele si zona învecinată, înainte de a încărca sau de a conecta dispozitivul la un computer. Consultați instrucțiunile de curățare din anexă.

**1** Introduceţi conectorul mic al cablului USB în portul de încărcare al dispozitivului.

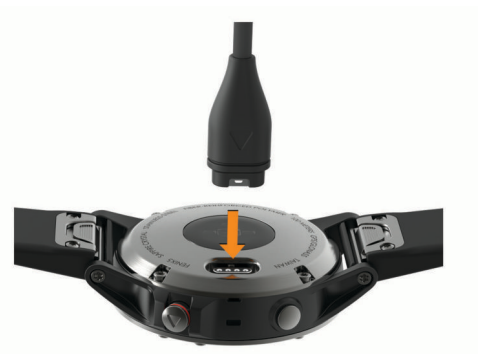

- **2** Introduceţi capătul mare al cablului USB într-un port de încărcare USB.
- **3** Încărcaţi complet dispozitivul.

## **Asocierea smartphone-ului cu dispozitivul**

Pentru a utiliza functiile conectate ale dispozitivului quatix, acesta trebuie asociat direct prin aplicația Garmin Connect™ Mobile şi nu din setările Bluetooth® de pe smartphone-ul dvs.

- **1** Din magazinul de aplicatii de pe smartphone-ul dvs., instalati şi deschideţi aplicaţia Garmin Connect Mobile.
- **2** Poziţionaţi smartphone-ul la o distanţă de maxim 10 m (33 ft.) de dispozitiv.
- **3** Selectaţi **LIGHT** pentru a porni dispozitivul.

La prima pornire, dispozitivul va fi în modul asociere. **SUGESTIE:** puteţi menţine apăsat pe LIGHT şi puteţi selecta  **pentru a intra manual în modul asociere.** 

- **4** Selectaţi o opţiune pentru adăugarea dispozitivului dvs. la contul Garmin Connect:
	- Dacă aceasta este prima dată când asociaţi un dispozitiv cu ajutorul aplicaţiei Garmin Connect Mobile, urmaţi instrucţiunile de pe ecran.
	- Dacă ați mai asociat un alt dispozitiv cu ajutorul aplicației Garmin Connect Mobile, din meniul sau •••, selectați **Dispozitive Garmin** > **Adăugare dispozitiv** şi urmaţi instructiunile de pe ecran.

## **Actualizări ale produsului**

Pe computer, instalați Garmin Express™ [\(www.garmin.com](http://www.garmin.com/express) [/express\)](http://www.garmin.com/express). Pe smartphone, instalaţi aplicaţia Garmin Connect Mobile.

<span id="page-7-0"></span>Aceasta oferă acces uşor la următoarele servicii pentru dispozitive Garmin<sup>®</sup>:

- Actualizări software
- Datele se vor încărca în Garmin Connect
- Înregistrarea produsului

## **Configurarea Garmin Express**

- **1** Conectaţi dispozitivul la computer utilizând un cablu USB.
- 2 Vizitati [www.garmin.com/express](http://www.garmin.com/express).
- **3** Urmaţi instrucţiunile de pe ecran.

## **Activităţi şi aplicaţii**

Dispozitivul dvs. poate fi utilizat pentru activități de interior, de exterior, pentru sport de performanţă şi pentru fitness. La începerea unei activităţi, dispozitivul afişează şi înregistrează datele senzorului. Puteţi salva activităţi şi le puteţi distribui în comunitatea Garmin Connect.

De asemenea, puteţi adăuga activităţi şi aplicaţii Connect IQ™ pe dispozitivul dvs. utilizând site-ul dvs. web Connect IQ (*[Connect IQCaracteristici](#page-15-0)*, pagina 10).

Pentru mai multe informaţii privind urmărirea activităţii şi precizia metrică a condiţiei fizice, accesaţi [garmin.com/ataccuracy](http://garmin.com/ataccuracy).

## **Începerea unei activităţi**

La începerea unei activităţi, GPS porneşte automat (dacă este necesar). La oprirea activităţii, dispozitivul revine la modul ceas.

- **1** De pe ecranul ceasului, selectati **START**.
- **2** Selectaţi o activitate.
- **3** Dacă este necesar, urmaţi instrucţiunile de pe ecran pentru a introduce informaţii suplimentare.
- **4** Dacă este necesar, aşteptaţi până când dispozitivul se conectează la senzorii dvs. ANT+® .
- **5** Dacă activitatea necesită GPS, ieşiţi afară şi aşteptaţi ca dispozitivul să localizeze sateliţii.
- **6** Selectaţi **START** pentru a porni cronometrul.

**NOTĂ:** dispozitivul nu înregistrează datele dvs. de activitate până când nu porniţi cronometrul.

## **Sfaturi pentru activităţi de înregistrare**

- Încărcați dispozițivul înainte de începerea unei activități (*[Încărcarea dispozitivului](#page-6-0)*, pagina 1).
- Selectati **BACK** pentru a înregistra ture.
- Selectaţi **UP** sau **DOWN** pentru a vizualiza paginile de date suplimentare.

## **Oprirea unei activităţi**

- **1** Selectaţi **STOP**.
- **2** Selectaţi o opţiune:
	- Pentru a vă relua activitatea, selectaţi **Resume**.
	- Pentru a salva activitatea şi a reveni la modul ceas, selectaţi **Save**.
	- Pentru a suspenda activitatea și a o relua ulterior, selectați **Resume Later**.
	- Pentru a marca o tură, selectaţi **Lap**.
	- Pentru a naviga înapoi la punctul de pornire al activității pe calea parcursă, selectaţi **Back to Start** > **TracBack**. **NOTĂ:** această funcţie este disponibilă doar pentru activităţile care utilizează GPS.
	- Pentru a naviga înapoi la punctul de pornire al activităţii pe calea cea mai directă, selectaţi **Back to Start** > **Route**. **NOTĂ:** această funcţie este disponibilă doar pentru activităţile care utilizează GPS.

• Pentru a ignora activitatea şi a reveni la modul ceas, selectaţi **Discard** > **Yes**.

**NOTĂ:** după oprirea activităţii, dispozitivul o salvează automat după 30 de minute.

## **Adăugarea sau eliminarea unei activităţi favorite**

Lista activităților dvs. favorite apare atunci când apăsați START de pe ecranul ceasului şi oferă acces rapid la activităţile cel mai utilizate de dvs. Prima dată când apăsați START pentru a începe o activitate, dispozitivul vă solicită să vă selectaţi activităţile favorite. Puteţi adăuga sau elimina activităţi favorite în orice moment.

- **1** Ţineţi apăsat**MENU**.
- **2** Selectați **Settings** > **Activities & Apps**.

Activităţile dvs. favorite apar în partea de sus a listei pe un fundal alb. Alte activităţi apar pe un fundal negru.

- **3** Selectati o optiune:
	- Pentru a adăuga o activitate favorită, selectaţi activitatea şi selectaţi **Set as Favorite**.
	- Pentru a elimina o activitate favorită, selectaţi activitatea şi selectaţi **Remove from Favorites**.

## **Crearea unei activităţi personalizate**

- **1** De pe cadranul ceasului, selectaţi **START** > **Add**.
- **2** Selectati o optiune:
	- Selectați Copy Activity pentru a crea activitatea dvs. personalizată pornind de la una dintre activităţile dvs. salvate.
	- Selectaţi **Other** pentru a crea o nouă activitate personalizată.
- **3** Dacă este necesar, selectați un tip de activitate.
- **4** Selectaţi un nume sau introduceţi un nume personalizat. Numele de activități duplicate includ un număr, de exemplu: Bicicletă(2).
- **5** Selectaţi o opţiune:
	- Selectaţi o opţiune pentru a personaliza setările de activitate specifice. De exemplu, puteţi selecta un accent de culoare sau puteţi personaliza ecranele de date.
	- Selectaţi **Done** pentru a salva şi a folosi activitatea personalizată.
- **6** Selectaţi **Yes** pentru adăugarea activităţii la lista de favorite.

## **Activităţi marine**

Dispozitivul quatix este preîncărcat cu aplicaţii pentru activităţi marine, ca de exemplu navigarea sau pescuitul şi interacţionează cu Garmin dispozitivele marine. Puteţi asocia cu dispozitivul marin din aplicaţiile din dispozitivul quatix.

Consultați manualul de utilizare al dispozitivului dvs. marin Garmin pentru mai multe informaţii despre asocierea la acest dispozitiv.

## **Datele ambarcaţiunii**

## *Transmiterea datelor ambarcaţiunii*

Puteti transmite câmpurile de date de la cititorul de hărți pe dispozitivul quatix. Dispozitivul afişează până la trei câmpuri de date pe pagină şi până la patru pagini de date.

- **1** De pe cadranul ceasului, selectaţi **START** > **Boat Data**.
- **2** Aduceţi dispozitivul quatix la 3 m (10 ft.) de cititorul de hărţi.
- **3** Setaţi cititorul de hărţi în modul asociere.
- Consultaţi manualul de utilizare al cititorului de hărţi pentru mai multe informaţii.

<span id="page-8-0"></span>**4** Dacă este necesar, pe dispozitivul quatix selectaţi **START**  pentru a modifica o pagină de date.

După ce dispozitivele sunt asociate, acestea se conectează automat atunci când sunt pornite şi în raza de acoperire şi aplicația este deschisă pe ceas. Dacă trebuie să asociați un alt cititor de hărţi, în aplicaţia de date a ambarcațiunii ţineţi apăsat pe **MENU** şi selectaţi **Pair New**.

#### *Marcarea unui punct de trecere pe cititorul de hărţi*

Puteți marca un punct de trecere pe cititorul de hărți cu ajutorul dispozitivului quatix.

**1** De pe cadranul ceasului, selectaţi **START** > **Boat Data**.

**2** Selectaţi **START** > **Mark Plotter Wpt**.

#### **Pilot automat**

#### **AVERTISMENT**

Aveți responsabilitatea de a conduce vasul dvs. în siguranță și cu prudenţă. Pilotul automat reprezintă un instrument care îmbunătăţeşte capacitatea dvs. de conducere a vasului. Acesta nu vă scuteşte de responsabilitatea de a conduce ambarcaţiunea în siguranţă. Evitaţi pericolele de navigare şi nu

lăsați niciodată cârma nesupravegheată.

Fiţi întotdeauna pregătit pentru a prelua prompt comanda manuală a vasului dvs.

Învăţaţi să utilizaţi funcţia de pilot automat în ape deschise, calme şi fără pericole.

Procedați cu atenție când utilizați pilotul automat în apropierea pericolelor din apă, cum ar fi docurile, pilonii de susţinere sau alte vase.

#### *Asocierea cu un pilot automat*

- **1** De pe ecranul ceasului, selectaţi **START** > **Autopilot** > **START**.
- **2** Poziţionaţi dispozitivul quatix la o distanţă mai mică de 3 m (10 ft.) de dispozitivul marin.
- **3** Setaţi comanda cârmei cu pilot automat compatibilă Garmin pentru a căuta o telecomandă.

Pentru mai multe informaţii, consultaţi manualul de utilizare pentru comenzile cârmei pe pilot automat.

După asocierea dispozitivelor, acestea se vor conecta automat după pornire, în raza de acoperire, iar aplicaţia se va deschide pe ceas. Dacă trebuie să faceţi asocierea cu o altă comandă pentru cârmă pe pilot automat, în aplicaţia de pilot automat ţineţi apăsat pe **MENU** şi selectaţi **Settings** > **Pair New**.

#### *Controlarea pilotului automat*

- **1** De pe ecranul ceasului, selectaţi **START** > **Autopilot**.
- **2** Selectaţi o opţiune:
	- Pentru a activa menţinerea direcţiei, a unei direcţii stabile pe pilotautomat, selectaţi **START** şi eliberaţi cârma.
	- Pentru a schimba direcția, cu pilotul automat activat, selectaţi **UP** pentru tribord şi **DOWN** pentru babord.
	- Pentru a schimba modul de conducere, tineți apăsat pe **MENU**, selectaţi **Steering Mode** şi selectaţi o opţiune.
	- Pentru a executa un şablon de conducere, ţineţi apăsat pe **MENU**, selectaţi **Pattern Steering** şi selectaţi un şablon. **NOTĂ:** puteţi schimba şabloanele de conducere disponibile pe dispozitivul dvs. quatix din pilotul automat.
	- Pentru a prelua cârma şi a pune pilotul automat în mod inactiv, selectaţi **STOP**.

## **Navigare**

#### *Setarea unităţii de navigare*

- **1** Din cadranul ceasului, selectaţi **START** > **Sail Race** > **Settings** > **Units**.
- **2** Selectaţi o opţiune.

#### *Asistenţa pentru direcţie*

În timp ce navigaţi sau participaţi la o cursă în condiţii de vânt, funcţia de asistenţă pentru direcţie vă poate ajuta să stabiliţi dacă ambarcaţiunea este cârmuită sau ridicată. Când calibraţi asistența pentru direcție, dispozitivul înregistrează măsurătorile Curs peste sol (COG) la babord  $\odot$  și la tribord  $\odot$  (COG), folosind datele COG pentru a calcula direcția medie reală a vântului  $\Im$  și unghiul direcției de deplasare a ambarcațiunii  $\Phi$ .

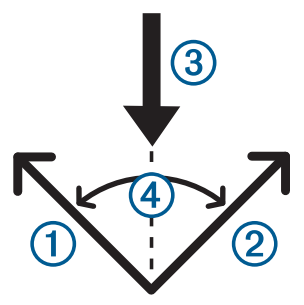

Dispozitivul foloseşte aceste date pentru a stabili dacă ambarcaţiunea este cârmuită sau ridicată din cauza modificărilor vântului.

În mod implicit, asistenţa pentru direcţie a dispozitivului este setată pe automat şi aceasta recalculează unghiul cursei şi direcţia reală a vântului de fiecare dată când se calibrează COG la babord sau tribord. Puteţi modifica setarea asistenţei pentru direcție pentru a introduce un unghi fix al cursei sau direcția reală a vântului.

**NOTĂ:** quatix Foloseşte un curs peste sol bazat pe GPS pentru a stabili traseul din funcția de asistență pentru direcție și nu ia în calcul alţi factori care ar putea afecta direcţia ambarcaţiunii, precum curenţii şi mareea.

#### **Calibrarea funcţiei Asistenţă pentru direcţie**

- **1** Din cadranul ceasului, selectaţi **START** > **Sail Race**.
- **2** Selectaţi **Race** sau **Cruise**.
- **3** Urmaţi instrucţiunile de pe ecran.

Este afişată o bară roşie sau verde. Bara roşie indică faptul că ambarcaţiunea este cârmuită. Bara verde indică faptul că ambarcaţiunea este ridicată.

#### *Curse de ambarcaţiuni cu vele*

Puteţi folosi dispozitivul pentru a creşte şansele ca ambarcaţiunea dvs. să treacă linia de pornire a unei curse exact în momentul începerii cursei. Când sincronizaţi cronometrul dvs. cu cronometrul oficial al cursei, primiţi o avertizare la interval de un minut odată cu apropierea startului. Dispozitivul utilizează aceste date pentru a vă indica dacă ambarcațiunea va trece linia de start înainte, după, sau la ora exactă a începerii cursei.

#### **Setarea liniei de start**

- **1** Din cadranul ceasului, selectaţi **START** > **Sail Race** > **Settings** > **Ping Start Line**.
- **2** Selectaţi **Mark** pentru a marca linia de pornire la babord la trecerea pe lângă aceasta.
- **3** Selectaţi **Mark** pentru a marca linia de pornire la tribord la trecerea pe lângă aceasta.

#### **Setarea cronometrului pentru cursă**

Înainte de a putea utiliza dispozitivul pentru începerea unei curse, trebuie să selectaţi profilul de navigare şi să setaţi linia de pornire.

**1** Din cadranul ceasului, selectaţi **START** > **Sail Race** > **Race**. Ecranul afișează cronometrul cursei  $\mathcal{D}$ , timpul disponibil  $\mathcal{D}$  și distanța până la linia de start 3.

<span id="page-9-0"></span>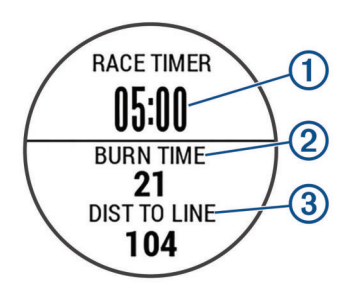

- **2** Selectaţi **START**.
- **3** Selectaţi **UP** şi **DOWN** pentru a sincroniza cronometrul cursei cu cronometrul oficial al cursei.

**NOTĂ:** când timpul disponibil este negativ, veţi ajunge la start după începerea cursei. Când timpul disponibil este pozitiv, veţi ajunge la start înainte de începerea cursei.

**4** Selectaţi **START**.

## **Aplicaţia FUSION-Link™**

Puteți folosi aplicația FUSION-Link de pe dispozitivul quatix 5 pentru a controla redarea audio pe dispozitivul dvs. FUSION® .

#### *Conectarea la o FUSION Stereo*

- 1 Setati FUSION stereo pentru a fi vizibil.
	- Consultati manualul de utilizare al sistemului stereo pentru mai multe informaţii.
- **2** Aduceti dispozitivul quatix la 3 m (10 ft.) de sistemul stereo.
- **3** De pe cadranul ceasului, selectaţi **START** > **FUSION-Link**.
- Prima dată când deschideți aplicația pe ceas, ceasul se asociază automat cu şi se conectează la sistemul stereo. Dacă trebuie să asociaţi un alt sistem stereo, în aplicaţia FUSION-Link, selectaţi **Settings** > **Pair New**.

După ce dispozitivele sunt asociate, acestea se conectează automat atunci când sunt pornite, în raza de acoperire şi aplicaţia este deschisă pe ceas.

## **Ancora**

#### *Marcarea locaţiei ancorării*

- **1** De pe cadranul ceasului, selectaţi **START** > **Anchor**.
- **2** Selectaţi **START** > **Drop Anchor**.

## *Setări de ancoră*

Selectaţi **START** > **Anchor** > **START**.

- **Drift Radius**: setează distanţa permisă de derivă în timpul ancorării.
- **Update interval**: setează intervalul de timp pentru actualizarea datelor de ancorare.

#### *Setări de asistenţă ancoră*

Din ecranul de asistenţă pentru ancoră, selectaţi START.

**Scope**: setează primul număr din raportul domeniului de ancorare. Raportul este lungimea tijei ancorei utilizate la distanţa verticală măsurată de la prora ambarcaţiunii până la fundul apei.

**Depth**: setează adâncimea apei.

**Bow Offset**: setează distanţa dintre prora ambarcaţiunii şi locul antenei GPS.

## **Maree**

## *Vizualizarea datelor privind mareea*

Când asociaţi dispozitivul la un smartphone, puteţi descărca datele privind mareea pentru până la şapte zile, pentru locaţia dvs. curentă. Vă puteţi actualiza locaţia selectând **START** din ecranul pentru maree.

**1** De pe cadranul ceasului, selectaţi **START** > **Tides**.

Se afişează un grafic privind mareea pentru 24 de ore, cu fluxul  $\overline{1}$  și refluxul  $\overline{2}$  pentru data curentă.

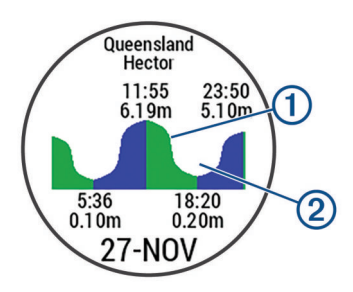

**2** Selectaţi **UP** sau **DOWN** pentru a vizualiza datele mareei pentru alte zile.

## **Pescuit**

## *Pescuit*

Puteţi păstra evidenţa peştilor prinşi zilnic, puteţi cronometra durata competiţiei sau puteţi seta un cronometru de interval pentru a contoriza ritmul de pescuit.

- **1** De pe cadranul ceasului, selectaţi **START** > **Fish**.
- 2 Selectati o optiune:
	- Pentru a contoriza timpul rămas din competiţie, selectaţi **Set Timers**.
	- Pentru a contoriza peştii dintr-o zi, selectaţi **Start Fishing**  > **New Count** şi selectaţi **START** pentru a mări sau **BACK**  pentru a reduce contorul de peşti.

## **Activităţi în interior**

Dispozitivul quatix poate fi utilizat pentru antrenament în interior, precum alergarea pe bandă sau utilizarea unei biciclete ergonomice. GPS-ul este oprit pentru activități în interior.

Când alergaţi sau mergeți pe jos cu GPS-ul oprit, viteza, distanța și cadența sunt calculate utilizând accelerometrul înglobat în dispozitiv. Accelerometrul se calibrează automat. Precizia datelor de viteză, distanţă şi cadenţă se îmbunătăţeşte după câteva alergări sau plimbări pe jos în aer liber cu ajutorul GPS-ului.

**SUGESTIE:** dacă vă ţineţi de balustrada pistei reduceţi precizia. Puteţi utiliza un senzor de picior pentru a înregistra ritmul, distanța și cadența.

Când mergeţi pe bicicletă cu funcţia GPS dezactivată, viteza şi distanta nu sunt disponibile decât dacă aveti un senzor optional care trimite date despre viteză și distanță către dispozitiv (de exemplu, un senzor de viteză sau un senzor de cadenţă).

## **Calibrarea distanţei parcurse pe banda de alergare**

Pentru a înregistra distanțe mai exacte pentru alergările dvs. pe bandă, puteţi calibra distanţa parcursă pe banda de alergare după ce alergaţi cel puţin 1,5 km (1 milă) pe o bandă de alergare. Dacă utilizaţi diferite benzi de alergare, puteţi să calibraţi manual distanţa parcursă pe banda de alergare de pe fiecare bandă de alergare sau după fiecare alergare.

- **1** Începeţi o activitate de alergare pe bandă (*[Începerea unei](#page-7-0)  activităţi*[, pagina 2\)](#page-7-0) şi alergaţi cel puţin 1,5 km (1 milă) pe banda de alergare.
- **2** După finalizarea alergării, selectaţi **STOP**.
- **3** Selectaţi o opţiune:
	- Pentru a calibra distanţa parcursă pe banda de alergare pentru prima dată, selectaţi **Save**.

Dispozitivul vă solicită să finalizaţi calibrarea benzii de alergare.

- Pentru a calibra manual distanța parcursă pe banda de alergare după prima calibrare, selectaţi **Calibrate & Save**  > **Yes**.
- 4 Verificați afișajul benzii de alergare pentru distanța parcursă şi introduceţi distanţa pe dispozitivul dvs.

## <span id="page-10-0"></span>**Înregistrarea unei activităţi de antrenament de forţă**

Puteti înregistra seturile din timpul unei activități de antrenament de forţă. Un set constă din mai multe repetări ale unei singure mişcări.

- **1** De pe faţa ceasului, selectaţi **START** > **Strength**. Prima dată când înregistrați activitățile de antrenament de forţă, veţi selecta pe ce încheietură veţi purta ceasul.
- **2** Selectaţi **START** pentru a porni cronometrul.
- **3** Începeţi primul set.

Dispozitivul numără repetiţiile. Numărătoarea repetiţiilor este afişată când finalizaţi cel puţin şase repetiţii.

**SUGESTIE:** dispozitivul poate număra numai repetițiile unei singure mişcări pentru fiecare set. Atunci când doriți să schimbaţi mişcările, trebuie să finalizaţi setul şi să porniţi altul nou.

**4** Selectaţi **BACK** pentru a finaliza setul.

Ceasul afișează repetițiile totale ale respectivului set. După câteva secunde, apare cronometrul pentru pauză.

**5** Dacă este necesar, ţineţi apăsat **MENU**, selectaţi **Edit Last**  Set și editați numărul repetițiilor.

**SUGESTIE:** puteţi adăuga şi greutăţile utilizate pentru set.

- **6** După pauză, selectaţi **BACK** pentru a începe următorul set.
- **7** Repetaţi fiecare set de antrenamente de forţă până când activitatea dvs. este finalizată.
- **8** După ultimul set, selectaţi **START** pentru a opri cronometrul.
- **9** Selectaţi **Save**.

## **Activităţi în aer liber**

Dispozitivul quatix este livrat cu activități în aer liber preîncărcate, ca de exemplu alergare şi ciclism. GPS-ul este pornit pentru activitățile în aer liber. Puteți adăuga activități noi în baza activităţilor implicite, cum ar fi mersul pe jos sau vâslirea. Puteţi adăuga, de asemenea, activităţi personalizate pe dispozitiv (*[Crearea unei activităţi personalizate](#page-7-0)*, pagina 2).

## **Vizualizarea coborârilor cu schiurile**

Dispozitivul dvs. înregistrează detaliile fiecărei coborâri cu schiurile sau snowboardul cu ajutorul funcției de coborâre automată. Această funcție este activată automat pentru coborârile cu schiurile sau snowboardul. Înregistrează automat noile coborâri pe baza mişcării dvs. Cronometrul se opreşte când nu mai coborâți sau când vă aflați în telescaun. Cronometrul rămâne oprit în timpul urcării cu telescaunul. Începeţi să coborâţi pentru a reporni cronometrul. Puteţi vizualiza detaliile coborârii de pe ecranul oprit sau în timp ce cronometrul funcţionează.

- **1** Începeţi o activitate de schi sau snowboard.
- **2** Ţineţi apăsat**MENU**.
- **3** Selectaţi **View Runs**.
- **4** Selectaţi **UP** şi **DOWN** pentru a vizualiza detaliile ultimei coborâri, ale coborârii curente şi ale tuturor coborârilor.

Ecranele coborârilor includ timpul, distanţa parcursă, viteza maximă, viteza medie şi coborârea totală.

## **Utilizarea metronomului**

Functia de metronom redă tonuri sonore în ritm constant pentru a vă ajuta să vă îmbunătăţiţi performanţele antrenându-vă într-o cadenţă mai rapidă, mai lentă sau mai egală.

**NOTĂ:** această caracteristică nu este disponibilă pentru toate activităţile.

- **1** De pe ecranul ceasului, selectaţi **START**.
- **2** Selectaţi o activitate.
- **3** Ţineţi apăsat pe **MENU**.
- **4** Selectaţi setările activităţii.
- **5** Selectaţi **Metronome** > **Status** > **On**.
- **6** Selectati o optiune:
	- Selectaţi **Beats / Minute** pentru a introduce o valoare pe baza cadenței pe care doriți să o mențineți.
	- Selectaţi **Alert Frequency** pentru a particulariza frecvenţa bătăilor.
	- Selectati **Sounds** pentru a personaliza tonul și vibrația metronomului.
- **7** Dacă este necesar, selectaţi **Preview** pentru a asculta metronomul înainte de a alerga.
- **8** Efectuaţi o alergare (*[Începerea unei activităţi](#page-7-0)*, pagina 2). Metronomul porneşte automat.
- **9** În timpul alergării, selectaţi **UP** sau **DOWN** pentru a vizualiza ecranul metronomului.
- **10**Dacă este necesar, ţineţi apăsat pe **MENU** pentru a schimba setările metronomului.

#### **Jumpmaster**

#### **AVERTISMENT**

Funcţia jumpmaster este folosită numai de paraşutiştii experimentaţi. Funcţia jumpmaster nu trebuie folosită ca altimetru primar pentru paraşutism. Introducerea eşuată a informaţiilor corespunzătoare privind săriturile poate duce la vătămări corporale grave sau deces.

Funcția jumpmaster urmează un model de calcul militar pentru calcularea punctului de deschidere la altitudine mare (HARP). Dispozitivul detectează automat momentul săriturii pentru a începe navigarea spre punctul de impact dorit (DIP) cu ajutorul barometrului şi a busolei electronice.

## **Sporturi multiple**

Atleţii de triatlon, biatlon şi alţi practicanţi de multi-sport pot profita de activităţile multi-sport, precum Triathlon sau Swimrun. În timpul unei activităţi de sporturi multiple, puteţi trece de la o activitate la alta şi puteţi vedea în continuare timpul şi distanţa totale. De exemplu, puteţi comuta de la ciclism la alergare şi vă puteţi vizualiza timpul şi distanţa totale pentru ciclism şi alergare pe parcursul întregii activităţi de sporturi multiple.

Puteti personaliza o activitate multi-sport sau puteti folosi configuraţia activităţi de triatlon implicită pentru un triatlon standard.

## **Crearea unei activităţi cu sporturi multiple**

- **1** De pe cadranul ceasului, selectaţi **START** > **Add** > **Multisport**.
- **2** Selectati un tip de activitate cu sporturi multiple sau introduceţi un nume particularizat.

Numele duplicate de activităţi includ un număr. De exemplu, Triatlon(2).

- **3** Selectaţi două sau mai multe activităţi.
- 4 Selectati o optiune:
	- Selectaţi o opţiune pentru a personaliza setările de activitate specifice. De exemplu, puteţi selecta dacă să includeți sau nu tranzițiile.
	- Selectaţi **Done** pentru a salva şi a folosi activitatea cu sporturi multiple.
- **5** Selectaţi **Yes** pentru adăugarea activităţii la lista de favorite.

#### **Sfaturi pentru Antrenament pentru triatlon sau Utilizarea activităţilor multi-sport**

- Selectați **START** pentru a începe prima activitate.
- Selectaţi **BACK** pentru a trece la următoarea activitate. Dacă trecerile sunt dezactivate, timpul de trecere este înregistrat separat de duratele activităţii.
- <span id="page-11-0"></span>• Dacă este necesar, selectaţi **BACK** pentru a începe următoarea activitate.
- Selectati **UP** sau **DOWN** pentru a vizualiza paginile de date suplimentare.

## **Înot**

## *ATENŢIONARE*

Dispozitivul este destinat pentru înotul la suprafață. Efectuarea de scufundări cu dispozitivul poate deteriora produsul şi va conduce la anularea garantiei.

**NOTĂ:** dispozitivul nu poate înregistra date privind pulsul măsurat la încheietură în timp ce înotaţi.

## **Terminologie din domeniul înotului**

**Lungime**: o deplasare de-a lungul bazinului.

- **Interval**: una sau mai multe lungimi consecutive. Un interval nou începe după ce vă odihniţi.
- **Mişcare**: o mişcare se execută de fiecare dată când braţul care poartă dispozitivul execută un ciclu complet.

**SWOLF**: punctajul dvs. SWOLF este suma dintre durata pe o lungime de bazin şi numărul de mişcări pe lungimea respectivă. De exemplu, 30 de secunde plus 15 mişcări reprezintă un scor SWOLF de 45. Pentru înotul în ape deshise, punctajul SWOLF se calculează pe 25 de metri. Scorul SWOLF reprezintă o măsură a eficienței înotului și, ca la golf, un scor mai redus este mai performant.

## **Tipuri de mişcări**

Este disponibilă identificarea tipului de mişcare numai pentru înotul la bazin. Tipul dvs. de mişcare este identificat la sfârşitul unei lungimi. Tipurile de mişcări apar când vizualizaţi istoricul intervalelor. De asemenea, puteţi selecta tipul de mişcare drept câmp de date personalizat (*[Personalizarea ecranelor de date](#page-30-0)*, [pagina 25\)](#page-30-0).

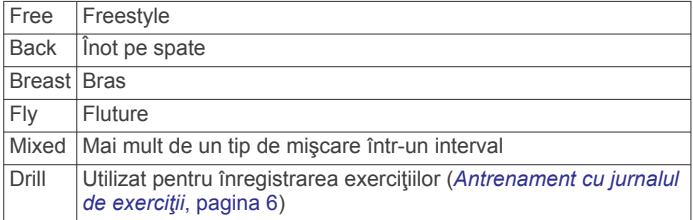

## **Sfaturi pentru activităţi de înot**

• Înainte de a începe activitatea în bazin, urmați instrucțiunile de pe ecran pentru a selecta dimensiunea bazinului sau pentru a introduce o dimensiune personalizată.

Când veţi mai începe o activitate în bazin, dispozitivul va folosi această dimensiune a bazinului. Puteţi ţine apăsat pe MENU, selecta setările activităţii şi apoi selecta Pool Size pentru a modifica dimensiunea.

• Selectaţi **BACK** pentru a înregistra o pauză în timpul turelor de bazin.

Dispozitivul înregistrează automat intervalele de înot şi lungimile de bazin.

Selectați **BACK** pentru a înregistra un interval în timpul înotului în ape deschise.

## **Odihnire în timpul înotului în bazin**

Ecranul de odihnă implicit afişează două cronometre de odihnă. De asemenea, afisează timpul și distanța pentru ultimul interval finalizat.

**NOTĂ:** datele activităţii de înot nu sunt înregistrate în timpul unei pauze.

**1** În timpul activităţii de înot, selectaţi **BACK** pentru a începe o pauză.

Afişajul se schimbă la text alb pe un fundal negru, iar ecranul de odihnă apare.

- **2** În timpul unei pauze, selectaţi **UP** sau **DOWN** pentru a vizualiza ecranele de date (opţional).
- **3** Selectaţi **BACK** şi continuaţi înotul.
- **4** Repetaţi pentru intervale de odihnă suplimentare.

## **Antrenament cu jurnalul de exerciţii**

Caracteristica jurnal de exerciţii este disponibilă numai pentru înotul în bazin. Puteţi utiliza caracteristica jurnal de exerciţii pentru a înregistra manual seturile de bătăi din picioare, înotul cu tracțiunea unui singur brat sau orice tip de înot care nu face parte din cele patru stiluri principale.

- **1** În timpul activităţii de înot în bazin, selectaţi **UP** sau **DOWN**  pentru a vizualiza ecranul de înregistrare a exerciţiilor.
- **2** Selectaţi **BACK** pentru a porni cronometrul exerciţiului.
- **3** După ce finalizaţi un interval de exerciţiu, selectaţi **BACK**.

Cronometrul pentru exerciţiu se opreşte, dar cronometrul pentru activitate continuă să înregistreze întreaga sesiune de înot.

- **4** Selectaţi o distanţă pentru exerciţiul finalizat. Treptele de distanță se bazează pe dimensiunea de bazin selectată pentru profilul activităţii.
- **5** Selectați o opțiune:
	- Pentru a porni un alt interval de exerciţiu, selectaţi **BACK**.
	- Pentru a porni un interval de înot, selectaţi **UP** sau **DOWN**  pentru a reveni la ecranele de antrenament pentru înot.

## **Golf**

## **Descărcarea terenurilor de golf**

Înainte de a juca pe un teren de golf pentru prima dată, trebuie să îl descărcați utilizând aplicația Garmin Connect Mobile.

- **1** Din aplicaţia Garmin Connect Mobile, selectaţi **Descărcare**  terenuri de golf  $> +$ .
- 2 Selectati un teren de golf.
- **3** Selectaţi **Descărcare**.

După finalizarea descărcării terenului, acesta apare în lista de terenuri de pe dispozitivul dvs. quatix.

## **Partide de golf**

Înainte de a juca pe un teren de golf pentru prima dată, trebuie să îl descărcaţi din aplicaţia Garmin Connect Mobile (*[Garmin](#page-13-0)  Connect*[, pagina 8\)](#page-13-0). Terenurile descărcate din aplicaţia Garmin Connect Mobile sunt actualizate automat.

Înainte de a juca golf, încărcaţi dispozitivul (*[Încărcarea](#page-6-0) [dispozitivului](#page-6-0)*, pagina 1).

- **1** De pe cadranul ceasului, selectaţi **START** > **Golf**.
- **2** Ieşiţi afară şi aşteptaţi ca dispozitivul să localizeze sateliţii.
- **3** Selectati un teren din lista de terenuri disponibile.
- **4** Selectaţi **Yes** pentru a ţine scorul.
- **5** Selectaţi **UP** sau **DOWN** pentru a derula printre găuri. Dispozitivul execută automat tranziţiile atunci când treceţi la gaura următoare.
- **6** După finalizarea activităţii, selectaţi **START** > **End Round** > **Yes**.

## **Informaţii privind găurile**

: Deoarece locaţiile steagurilor se modifică, dispozitivul calculează distanţa până la partea frontală, mediană şi posterioară a greenului, dar nu şi locaţia reală a steagurilor.

<span id="page-12-0"></span>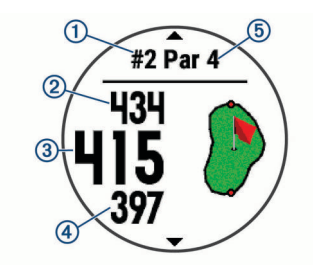

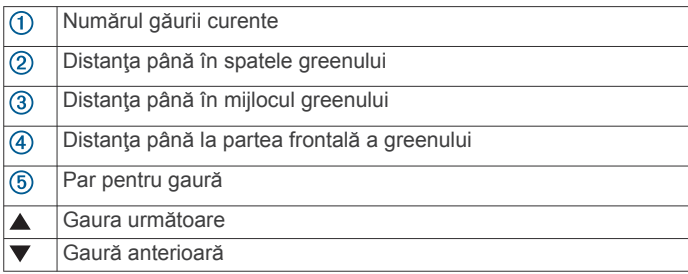

## **Mutarea steagului**

Puteţi vizualiza mai îndeaproape zona verde şi muta locul acului.

- **1** Din ecranul cu informaţii despre găuri, selectaţi **START** > **Move Flag**.
- **2** Selectaţi **UP** sau **DOWN** pentru a muta poziţia acului.
- **3** Selectaţi **START**.

Distantele de pe ecranul cu informațiile despre găuri sunt actualizate pentru a afişa noile locaţii ale acelor. Locul acelor este salvat numai pentru runda curentă.

#### **Vizualizarea pericolelor**

Puteti vizualiza distantele până la pericolele de pe şenalul navigabil pentru găurile de la par 4 şi par 5. Pericolele care afectează selectarea cadrelor sunt afişate individual sau pe grupe, pentru a vă ajuta să stabiliţi distanţa până la layup sau carry.

**1** Din ecranul cu informaţii despre găuri, selectaţi **START** > **Hazards**.

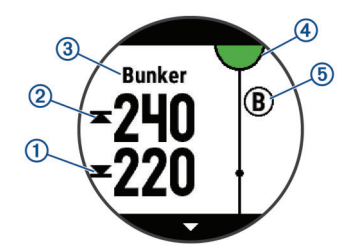

- Pe ecran sunt afisate distantele până la partea din față  $\odot$  $s$ i din spate  $\circled{2}$  a celui mai apropiat pericol.
- Tipul de pericol 3 este indicat în partea de sus a ecranului.
- Verdele este reprezentat ca o jumătate de cerc 4 în partea de sus a ecranului. Linia de sub verde reprezintă centrul şenalului navigabil.
- Pericolele 5 sunt indicate sub verde, în locații aproximative faţă de şenalul navigabil.
- **2** Selectaţi **UP** sau **DOWN** pentru a vizualiza alte pericole pentru gaura curentă.

#### **Vizualizarea loviturilor măsurate**

Înainte ca dispozitivul să poată detecta şi măsura automat loviturile, trebuie să activați punctajul.

Dispozitivul dvs. dispune de detectarea şi înregistrarea automată a loviturilor. De fiecare dată când efectuați o lovitură de-a lungul şenalului navigabil, dispozitivul înregistrează distanţa loviturii, pentru ca dvs. să o puteţi vizualiza mai târziu. **SUGESTIE:** detectarea automată a loviturii funcţionează cel mai bine atunci când purtaţi dispozitivul pe încheietura principală şi realizati un contact bun cu mingea. Loviturile putt nu sunt detectate.

**1** În timp ce jucaţi golf, selectaţi **START** > **Measure Shot**. Apare distanta ultimei lovituri.

**NOTĂ:** distanţa se resetează automat atunci când loviţi din nou mingea, putt pe green sau mergeţi la următoarea gaură.

**2** Selectaţi **DOWN** pentru a vizualiza toate distanţele loviturilor înregistrate.

## **Vizualizarea distanţelor de tip layup şi dogleg**

Puteți vizualiza o listă a distanțelor de tip layup și dogleg pentru găurile de la stâlpii 4 şi 5.

#### Selectaţi **START** > **Layups**.

Fiecare layup și distanța parcursă pentru a ajunge la fiecare layup apar pe ecran.

**NOTĂ:** distanţele sunt eliminate de pe listă pe măsură ce le parcurgeti.

#### **Ţinerea scorului**

**1** Din ecranul cu informaţii despre găuri, selectaţi **START** > **Scorecard**.

Tabela de scor apare atunci când vă aflaţi pe gazon.

- **2** Selectaţi **UP** sau **DOWN** pentru a derula printre găuri.
- **3** Selectaţi **START** pentru a selecta o gaură.
- **4** Selectaţi **UP** sau **DOWN** pentru a seta scorul. Scorul total este actualizat.

#### **Actualizarea unui scor**

- **1** Din ecranul cu informaţii despre găuri, selectaţi **START** > **Scorecard**.
- **2** Selectaţi **UP** sau **DOWN** pentru a derula printre găuri.
- **3** Selectaţi **START** pentru a selecta o gaură.
- **4** Selectaţi **UP** sau **DOWN** pentru a modifica scorul pentru gaura respectivă.

Scorul total este actualizat.

#### **TruSwing™**

Funcţia TruSwing permite vizualizarea măsurătorilor de balansare de pe dispozitivul TruSwing. Accesaţi [www.garmin.com/golf](http://www.garmin.com/golf) pentru a achiziţiona un dispozitiv TruSwing.

#### **Utilizarea odometrului de golf**

Puteti utiliza odometrul pentru a înregistra timpul, distanța și numărul de paşi. Odometrul porneşte şi se opreşte automat la începerea sau la încheierea unui circuit.

- **1** Selectaţi **START** > **Odometer**.
- **2** Dacă este necesar, selectaţi **Reset** pentru a reseta odometrul la zero.

#### **Urmărirea statisticilor**

Funcția Stat Tracking permite urmărirea statisticilor detaliate în timpul unei partide de golf.

- **1** Din ecranul cu informații despre găuri, ţineţi apăsat pe **MENU**.
- **2** Selectaţi setările activităţii.
- **3** Selectaţi **Stat Tracking** pentru a activa urmărirea statisticilor.

## **Caracteristici conectate**

Funcţiile conectate sunt disponibile pentru dispozitivul dvs. quatix atunci când conectaţi dispozitivul la un smartphone compatibilBluetooth cu ajutorul tehnologiei wireless. Unele funcţii necesită instalarea aplicaţiei Garmin Connect Mobile pe <span id="page-13-0"></span>smartphone-ul conectat. Pentru mai multe informaţii, accesaţi [www.garmin.com/apps](http://www.garmin.com/apps). De asemenea, unele caracteristici sunt disponibile când conectaţi dispozitivul la o reţea wireless.

- **Notificări prin telefon**: afişează notificări şi mesaje de pe telefon pe dispozitivul dvs. quatix.
- **LiveTrack**: permite prietenilor şi familiei să urmărească activităţile şi cursele dvs. în timp real. Puteţi invita persoanele care vă urmăresc şi care utilizează poşta electronică sau reţelele sociale, permiţându-le să vizualizeze datele dvs. în timp real pe o pagină de monitorizare Garmin Connect.
- **GroupTrack:** vă permite să urmăriți activitatea contactelor cu ajutorul LiveTrack direct pe ecran şi în timp real.
- **Încărcări de activităţi pe Garmin Connect**: transmite automat datele privind activitatea în contul dvs. Garmin Connect, de îndată ce aţi terminat de înregistrat activitatea.
- **Connect IQ**: vă permite să extindeţi caracteristicile dispozitivului cu noi feţe de ceas, widgeturi, aplicaţii şi câmpuri de date.
- **Actualizări software**: vă permite să actualizaţi software-ul dispozitivului dvs.
- **Meteo**: vă permite să vizualizaţi condiţiile meteo actuale şi prognoze meteo.
- **Senzori Bluetooth**: permite conectarea senzorilor compatibili Bluetooth, precum un monitor cardiac.
- **Localizare telefon**: localizează smartphone-ul pierdut asociat la dispozitivul dvs. quatix aflat în raza de acoperire.
- **Găseşte-mi dispozitivul**: localizează dispozitivul dvs. quatix pierdut asociat la smartphone şi aflat în raza de acoperire.

## **Activarea notificărilor Bluetooth**

Înainte de a activa notificările, trebuie să asociaţi dispozitivul quatix cu un dispozitiv mobil compatibil (*[Asocierea smartphone](#page-6-0)[ului cu dispozitivul](#page-6-0)*, pagina 1).

- **1** Ţineţi apăsat pe **MENU**.
- **2** Selectaţi **Settings** > **Phone** > **Smart Notifications** > **Status**  > **On**.
- **3** Selectaţi **During Activity**.
- **4** Selectaţi o preferinţă de notificare.
- **5** Selectaţi o preferinţă de sunet.
- **6** Selectati Not During Activity.
- **7** Selectaţi o preferinţă de notificare.
- **8** Selectați o preferință de sunet.
- **9** Selectaţi **Timeout**.
- **10**Selectaţi cât timp va apărea o nouă notificare pe ecran.

## **Vizualizarea notificărilor**

- **1** De pe cadranul ceasului, selectaţi **UP** pentru a vizualiza widgetul de notificări.
- **2** Selectaţi **START** şi selectaţi o notificare.
- **3** Selectaţi **DOWN** pentru mai multe opţiuni.
- **4** Selectaţi **BACK** pentru a reveni la ecranul anterior.

## **Primirea unui apel telefonic**

Atunci când sunteți apelat pe smartphone-ul conectat, dispozitivul quatix afişează numele sau numărul de telefon al apelantului. Puteţi primi sau refuza apelul. Dacă dispozitivul este conectat la un smartphone cu Android™, puteţi respinge apelul şi cu un mesaj text prin selectarea dintr-o listă de mesaje de pe dispozitivul quatix.

- Pentru a primi apelul, selectaţi **Accept**.
- Pentru a refuza apelul, selectaţi **Decline**.
- Pentru a refuza apelul şi a trimite imediat un mesaj text ca răspuns, selectaţi **Reply** şi selectaţi un mesaj din listă.

## **Răspuns la un mesaj text**

NOTĂ: această funcție este disponibilă numai pentru smartphone-uri cu Android.

Când primiţi o notificare de mesaj text pe dispozitivul dvs. quatix , puteţi trimite un răspuns rapid selectând dintr-o listă de mesaje. Puteţi personaliza mesajele din aplicaţia mobilă Garmin Connect.

**NOTĂ:** această funcție trimite mesaje text folosind telefonul dvs. Se pot aplica limite şi tarife pentru mesajele text impuse de furnizorul dvs şi de planul telefonului. Contactaţi furnizorul de servicii mobile pentru mai multe informații despre tarifele și limitele mesajelor text.

- **1** De pe cadranul ceasului, selectaţi **UP** pentru a vizualiza widgetul de notificări.
- **2** Selectaţi **START** şi selectaţi o notificare de mesaj text.
- **3** Selectaţi **DOWN** > **Reply**.
- **4** Selectaţi un mesaj din listă.
	- Telefonul dvs. trimite mesajul selectat ca mesaj text SMS.

## **Administrarea notificărilor**

Puteţi utiliza smartphone-ul compatibil pentru a gestiona notificările care apar pe dispozitivul quatix 5.

Selectati o optiune:

- Dacă utilizaţi un smartphone Apple® , utilizaţi setările de notificare de pe smartphone pentru a selecta elementele de afişat pe dispozitiv.
- Dacă utilizaţi un smartphone cu Android, din aplicaţia Garmin Connect Mobile selectaţi **Setări** > **Notificări inteligente**.

## **Oprirea conexiunii smartphone Bluetooth**

- **1** Ţineţi apăsat **LIGHT** pentru a vizualiza meniul de comenzi.
- **2** Selectati *₹* pentru a opri conexiunea smartphone Bluetooth pe dispozitivul quatix.

Consultați manualul de utilizare al dispozitivului mobil pentru a dezactiva tehnologia wireless Bluetooth la dispozitivul mobil.

## **Activarea şi dezactivarea alertelor de conexiune smartphone**

Puteti seta dispozitivul quatix 5 să vă alerteze când smartphoneul asociat se conectează şi se deconectează utilizând tehnologia wireless Bluetooth.

**NOTĂ:** alertele de conexiune smartphone sunt dezactivate implicit.

- **1** Ţineţi apăsat **MENU**.
- **2** Selectaţi **Settings** > **Phone** > **Alerts**.

## **Localizarea unui dispozitiv mobil pierdut**

Puteți utiliza această funcție pentru a facilita localizarea unui dispozitiv mobil pierdut aflat în aria de acoperire utilizând tehnologia wireless Bluetooth.

- **1** Ţineţi apăsat **LIGHT** pentru a vizualiza meniul de comenzi.
- 2 Selectati<sup>c</sup>.

Dispozitivul quatix începe să caute dispozitivul mobil asociat. Un semnal de alertă sonor se aude la dispozitivul dvs. mobil, iar intensitatea semnalului Bluetooth este afişată pe ecranul dispozitivului quatix. Intensitatea semnalului Bluetooth creşte odată cu apropierea de dispozitivul mobil.

**3** Selectaţi **BACK** pentru a opri căutarea.

## **Garmin Connect**

Contul dvs. Garmin Connect vă permite să vă monitorizaţi performanţele şi să vă conectaţi cu prietenii dvs. Acesta vă oferă <span id="page-14-0"></span>instrumentele pentru a monitoriza, analiza, partaja şi pentru a vă încuraja reciproc. Vă puteţi înregistra evenimentele stilului dvs. de viaţă activ, inclusiv alergări, plimbări, ciclism, înot, excursii, partide de golf şi altele.

Vă puteți crea contul gratuit Garmin Connect atunci când asociaţi dispozitivul cu telefonul utilizând aplicaţia Garmin Connect Mobile. De asemenea, puteţi să creaţi un cont atunci când configurați aplicația Garmin Express ([www.garmin.com](http://www.garmin.com/express) [/express](http://www.garmin.com/express)).

- **Stocati-vă activitățile în memorie**: după finalizarea și salvarea unei activități cronometrate cu dispozitivul dvs., puteți încărca activitatea respectivă în contul dvs. Garmin Connect şi o puteţi păstra oricât timp doriţi.
- **Analizaţi-vă datele**: puteţi vizualiza informaţii mai detaliate cu privire la activitățile dvs. de fitness și cele în aer liber, inclusiv durată, distanţă, puls, număr de calorii arse, cadenţă, o vedere de sus de tip hartă şi diagrame de puls şi viteză. Puteți vizualiza informații mai detaliate privind partidele dvs. de golf, inclusiv tabele de scor, statistici şi informaţii despre terenul de golf. De asemenea, puteți vizualiza rapoarte personalizabile.

**NOTĂ:** pentru a vizualiza unele date, trebuie să asociaţi un senzor wireless optional cu dispozitivul (Asocierea senzorilor *wireless*[, pagina 31](#page-36-0)).

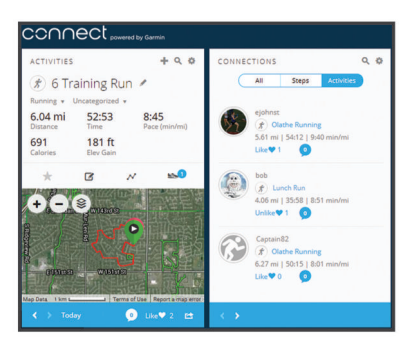

- **Monitorizaţi-vă progresul**: puteţi urmări paşii dvs. zilnici, puteţi intra într-o competiţie amicală cu contactele dvs. şi vă puteţi atinge obiectivele.
- Partajati-vă activitățile: vă puteți conecta cu prietenii pentru a vă urmări activităţile reciproc sau puteţi publica linkuri către activităţile dvs. pe site-urile preferate de reţele sociale.
- Gestionati-vă setările: puteți particulariza setările de dispozitiv şi de utilizator în contul dvs. Garmin Connect.

## **Actualizarea software-ului utilizând aplicaţia Garmin Connect Mobile**

Înainte de a actualiza software-ul dispozitivului dvs. utilizând aplicaţia Garmin Connect Mobile, trebuie să aveţi un cont Garmin Connect şi trebuie să asociaţi dispozitivul cu un smartphone compatibil (*[Asocierea smartphone-ului cu](#page-6-0) [dispozitivul](#page-6-0)*, pagina 1).

Sincronizați dispozitivul dvs. cu aplicația Garmin Connect Mobile (*Sincronizarea manuală a datelor cu Garmin Connect Mobile*, pagina 9).

Atunci când este disponibil un software nou, aplicația Garmin Connect Mobile trimite automat actualizarea la dispozitivul dvs.

## **Actualizarea software-ului utilizând Garmin Express**

Înainte de a actualiza software-ul dispozitivului dvs., trebuie să descărcaţi şi să instalaţi aplicaţia Garmin Express şi să vă adăugaţi dispozitivul (*Utilizarea Garmin Connect la computer*, pagina 9).

**1** Conectaţi dispozitivul la computer utilizând cablul USB. Atunci când este disponibil un software nou, aplicaţia Garmin Express îl trimite la dispozitivul dvs.

**2** După ce aplicaţia Garmin Express finalizează trimiterea actualizărilor, deconectaţi dispozitivul de la computer. Dispozitivul dvs. instalează actualizările.

#### *Utilizarea Garmin Connect la computer*

Aplicația Garmin Express conectează dispozitivul dvs. la contul dvs. Garmin Connect folosind un computer. Puteti utiliza aplicaţia Garmin Express pentru a încărca datele privind activitățile dvs. în contul dvs. Garmin Connect și pentru a trimite date, precum exerciţii sau planuri de antrenament, de pe site-ul web Garmin Connect pe dispozitivul dvs. Puteţi, de asemenea, instala actualizări ale software-ului dispozitivului şi gestiona aplicaţiile Connect IQ.

- **1** Conectaţi dispozitivul la computer utilizând cablul USB.
- 2 Vizitati [www.garmin.com/express.](http://www.garmin.com/express)
- **3** Descărcaţi şi instalaţi aplicaţia Garmin Express.
- **4** Deschideţi aplicaţia Garmin Express şi selectaţi **Adăugare dispozitiv**.
- **5** Urmați instrucțiunile de pe ecran.

## **Sincronizarea manuală a datelor cu Garmin Connect Mobile**

- **1** Ţineţi apăsat **LIGHT** pentru a vizualiza meniul de comenzi.
- 2 Selectati C.

## **Aplicaţia Garmin Golf™**

Aplicația Garmin Golf permite jucătorilor de golf să concureze unii cu alții pe diferite trasee. Peste 41.000 de trasee au clasamente săptămânale la care poate participa oricine. Puteţi organiza un turneu şi invita jucători să participe. Puteţi încărca tabele de punctaj din dispozitivul dvs. compatibil Garmin pentru a vizualiza statistici detaliate şi analize ale loviturilor.

Aplicația Garmin Golf sincronizează datele cu contul dvs. Garmin Connect. Puteţi descărca aplicaţia Garmin Golf din magazinul de aplicaţii de pe smartphone-ul dvs.

## **Pornirea unei sesiuni GroupTrack**

Înainte de a porni o sesiune GroupTrack, trebuie sa aveți un cont Garmin Connect, un telefon inteligent compatibil şi aplicaţia Garmin Connect Mobile.

Aceste instrucțiuni sunt pentru inițierea unei sesiuni GroupTrack pe dispozitivele quatix 5. Dacă celelalte contacte au dispozitive compatibile, le puteţi vedea pe hartă. Este posibil ca celelalte dispozitive să nu poată afişa cicliştii GroupTrack pe hartă.

- **1** Ieşiţi afară şi porniţi dispozitivul quatix 5.
- **2** Asociati smartphone-ul cu dispozitivul dvs. quatix 5 (*[Asocierea smartphone-ului cu dispozitivul](#page-6-0)*, pagina 1).
- **3** Pe dispozitivul quatix 5, ţineţi apăsat pe **MENU** şi selectaţi **Settings** > **GroupTrack** > **Show on Map** pentru a activa vizualizarea contactelor pe ecranul hărţii.
- **4** Din aplicaţia Garmin Connect Mobile, din meniul setări, selectaţi **LiveTrack** > **GroupTrack**.
- **5** Dacă deţineţi mai multe dispozitive compatibile, selectaţi unul pentru sesiunea GroupTrack.
- **6** Selectaţi **Vizibil pentru** > **Toate conexiunile**.
- **7** Selectaţi **Începere LiveTrack**.
- **8** Pe dispozitivul quatix 5, începeţi o activitate.
- **9** Derulaţi pe hartă pentru a vă vizualiza contactele.

**SUGESTIE:** din hartă puteţi ţine apăsat pe MENU şi selecta Nearby Connections pentru a vizualiza informaţii privind distanța, direcția și ritmul sau viteza pentru alte contacte din sesiunea GroupTrack.

## **Sfaturi pentru sesiunile GroupTrack**

Caracteristica GroupTrack vă permite să urmăriti activitatea celorlalte contacte utilizând LiveTrack direct pe ecran. Toti

<span id="page-15-0"></span>membrii grupului trebuie să fie conexiuni în contul dvs. Garmin Connect.

- Începeți activitatea la exterior folosind GPS.
- Asociaţi dispozitivul dvs. quatix 5 cu smartphone-ul dvs. utilizând tehnologia Bluetooth.
- În cadrul aplicației Garmin Connect Mobile, din meniul setări, selectaţi **Conexiuni** pentru a actualiza lista de contacte pentru sesiunea dvs. GroupTrack.
- Asiguraţi-vă că toate contactele dvs. şi-au asociat telefoanele inteligente la dispozitive şi iniţiaţi o sesiune LiveTrack în cadrul aplicatiei Garmin Connect Mobile.
- Asiguraţi-vă că toate contactele dvs. sunt în aria de acoperire (40 km sau 25 mi).
- Pe durata unei sesiuni GroupTrack, derulați la hartă pentru a vă vizualiza conexiunile (*[Adăugarea unei hărţi la activitate](#page-30-0)*, [pagina 25\)](#page-30-0).

## **Caracteristici conectateWi**‑**Fi®**

Anumite modele quatix 5 dispun de funcţii conectate Wi‑Fi. Aplicația Wi-Fi Mobile nu este necesară pentru a folosi conectivitatea Wi‑Fi.Garmin Connect

- **Încărcări ale activităţilor în contul dvs. Garmin Connect**: transmite automat datele privind activitatea în contul dvs. Garmin Connect, de îndată ce aţi terminat de înregistrat activitatea.
- **Exerciții și planuri de antrenament**: vă permite să parcurgeți și să selectați exerciții și planuri de antrenament pe site-ul Garmin Connect. Data viitoare când dispozitivul dvs. are o conexiune Wi‑Fi, fişierele sunt trimise wireless pe dispozitivul dvs.
- **Actualizări software**: permiteţi dispozitivului dvs. să descarce cea mai recentă actualizare software când este disponibilă o conexiune Wi-Fi. Data viitoare când porniți sau deblocați dispozitivul, puteţi urma instrucţiunile de pe ecran pentru a instala actualizarea software.

## **Conectarea la o reţea Wi**‑**Fi**

Trebuie să conectați dispozitivul la aplicația Garmin Connect Mobile de pe smartphone-ul dvs. sau la aplicaţia Garmin Express de pe computer înainte de a vă putea conecta la o retea Wi-Fi.

- **1** Menţineţi apăsat **MENU**.
- **2** Selectaţi **Settings** > **Wi-Fi** > **My Networks** > **Add Network**. Dispozitivul afişează o listă cu reţelele Wi‑Fi din apropiere.
- **3** Selectati o retea.
- **4** Dacă este cazul, introduceţi parola pentru reţea.

Dispozitivul se conectează la reţea şi reţeaua este adăugată la lista cu reţele salvate. Dispozitivul se reconectează automat la rețea atunci când se află în raza de acoperire a acesteia.

## **Connect IQCaracteristici**

Puteți adăuga funcții Connect IQ pe ceasul dvs. de la Garmin și de la alţi furnizori, utilizând site-ul web Connect IQ. Vă puteţi personaliza dispozitivul cu feţe de ceas, câmpuri de date, widget-uri şi aplicaţii.

**Feţe pentru ceas**: permit personalizarea aspectului ceasului.

- **Câmpuri de date**: permit descărcarea de câmpuri noi de date, care prezintă datele senzorului, de activitate şi de istoric în moduri noi. Puteţi adăuga câmpuri de date Connect IQ la caracteristicile şi paginile integrate.
- Widgeturi: furnizează informații imediate, inclusiv date de senzor şi notificări.

**Aplicaţii**: adăugaţi caracteristici interactive la ceasul dvs., precum noi activităţi în mediul exterior şi de tip fitness.

## **Descărcarea caracteristicilor Connect IQ cu ajutorul computerului**

- **1** Conectaţi dispozitivul la computer utilizând un cablu USB.
- **2** Accesaţi [apps.garmin.com](https://apps.garmin.com) şi conectaţi-vă.
- **3** Selectați o caracteristică Connect IQ și descărcați-o.
- **4** Urmaţi instrucţiunile de pe ecran.

## **Funcţii pentru puls**

Dispozitivul quatix 5 dispune de un monitor cardiac montat la încheietură şi este, de asemenea, compatibil cu monitoarele cardiace pentru piept (comercializate separat). Puteti vizualiza datele privind pulsul cu ajutorul widgetului de puls. Dacă sunt disponibile atât pulsul măsurat la încheietură, cât şi datele privind pulsul măsurat la piept, dispozitivul va utiliza datele privind pulsul măsurat la piept.

## **Puls măsurat la încheietura mâinii**

## **Purtarea dispozitivului**

• Purtaţi dispozitivul deasupra osului încheieturii de la mână. **NOTĂ:** dispozitivul trebuie să fie fix, dar confortabil. Pentru citiri mai precise ale pulsului pe dispozitivul quatix, acesta nu trebuie mişcat în timpul alergării sau al exerciţiilor.

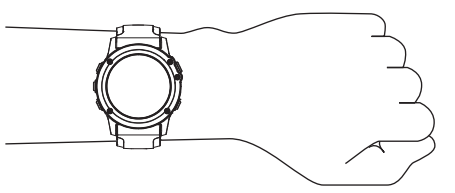

**NOTĂ:** senzorul optic este localizat pe partea din spate a dispozitivului.

- Consultaţi *Sfaturi pentru un puls neregulat*, pagina 10 pentru mai multe informaţii despre pulsul măsurat la încheietura mâinii.
- Pentru mai multe informații privind precizia citirilor, accesați [garmin.com/ataccuracy.](http://garmin.com/ataccuracy)

## **Sfaturi pentru un puls neregulat**

Dacă pulsul este neregulat sau nu apare, puteţi încerca să urmaţi aceste sfaturi.

- Curățați-vă și uscați-vă brațul înaințe de a vă monta dispozitivul pe corp.
- Evitaţi să purtaţi protecţie solară, loţiuni şi repelent pentru insecte sub dispozitiv.
- Nu zgâriaţi senzorul de puls situat în partea din spate a dispozitivului.
- Purtați dispozitivul deasupra osului încheieturii de la mână. Dispozitivul trebuie să fie fix, dar confortabil.
- Așteptați până când pictograma ♥ lumninează permanent înainte de a începe activitatea.
- Încălziţi-vă timp de 5 10 minute şi obţineţi o valoare a pulsului înainte de a începe activitatea.

**NOTĂ:** în medii reci, încălziţi-vă în locaţii interioare.

- Clătiţi dispozitivul cu apă proaspătă după fiecare sesiune de exerciţii.
- În timpul exercițiilor, utilizați o brățară din silicon.

## **Vizualizarea widgetului Puls**

Widgetul afişează pulsul dvs. curent în bătăi pe minut (bpm) şi valoarea medie a pulsului în ultimele 4 zile.

- <span id="page-16-0"></span>**1** De pe cadranul ceasului, selectaţi **DOWN**.
- **2** Selectaţi **START** pentru a vizualiza valorile medii ale pulsului dvs. în repaus în ultimele 7 zile.

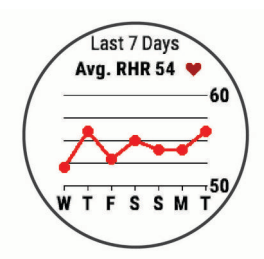

## **Transmiterea datelor privind pulsul către dispozitivele Garmin**

Puteti transmite datele privind pulsul dvs. de pe dispozitivul dvs. quatix 5 si le puteti vizualiza pe dispozitivele asociate Garmin.

**NOTĂ:** transmiterea datelor privind pulsul reduce durata de viață a bateriei.

- **1** Din widgetul pentru puls, tineti apăsat pe MENU.
- **2** Selectaţi **Options** > **Broadcast Heart Rate**.

Dispozitivul quatix 5 începe să transmită datele privind pulsul dvs. și apare (",

**NOTĂ:** în timpul transmiterii datelor privind pulsul din widgetul pentru puls, puteţi vizualiza numai acest widget.

**3** Asociaţi dispozitivul quatix 5 cu un dispozitiv compatibil Garmin ANT+.

**NOTĂ:** instrucţiunile de asociere diferă pentru fiecare dispozitiv compatibil Garmin în parte. Citiţi manualul dvs. de utilizare.

**SUGESTIE:** pentru a opri transmiterea datelor privind pulsul, selectați orice tastă și selectați Yes.

## *Transmiterea datelor privind pulsul în timpul unei activităţi*

Puteti configura dispozitivul dvs. quatix 5 pentru a transmite datele privind pulsul în mod automat atunci când începeţi o activitate. De exemplu, puteţi transmite datele privind ritmul dvs. cardiac pe un dispozitiv Edge® în timp ce mergeţi pe bicicletă sau pe o cameră VIRB® pe durata unei activităţi.

**NOTĂ:** transmiterea datelor privind pulsul reduce durata de viaţă a bateriei.

- **1** Din widgetul pentru puls, ţineţi apăsat pe **MENU**.
- **2** Selectaţi **Options** > **Broadcast During Activity**.
- **3** Începeţi o activitate (*[Începerea unei activităţi](#page-7-0)*, pagina 2). Dispozitivul quatix 5 începe să transmită datele privind pulsul

dvs. în fundal. **NOTĂ:** nu există nicio indicaţie a faptului că dispozitivul

transmite date privind pulsul dvs. în timpul unei activităţi.

**4** Dacă este necesar, asociaţi dispozitivul quatix 5 cu un dispozitiv compatibil Garmin ANT+.

**NOTĂ:** instrucţiunile de asociere diferă pentru fiecare dispozitiv compatibil Garmin în parte. Citiţi manualul dvs. de utilizare.

**SUGESTIE:** pentru a opri transmiterea datelor privind pulsul dvs., opriţi activitatea (*[Oprirea unei activităţi](#page-7-0)*, pagina 2).

## **Setarea unei alerte de puls anormal**

Puteți seta dispozitivul să vă alerteze atunci când pulsul dvs. depăşeşte un anumit număr de bătăi pe minut (bpm) după o perioadă de inactivitate.

- **1** Din widgetul pentru puls, ţineţi apăsat pe **MENU**.
- **2** Selectaţi **Options** > **Abnormal HR Alert** > **Status** > **On**.
- **3** Selectaţi **Alert Threshold**.
- 4 Selectați o valoare limită a pulsului.

De fiecare dată când depăşiţi valoarea limită, apare un mesaj şi dispozitivul vibrează.

#### **Dezactivarea monitorului cardiac montat la încheietură**

Valoarea implicită pentru Wrist Heart Rate este Auto. Dispozitivul utilizează automat monitorul cardiac montat la încheietură dacă nu asociaţi la acesta un monitor cardiac ANT+.

- **1** Din widgetul pentru puls, ţineţi apăsat pe **MENU**.
- **2** Selectaţi **Options** > **Status** > **Off**.

## **Fixarea pe corp a monitorului cardiac**

Trebuie să purtați monitorul cardiac direct pe piele, imediat sub stern. Acesta trebuie să fie suficient de bine fixat pentru a nu se mişca în timpul activităţilor.

- **1** Dacă este necesar, ataşaţi cureaua prelungitoare la monitorul cardiac.
- **2** Umeziți electrozii  $\overline{0}$  de pe spatele monitorului cardiac pentru a realiza o conexiune puternică între piept şi transmiţător.

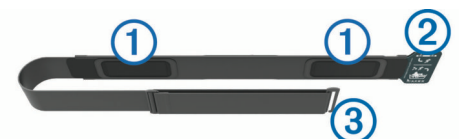

**3** Purtaţi monitorul cardiac cu sigla Garmin orientată cu partea dreaptă în sus.

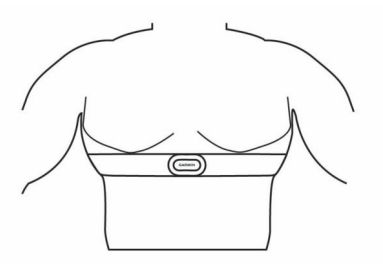

Conexiunea dintre cârligul  $\circled{2}$  și bucla  $\circled{3}$  trebuie să se afle în partea dreaptă.

**4** Înfăşuraţi monitorul cardiac în jurul toracelui şi racordaţi cârligul curelei la buclă.

**NOTĂ:** asiguraţi-vă că eticheta de întreţinere nu se îndoaie peste curea.

După fixarea monitorului cardiac, acesta este activ şi trimite date.

#### **Sfaturi pentru situaţia în care datele care indică frecvenţa cardiacă sunt neregulate**

Dacă datele care indică frecvenţa cardiacă sunt neregulate sau nu apar, puteţi încerca să urmaţi aceste sfaturi.

- Aplicaţi din nou apă pe electrozi şi pe plasturii de contact (dacă este cazul).
- Strângeţi cureaua pe piept.
- Faceți o încălzire de 5-10 minute.
- Urmaţi instrucţiunile de întreţinere (*[Întreţinerea monitorului](#page-17-0)  cardiac*[, pagina 12](#page-17-0)).
- Purtaţi o cămaşă de bumbac sau umeziţi bine ambele feţe ale curelei.

Materialele sintetice care se freacă de monitorul cardiac sau îl ating pot crea electricitate statică de natură să afecteze semnalele de puls.

• Îndepărtaţi-vă de sursele care pot afecta monitorul cardiac.

Printre sursele de interferenţe se numără câmpuri electromagnetice puternice, unii senzori wireless de 2,4 GHz, linii electrice de înaltă tensiune, motoare electrice, cuptoare, cuptoare cu microunde, telefoane fără fir la 2,4 GHz şi puncte de acces LAN wireless.

## <span id="page-17-0"></span>**Întreţinerea monitorului cardiac**

#### *ATENŢIONARE*

Acumularea de transpirație și de sare pe curea poate diminua capacitatea monitorului de frecventă cardiacă de a raporta date exacte.

- Clătiți monitorul de frecvență cardiacă după fiecare utilizare.
- Spălați manual monitorul de frecvență cardiacă după fiecare a şaptea utilizare sau după fiecare şedinţă de înot, folosind o cantitate mică de detergent blând, de exemplu de detergent lichid pentru spălat vasele.

**NOTĂ:** dacă folosiţi prea mult detergent puteţi deteriora monitorul de frecvență cardiacă.

- Nu puneți monitorul de frecvență cardiacă în mașina de spălat sau în uscător.
- Când uscați monitorul de frecvență cardiacă, poziționați-l suspendat sau aşezat pe o suprafaţă orizontală.

## **Dinamica alergării**

Puteți utiliza dispozitivul dvs. quatix compatibil asociat cu accesoriul HRM-Tri™ sau cu alt accesoriu pentru dinamica alergării pentru a vă furniza feedback în timp real despre forma dvs. de alergare. Dacă dispozitivul dvs. quatix a fost livrat împreună cu accesoriul HRM-Tri, dispozitivele sunt deja asociate.

Accesoriul pentru dinamica alergării are un accelerometru care măsoară mişcarea torsului, pentru a calcula şase măsurători ale alergării.

**Cadenţă**: cadenţa este numărul de paşi pe minut. Afişează numărul total de paşi (combinaţi dreapta şi stânga).

- **Oscilaţie pe verticală**: oscilaţia pe verticală este mişcarea pe verticală din timpul alergării. Afişează mişcarea pe verticală a torsului, măsurată în centimetri pentru fiecare pas.
- **Durată de contact cu solul**: durata de contact cu solul este durata petrecută pe sol la fiecare pas în timpul alergării. Este măsurată în milisecunde.

**NOTĂ:** durata contactului cu solul şi echilibrul nu sunt disponibile în timpul mersului.

## **Indicatoarele color şi datele despre dinamica alergării**

- **Echilibrul pe durata contactului cu solul**: echilibrul pe durata contactului cu solul afișează balanța stânga/dreapta de pe durata contactului cu solul din timpul alergării. Acesta afişează un procent. De exemplu, 53,2 cu o săgeată orientată spre stânga sau spre dreapta.
- **Lungimea pasului**: lungimea pasului este lungimea pasului dvs. între două păşiri succesive. Este măsurată în metri.
- **Raport vertical**: Raportul vertical este raportul dintre oscilaţiile pe verticală şi lungimea pasului. Acesta afişează un procent. De obicei un număr mai mic indică faptul că sunteţi într-o formă mai bună pentru alergare.

## **Antrenamentul cu dinamica alergării**

Înainte de a vizualiza dinamica de alergare, trebuie să purtați accesoriul pentru dinamica alergării HRM-Tri şi să îl asociaţi cu dispozitivul (*[Asocierea senzorilor wireless](#page-36-0)*, pagina 31). Dacă dispozitivul quatix 5 a fost ambalat cu accesoriul, dispozitivele sunt deja asociate, iar quatix 5 este setat să afişeze dinamica de alergare.fēnix®

- **1** Selectaţi o opţiune:
	- Dacă accesoriul pentru dinamica alergării şi dispozitivul quatix 5 sunt deja asociate, treceţi la etapa 7.
	- Dacă accesoriul pentru dinamica alergării şi dispozitivul quatix 5 nu sunt deja asociate, finalizaţi toate etapele din această procedură.
- **2** Menţineţi apăsat **MENU**.
- **3** Selectați **Settings** > **Activities & Apps**.
- **4** Selectaţi o activitate.
- **5** Selectaţi setările activităţii.

pentru toate activităţile.

- **6** Selectaţi **Data Screens** > **Add New**.
- **7** Selectaţi un ecran cu date de dinamică a alergării. **NOTĂ:** ecranele cu dinamica de alergare nu sunt disponibile
- **8** Începeţi alergarea (*[Începerea unei activităţi](#page-7-0)*, pagina 2).
- **9** Selectaţi **UP** sau **DOWN** pentru a deschide un ecran al dinamicii de alergare pentru a vă vizualiza datele măsurate.

Ecranele cu dinamica alergării afișează un indicator color pentru măsurătorile primare. Puteți afișa cadența, oscilația pe verticală, durata de contact cu solul, echilibrul pe durata contactului cu solul sau raportul vertical ca măsurători primare. Indicatorul color vă arată în ce mod datele despre dinamica alergării se compară cu cele ale altor alergători. Zonele color se bazează pe percentile.

Garmin a studiat mulți alergători, de toate nivelurile. Valorile din zonele roșii sau portocalii sunt tipice pentru alergătorii cu mai puțină experienţă sau mai lenţi. Valorile din zonele verzi, albastre sau mov sunt tipice pentru alergătorii cu mai multă experienţă sau mai rapizi. Alergătorii cu mai multă experiență tind să manifeste durate de contact cu solul mai mici, oscilații mai mici pe verticală, rapoarte verticale mai mici și cadențe superioare față de alergătorii cu mai puțină experiență. Cu toate acestea, alergătorii mai înalți manifestă în mod tipic cadenţe uşor inferioare, lungimi mai mari ale paşilor şi oscilaţii pe verticală puţin mai mari. Raportul vertical este oscilaţia pe verticală împărţită la lungimea pasului. Nu este corelat cu înălţimea.

Accesaţi [www.garmin.com/runningdynamics](http://www.garmin.com/runningdynamics) pentru mai multe informaţii despre dinamica alergării. Pentru teorii şi interpretări suplimentare ale datelor despre dinamica alergării, puteţi consulta publicaţii şi site-uri web de prestigiu consacrate alergării.

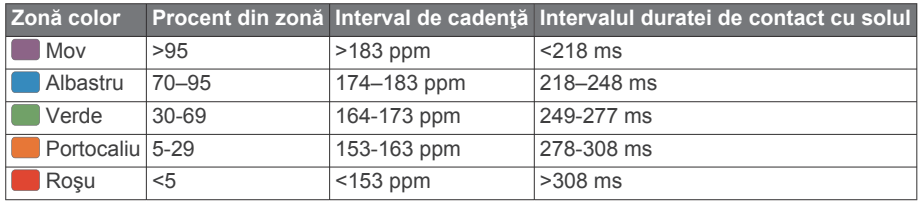

#### *Date despre echilibrul pe durata contactului cu solul*

Echilibrul pe durata contactului cu solul măsoară simetria din timpul alergării şi apare ca un procent din durata totală a contactului cu solul. De exemplu, 51,3% cu o săgeată orientată spre stânga arată că alergătorul petrece mai mult timp pe pământ cu piciorul stâng. Dacă ecranul cu date afişează ambele numere, de exemplu 48–52, 48% reprezintă piciorul stâng şi 52% reprezintă piciorul drept.

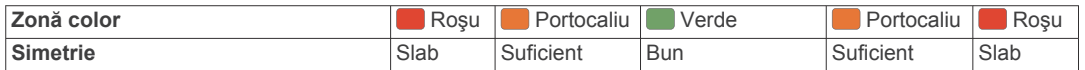

<span id="page-18-0"></span>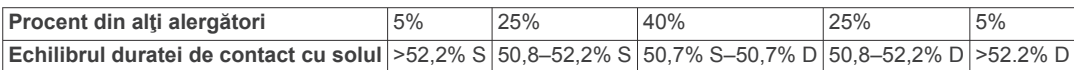

În timpul elaborării şi testării dinamicii alergării, echipa Garmin a descoperit corelaţii între rănirile şi dezechilibrele mai pronunţate ale anumitor alergători. Pentru mulți alergători, echilibrul pe durata contactului cu solul tinde să se abată dincolo de 50–50 la alergarea în susul sau în josul pantelor. Majoritatea antrenorilor de alergări sunt de acord cu faptul că o formă simetrică a alergării este benefică. Alergătorii de elită tind să aibă paşi rapizi şi echilibraţi.

Puteți urmări indicatorul color sau câmpul de date pe durata alergării sau puteți vizualiza rezumatul din contul Garmin Connect după alergare. Ca şi în cazul altor date referitoare la dinamica alergării, echilibrul pe durata contactului cu solul este o măsurătoare cantitativă menită să contribuie la înţelegerea formei dvs. de alergare.

#### *Date privind oscilaţia pe verticală şi raportul vertical*

Intervalele de date pentru oscilația pe verticală și raportul vertical diferă usor în funcție de senzor și de poziționarea acestuia pe piept (accesorii HRM-Tri sau HRM-Run™) sau la talie (accesoriu Running Dynamics Pod).

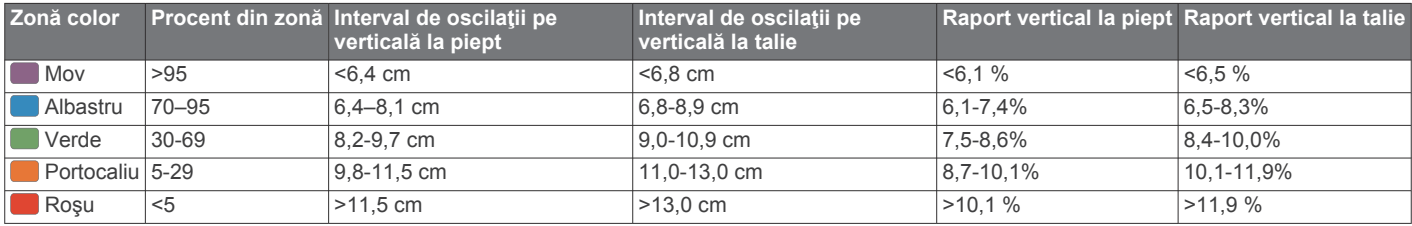

#### **Sfaturi pentru situaţia în care datele despre dinamica alergării lipsesc**

Dacă datele despre dinamica alergării nu sunt afişate, puteţi încerca să urmați aceste sfaturi.

• Asiguraţi-vă că aveţi un accesoriu pentru dinamica alergării, precum un accesoriu HRM-Tri.

Accesoriile pentru dinamica alergării au simbolul  $\hat{\mathcal{F}}$  pe partea frontală a modulului.

- Asociaţi din nou accesoriul pentru dinamica alergării cu dispozitivul quatix, conform instructiunilor.
- Dacă pe afişajul cu datele despre dinamica alergării apar numai zerouri, asigurați-vă că accesoriul este purtat cu partea corectă orientată în sus.

**NOTĂ:** durata de contact cu solul şi echilibrul sunt afişate numai în timpul alergării. Aceasta nu este calculată în timpul mersului.

## **Măsurătorile performanţelor**

Măsurătorile performantelor sunt estimări care vă pot ajuta să monitorizați și să vă înțelegeți activitățile de antrenament și performanţele înregistrate în timpul curselor. Aceste măsurători necesită câteva activităţi care folosesc pulsul măsurat la încheietura mâinii sau un monitor cardiac pentru piept compatibil. Măsurătorile performanțelor de ciclism necesită un monitor cardiac şi un contor de putere.

Aceste valori estimate sunt furnizate şi susţinute de Firstbeat. Pentru mai multe informaţii, accesaţi [www.garmin.com/physio](http://www.garmin.com/physio).

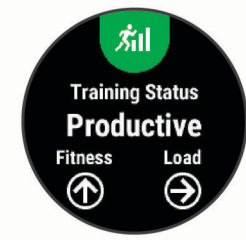

**NOTĂ:** este posibil ca prima dată estimările să pară inexacte. Dispozitivul vă solicită să efectuaţi câteva activităţi pentru a afla date despre performantele dvs.

**Starea antrenamentului**: starea antrenamentului arată modul în care acesta afectează condiţia fizică şi performanţa. Starea antrenamentului este bazată pe modificările nivelului de

solicitare al antrenamentului şi nivelului VO2 max. pe o perioadă extinsă de timp.

- **VO2 max.**: VO2 max. este volumul maxim de oxigen (în mililitri) pe care îl puteți consuma pe minut pe kilogram de greutate corporală la performanţa maximă.
- **Durata de recuperare**: ecranul pentru recuperare afişează timpul rămas până când vă recuperaţi complet şi sunteţi pregătit pentru următorul exerciţiu solicitant.
- **Nivelul de solicitare al antrenamentului**: nivelul de solicitare al antrenamentului este suma consumului suplimentar de oxigen de după antrenament (EPOC) în ultimele 7 zile. EPOC este o estimare a energiei de care are nevoie corpul pentru a-şi reveni după antrenament.
- **Duratele estimate ale curselor**: dispozitivul utilizează estimarea volumului VO2 max. şi surse de date publicate pentru a oferi o durată ţintă a cursei pe baza stării dvs. atletice curente. Această estimare presupune, de asemenea, că aţi finalizat antrenamentul adecvat pentru cursa respectivă.
- Testul de stres pentru HRV: testul de stres HRV (variațiile pulsului) necesită un monitor cardiac pentru piept Garmin. Dispozitivul înregistrează variaţiile pulsului în timp ce staţi nemişcat timp de 3 minute. Acesta arată nivelul stresului general. Intervalul de măsurare este de la 1 la 100, iar un scor mai mic indică un nivel de stres mai scăzut.
- **Performanţe**: nivelul de performanţă este o evaluare în timp real după o activitate între 6 şi 20 de minute. Acesta poate fi adăugat sub forma unui câmp de date astfel încât să vă puteţi vizualiza nivelul de performanţă pe durata restului activităţii. Acesta compară nivelul dvs. în timp real cu nivelul mediu al stării dvs. atletice.
- **Pragul de putere funcţională (FTP)**: dispozitivul utilizează informaţiile din profilul dvs. de utilizator, introduse la configurarea iniţială, pentru a estima valoarea FTP. Pentru o estimare mai exactă, puteţi efectua un test ghidat.
- **Prag lactat**: pragul lactat necesită un monitor cardiac. Pragul lactat este punctul în care musculatura începe să obosească rapid. Dispozitivul măsoară pragul lactat utilizând datele pulsului şi ritmul.

## **Dezactivarea notificărilor de performanţă**

Notificările de performanță sunt activate în mod implicit. Anumite notificări de performanţă sunt alerte care apar la finalul activităţii. Anumite notificări de performanță sunt alerte care apar în timpul

<span id="page-19-0"></span>unei activităţi sau când atingeţi o nouă măsurare a performanţei, precum estimarea valorii VO2 max.

- **1** Ţineţi apăsat **MENU**.
- **2** Selectaţi **Settings** > **Physiological Metrics** > **Performance Notifications**.
- **3** Selectaţi o opţiune.

## **Detectarea automată a măsurătorilor performanţelor**

Funcția de Auto Detection este activată implicit. Dispozitivul poate detecta automat pulsul dvs. maxim şi pragul lactat în timpul unei activităţi. Atunci când este asociat unui contor de putere compatibil, dispozitivul poate detecta automat puterea dvs. de prag funcţională (FTP) în timpul unei activităţi.

**NOTĂ:** dispozitivul detectează pulsul maxim numai dacă pulsul este mai mare decât valoarea setată în profilul dvs. de utilizator.

- **1** Ţineţi apăsat pe **MENU**.
- **2** Selectaţi **Settings** > **Physiological Metrics** > **Auto Detection**.
- **3** Selectati o optiune.

#### **Sincronizarea activităţilor şi a măsurătorilor performanţelor**

Puteţi să sincronizaţi activităţile şi măsurătorile performanţelor de pe alte dispozitive Garmin pe dispozitivul dvs. quatix 5 utilizând contul de Garmin Connect. Aceasta îi permite dispozitivului dvs. să reflecte cu mai multă precizie starea de antrenament şi condiţia fizică. De exemplu, puteţi înregistra o cursă cu un dispozitiv Edge şi să vizualizaţi detaliile despre activitate şi nivelul global de solicitare al antrenamentului pe dispozitivul quatix 5.

- **1** Ţineţi apăsat pe **MENU**.
- **2** Selectaţi **Settings** > **Physiological Metrics** > **TrueUp**.

Atunci când vă sincronizaţi dispozitivul cu smartphone-ul, activităţile şi măsurătorile recente ale performanţelor de pe celălalt dispozitiv Garmin apar pe dispozitivul dvs. quatix 5.

## **Starea antrenamentului**

Starea antrenamentului arată modul în care acesta afectează nivelul condiţiei fizice şi performanţa. Starea antrenamentului este bazată pe modificările nivelului de solicitare al antrenamentului şi nivelului VO2 max. pe o perioadă extinsă de timp. Puteţi folosi starea antrenamentului la planificarea antrenamentelor viitoare și pentru a continua să vă îmbunătățiți nivelul conditiei fizice.

- **Valoare de vârf**: valoarea de vârf înseamnă că sunteţi într-o condiţie ideală pentru cursă. Nivelul de solicitare redus al antrenamentului din ultima perioadă permite corpului dvs. să se recupereze şi să compenseze integral antrenamentele anterioare. Ar trebui să vă faceţi un plan, deoarece starea de vârf poate fi menţinută numai o perioadă scurtă de timp.
- **Productiv**: nivelul curent de solicitare al antrenamentului duce condiţia dvs. fizică şi performanţa în direcţia corectă. Ar trebui să vă planificaţi perioadele de recuperare în cadrul antrenamentelor pentru a vă menţine nivelul condiţiei fizice.
- **Menţinere**: nivelul curent de solicitare al antrenamentului este suficient pentru a vă menţine nivelul condiţiei fizice. Pentru a vedea îmbunătăţiri, încercaţi să adăugaţi mai multă varietate în exerciţiile dvs. sau să creşteţi volumul antrenamentelor.
- **Recuperare**: nivelul mai redus de solicitare al antrenamentului permite corpului dvs. să se recupereze, ceea ce este esenţial în timpul unor perioade extinse de antrenament intens. Puteţi reveni la o solicitare mai ridicată a antrenamentului atunci când vă simţiţi pregătit pentru acest lucru.
- **Neproductiv**: nivelul de solicitare al antrenamentului este bun, dar condiţia dvs. fizică scade. Corpul dvs. probabil că depune încă eforturi să se recupereze, aşa că acordaţi o atenţie sporită stării generale de sănătate, inclusiv stresului, nutriţiei şi odihnei.
- **Scădere tonus**: scăderea tonusului are loc atunci când vă antrenaţi mai puţin decât de obicei timp de o săptămână sau mai mult, iar acest lucru vă afectează nivelul condiției fizice. Puteţi încerca să creşteţi nivelul de solicitare al antrenamentului pentru a vedea îmbunătățirile.
- **Suprasolicitare**: nivelul de solicitare al antrenamentului este foarte ridicat şi contraproductiv. Corpul dvs. are nevoie de odihnă. Acordaţi-vă timp pentru recuperare prin adăugarea unor antrenamente mai lejere în programul de antrenament.
- **Stare necunoscută**: dispozitivul necesită una sau două săptămâni de istoric de antrenamente, inclusiv de activități cu rezultate VO2 max. din alergare sau ciclism, pentru a determina starea antrenamentului.

#### *Sfaturi pentru obţinerea stării antrenamentului*

Funcția de stare a antrenamentului depinde de evaluările actualizate ale nivelului dvs. de fitness, inclusiv cel puțin două măsurători de VO2 max. pe săptămână. Estimarea VO2 max. este actualizată după alergări în exterior sau curse în timpul cărora pulsul a atins cel puţin 70% din pulsul maxim timp de câteva minute. Alergarea pe teren accidentat şi activităţile de alergare în interior nu generează o estimare a VO2 max. pentru a menţine precizia tendinţei privind nivelul dvs. de fitness.

Pentru a profita la maximum de funcția de stare a antrenamentului, puteţi încerca sfaturile de mai jos.

• De cel puţin două ori pe săptămână, alergaţi sau mergeţi cu bicicleta în exterior cu un contor de putere și atingeți un puls mai mare de 70% din pulsul maxim timp de cel puţin 10 minute.

După utilizarea dispozitivului timp de o săptămână, nivelul de antrenament ar trebui să fie disponibil.

• Înregistraţi-vă toate activităţile de fitness pe acest dispozitiv sau activaţi funcţia Physio TrueUp™, permiţându-i dispozitivului dvs. să adune informații despre performanțele dvs. (*Sincronizarea activităţilor şi a măsurătorilor performanţelor*, pagina 14).

## **Despre estimarea volumelor VO2 max.**

VO2 max. este volumul maxim de oxigen (în mililitri) pe care îl puteţi consuma pe minut pe kilogram de greutate corporală la performanţa maximă. Simplu spus, volumul VO2 max. este un indicator al performanţei atletice şi ar trebui să crească odată cu îmbunătățirea nivelului dvs. atletic. Dispozitivul quatix 5 necesită un monitor cardiac compatibil, montat la încheietura mâinii sau pe piept, pentru a afişa estimarea volumului VO2 max. Dispozitivul efectuează estimări separate ale nivelului maxim de VO2 pentru alergare şi mers pe bicicletă. Trebuie să alergaţi fie în aer liber, cu GPS, fie să mergeţi cu bicicleta cu un contor de putere compatibil la nivel moderat de intensitate timp de mai multe minute pentru a obţine o estimare precisă a valorii VO2 max.

Pe dispozitiv, estimarea VO2 max. este afişată în cifre, ca text descriptiv şi ca poziţie reprezentată pe indicatorul color. În contul dvs. Garmin Connect, puteţi vizualiza detalii suplimentare despre estimarea VO2 max., inclusiv despre vârsta dvs. de fitness. Vârsta dvs. de fitness vă ajută să vă faceți o idee despre modul în care condiţia dvs. fizică se compară cu ce a unei persoane de acelaşi sex şi de vârstă diferită. Pe măsură ce faceţi exerciţii fizice, vârsta dvs. de fitness poate scădea în timp.

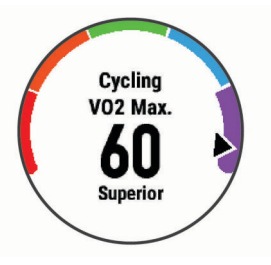

<span id="page-20-0"></span>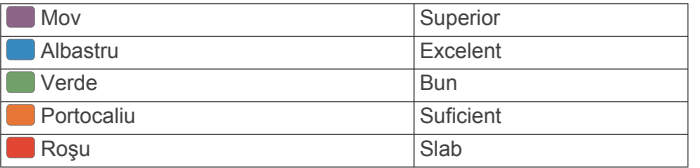

Datele despre volumul VO2 max. sunt furnizate de FirstBeat. Analiza volumului VO2 max. este furnizată cu permisiunea The Cooper Institute® . Pentru mai multe informaţii, consultaţi anexa (*[Clasificările standard ale volumului maxim de O2](#page-43-0)*, pagina 38) si accesati [www.CooperInstitute.org](http://www.CooperInstitute.org).

#### *Afişarea volumului VO2 max. estimat pentru alergare*

Această funcţie necesită pulsul măsurat la încheietura mâinii sau un monitor cardiac pentru piept compatibil. Dacă utilizaţi un monitor cardiac pentru piept, trebuie să vi-l puneţi şi să îl asociaţi cu dispozitivul dvs. (*[Asocierea senzorilor wireless](#page-36-0)*, [pagina 31\)](#page-36-0). Dacă dispozitivul dvs. quatix 5 a fost livrat împreună cu un monitor cardiac, dispozitivele sunt deja asociate.

Pentru o estimare cât mai precisă, finalizaţi configurarea profilului de utilizator (*[Setarea profilului de utilizator](#page-22-0)*, pagina 17) şi setaţi pulsul maxim (*[Setarea zonelor de puls](#page-22-0)*, pagina 17). Este posibil ca prima dată estimarea să pară inexactă. Dispozitivul are nevoie de câteva alergări pentru a memora performanţele dvs. de alergare.

- **1** Alergaţi cel puţin 10 minute în aer liber.
- **2** După ce alergaţi, selectaţi **Save**.
- **3** Selectaţi **UP** sau **DOWN** pentru a vizualiza widgetul de performanţă.
- **4** Selectaţi **START** pentru a derula măsurătorile performanţelor.

#### *Obţinerea estimării valorii VO2 max. pentru ciclism*

Această funcție necesită un contor de putere și pulsul măsurat la încheietura mâinii sau un monitor cardiac pentru piept compatibil. Contorul de putere trebuie asociat cu dispozitivul quatix 5 (*[Asocierea senzorilor wireless](#page-36-0)*, pagina 31). Dacă utilizaţi un monitor cardiac pentru piept, trebuie să-l purtaţi şi să îl asociaţi cu dispozitivul dvs. Dacă dispozitivul dvs. quatix 5 a fost livrat împreună cu un monitor cardiac, dispozitivele sunt deja asociate.

Pentru cea mai precisă estimare, finalizaţi configurarea profilului de utilizator (*[Setarea profilului de utilizator](#page-22-0)*, pagina 17) şi setaţi pulsul maxim (*[Setarea zonelor de puls](#page-22-0)*, pagina 17). Este posibil ca prima dată estimarea să pară inexactă. Dispozitivul are nevoie de câteva ture pentru a memora performantele dvs. de ciclism.

- **1** Pedalaţi la intensitate ridicată constantă timp de cel puţin 20 de minute.
- **2** La încheierea traseului, selectaţi **Save**.
- **3** Selectaţi **UP** sau **DOWN** pentru a vizualiza widgetul de performanţă.
- **4** Selectaţi **START** pentru a derula măsurătorile performantelor.

#### **Durata de recuperare**

Puteţi utiliza dispozitivul Garmin cu pulsul măsurat la încheietura mâinii sau un monitor cardiac pentru piept compatibil pentru a afişa durata rămasă până vă veţi recupera complet şi veţi fi pregătit pentru următorul exerciţiu solicitant.

**NOTĂ:** timpul de recuperare recomandat utilizează valorile estimate de VO2 max. şi poate iniţial să pară incorect. Dispozitivul vă solicită să efectuaţi câteva activităţi pentru a afla date despre performanţele dvs.

Durata de recuperare este afişată imediat după o activitate. Timpul este contorizat prin numărătoare inversă până în momentul optim pentru a încerca un alt exerciţiu solicitant.

#### *Vizualizarea timpului de recuperare*

Pentru o estimare cât mai precisă, finalizaţi configurarea profilului de utilizator (*[Setarea profilului de utilizator](#page-22-0)*, pagina 17) şi setaţi pulsul maxim (*[Setarea zonelor de puls](#page-22-0)*, pagina 17).

- 1 Începeți alergarea.
- **2** După ce alergaţi, selectaţi **Save**.

Este afişată durata recuperării. Durata maximă este de 4 zile.

**NOTĂ:** de pe cadranul ceasului, puteţi selecta UP sau DOWN pentru a vizualiza widgetul de performanță și selectați START pentru a derula widgetul de performanță și a vizualiza timpul de recuperare.

#### **Pulsul de recuperare**

Dacă vă antrenați cu pulsul măsurat la încheietura mâinii sau un monitor cardiac pentru piept compatibil, puteti verifica valoarea pulsului dvs. de recuperare după fiecare activitate. Pulsul de recuperare este diferenta dintre pulsul în timpul exercitiilor și pulsul la două minute după oprirea exerciţiului. De exemplu, după o alergare de antrenament tipică, opriți cronometrul. Pulsul dvs. este 140 bpm. După două minute de inactivitate sau de repaus, pulsul dvs. este 90 bpm. Pulsul de recuperare este 50 bpm (140 minus 90). Unele studii au stabilit o legătură între pulsul de recuperare şi sănătatea inimii. Valorile numerice mai mari indică în general inimi mai sănătoase.

**SUGESTIE:** pentru rezultate optime, este bine să încetaţi orice mişcare timp de două minute, cât dispozitivul calculează valoarea pulsului de recuperare. După afişarea valorii respective, puteți salva activitatea sau puteți renunța la ea.

#### **Nivelul de solicitare al antrenamentului**

Nivelul de solicitare al antrenamentului este o măsurătoare a volumului de antrenament din ultimele 7 zile. Acesta este suma măsurătorilor consumului suplimentar de oxigen de după antrenament (EPOC) din ultimele 7 zile. Ceasul indică dacă nivelul de solicitare curent este prea redus, prea ridicat sau în intervalul optim pentru a vă mentine sau a vă îmbunătăți nivelul condiției fizice. Intervalul optim este determinat în baza nivelului individual al condiţiei fizice şi a istoricului de antrenamente. Intervalul se ajustează în funcţie de creşterea sau de reducerea duratei de antrenament și a intensității.

#### **Vizualizarea duratelor prevăzute ale curselor**

Pentru o estimare cât mai precisă, finalizați configurarea profilului de utilizator (*[Setarea profilului de utilizator](#page-22-0)*, pagina 17) şi setaţi pulsul maxim (*[Setarea zonelor de puls](#page-22-0)*, pagina 17).

Dispozitivul utilizează estimarea volumului VO2 max. (*[Despre](#page-19-0)  [estimarea volumelor VO2 max.](#page-19-0)*, pagina 14) şi surse de date publicate pentru a oferi o durată ţintă a cursei pe baza stării dvs. atletice curente. Această estimare presupune, de asemenea, că aţi finalizat antrenamentul adecvat pentru cursa respectivă.

**NOTĂ:** este posibil ca prima dată datele prevăzute să pară inexacte. Dispozitivul are nevoie de câteva alergări pentru a memora performanţele dvs. de alergare.

- **1** Selectaţi **UP** sau **DOWN** pentru a vizualiza widgetul de performanţă.
- **2** Selectaţi **START** pentru a derula măsurătorile performantelor.

Duratele prevăzute ale curselor sunt afişate pentru distanţele de 5K (5000 m), 10K (10000 m), semimaraton şi maraton.

#### **Despre efectul antrenamentului**

Efectul antrenamentului măsoară impactul unei activităţi asupra condiţiei dvs. fizice aerobe şi anaerobe. Efectul antrenamentului se acumulează în timpul activităţii. Pe măsură ce activitatea progresează, valoarea Efectului antrenamentului creşte, arătându-vă cum v-a îmbunătăţit activitatea condiţia fizică. Efectul antrenamentului este determinat de informaţiile din profilul de utilizator, ritmul cardiac, durata şi intensitatea activităţii dvs.

<span id="page-21-0"></span>Efectul de antrenament aerob foloseşte pulsul pentru a măsura modalitatea prin care intensitatea acumulată a unui exerciţiu v-a afectat condiția fizică aerobă și arată dacă antrenamentul a avut un efect de mentinere sau de îmbunătățire a nivelului condiției dvs. fizice. Valoarea EPOC acumulată în timpul exercițiului este mapată la un interval de valori importante pentru condiţia dvs. fizică şi obiceiurile de antrenament. Antrenamentele constante, cu un efort moderat sau antrenamentele care implică intervale mai lungi (>180 secunde) au un impact pozitiv asupra metabolismului aerob şi au ca rezultat îmbunătăţirea Efectului de antrenament aerob.

Efectul de antrenament aerob foloseşte pulsul şi viteza (sau puterea) pentru a determina modalitatea prin care exerciţiile vă afectează abilitatea de a presta la intensități foarte ridicate. Veți primi o valoare bazată pe contribuția anaerobă la EPOC și tipul activităţii. Intervalele repetate, de mare intensitate, de 10 - 120 de secunde au un impact extrem de benefic asupra capacităţii dvs. anaerobe şi au ca rezultat un efect de antrenament anaerob îmbunătăţit.

Este important să ştiţi că valorile Efectului antrenamentului (de la 0,0 la 5,0) pot părea extrem de ridicate în timpul primelor activităţi. Este nevoie de câteva activităţi pentru ca dispozitivul să dobândească informaţii despre condiţia dvs. fizică aerobă şi anaerobă.

Puteţi adăuga efectul antrenamentului sub forma unui câmp de date pe unul din ecranele de antrenament, pentru a vă monitoriza cifrele pe toată durata activităţii.

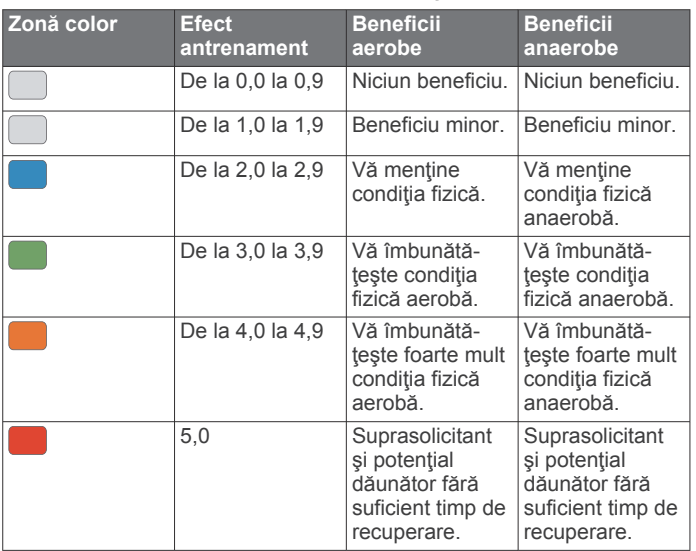

Tehnologia Efectul antrenamentului este furnizată și susținută de Firstbeat Technologies Ltd. Pentru mai multe informatii, vizitati [www.firstbeattechnologies.com.](http://www.firstbeattechnologies.com)

## **Variaţiile pulsului şi nivelul de stres**

Nivelul de stres este rezultatul unui test de trei minute efectuat în timp ce staţi nemişcat, în timp ce dispozitivul quatix analizează variabilitatea pulsului pentru a vă determina nivelul de stres general. Antrenamentele, somnul, nutriţia şi stresul în general, toate au impact asupra performanţelor unui alergător. Intervalul nivelului de stres este de la 1 la 100, unde 1 reprezintă un nivel redus de stres, iar 100 reprezintă un nivel foarte ridicat de stres. Cunoaşterea nivelului de stres vă poate ajuta să decideți dacă corpul dvs. este pregătit pentru un antrenament solicitant de alergare sau pentru yoga.

## *Vizualizarea variaţiilor pulsului şi a nivelului de stres*

Această funcţie necesită un monitor cardiac pentru piept Garmin. Înainte de a putea vizualiza nivelul de stres a variaţiilor pulsului (HRV), trebuie să vă puneţi un monitor cardiac şi să îl asociaţi cu dispozitivul (*[Asocierea senzorilor wireless](#page-36-0)*, [pagina 31\)](#page-36-0). Dacă dispozitivul dvs. quatix 5 a fost livrat

împreună cu un monitor cardiac, dispozitivele sunt deja asociate.

**SUGESTIE:** Garmin recomandă măsurarea nivelului de stres aproximativ la aceeaşi oră şi în aceleaşi condiţii în fiecare zi.

- **1** Dacă este necesar, selectaţi **START** > **Add** > **HRV Stress**  pentru a adăuga aplicația pentru măsurarea stresului la lista de aplicaţii.
- **2** Selectaţi **Yes** pentru adăugarea aplicaţiei la lista de preferate.
- **3** De pe cadranul ceasului, selectaţi **START** > **HRV Stress** > **START**.
- **4** Staţi nemişcat şi odihniţi-vă 3 minute.

## **Situaţia performanţelor**

La finalizarea activității, de ex., alergare sau mers pe bicicletă, funcția de nivel de performanță vă analizează ritmul, pulsul și variaţia acestuia pentru a realiza o estimare în timp real a capacității dvs. de efort în comparație cu nivelul dvs. mediu al stării atletice. Acesta este aproximativ procentul de deviere în timp real de la linia de bază a valorii VO2 max.

Valorile nivelului de performanţă variază de la -20 la +20. În primele 6 - 20 de minute de activitate, ceasul afişează scorul nivelului dvs. de performanţă. De exemplu, scorul +5 arată că sunteţi odihnit, vioi şi capabil să alergaţi bine sau să mergeţi bine pe bicicletă. Puteţi adăuga nivelul de performanţă sub forma unui câmp de date pe unul din ecranele de antrenament, pentru a vă monitoriza abilităţile pe toată durata activităţii. Nivelul de performanță poate fi, de asemenea, un indicator al nivelului de oboseală, în special la finalul unei alergări de lungă durată sau al unei curse de ciclism.

**NOTĂ:** dispozitivul are nevoie de câteva alergări cu un monitor cardiac, pentru a estima exact valoarea VO2 max. şi a memora date privind abilităţile dvs. de alergare sau de mers pe bicicletă (*[Despre estimarea volumelor VO2 max.](#page-19-0)*, pagina 14)).

## *Vizualizarea nivelului de performanţă*

Această funcție necesită pulsul măsurat la încheietura mâinii sau un monitor cardiac pentru piept compatibil.

- **1** Adăugaţi **Perform. Cond.** pe un ecran de date (*[Personalizarea ecranelor de date](#page-30-0)*, pagina 25).
- **2** Începeți alergarea sau cursa de ciclism.
	- După 6-20 de minute, este afişat nivelul dvs. de performanţă.
- **3** Derulaţi la ecranul de date pentru a vă vizualiza nivelul de performanţă pe durata alergării sau a mersului pe bicicletă.

## **Prag lactat**

Pragul de lactat este acea intensitate a exerciţiilor la care lactatul (acidul lactic) începe să se acumuleze în fluxul sangvin. Pentru alergare, acesta este nivelul estimat al efortului sau al ritmului. Când un alergător depăşeşte acest prag, oboseala începe să se intensifice cu accelerație. Pentru alergătorii care au experienţă, pragul survine la aproximativ 90% din frecvenţa lor cardiacă maximă şi la un ritm corespunzător curselor de 10k (10000 m) şi semimaraton. Pentru alergătorii de nivel mediu, pragul de lactat survine adesea când au mult sub 90% din frecvenţa cardiacă maximă. Cunoaşterea pragului dvs. de lactat vă poate ajuta să stabiliţi intensitatea antrenamentelor sau momentul în care să vă autodepăşiţi în timpul unei curse.

Dacă deja știți care este valoarea frecvenței dvs. cardiace la pragul de lactat, o puteţi introduce în setările profilului dvs. de utilizator (*[Setarea zonelor de puls](#page-22-0)*, pagina 17).

#### *Efectuarea unui test ghidat pentru determinarea pragului lactat*

Această funcţie necesită un monitor cardiac Garmin. Înainte de a putea efectua testul ghidat, trebuie să vă puneţi un monitor de frecvenţă cardiacă şi să îl asociaţi cu dispozitivul (*[Asocierea](#page-36-0) [senzorilor wireless](#page-36-0)*, pagina 31).

<span id="page-22-0"></span>Dispozitivul utilizează informaţiile din profilul dvs. de utilizator, din configurarea iniţială şi estimarea valorii VO2 max. pentru a vă estima puterea de prag lactat. Dispozitivul va detecta automat valoarea prag lactat în timpul alergării la o intensitate mare cu puls.

**SUGESTIE:** dispozitivul are nevoie să efectuaţi câteva alergări cu un monitor cardiac pentru piept, pentru a estima exact valoarea pulsului maxim și a volumului VO2 max. Dacă aveti probleme în obținerea unei valori estimate de prag lactat, încercaţi să scădeţi manual valoarea pulsului maxim.

- 1 De pe cadranul ceasului, selectati **START**.
- **2** Selectaţi o activitate de alergare în aer liber.

Pentru finalizarea testului este necesară funcția GPS.

- **3** Ţineţi apăsat pe **MENU**.
- **4** Selectaţi **Training** > **Lactate Threshold Guided Test**.
- **5** Selectați cronometrul și urmați instrucțiunile de pe ecran. După ce începeţi alergarea, dispozitivul afişează durata fiecărei etape, ţinta şi datele despre pulsul curent. Când testul este finalizat, este afişat un mesaj.
- **6** După finalizarea testului ghidat, opriți cronometrul și salvați activitatea.

Dacă aceasta este prima valoare estimată de prag lactat, dispozitivul vă solicită să actualizaţi zonele de puls bazate pe pulsul pragului lactat. Pentru fiecare valoare estimată de prag, dispozitivul vă solicită să acceptaţi sau să respingeţi valoarea estimată.

## **Afişarea estimării FTP**

Înainte de a obţine estimarea puterii de prag funcţionale (FTP), trebuie să asociaţi monitorul cardiac pentru piept şi contorul de putere cu dispozitivul (*[Asocierea senzorilor wireless](#page-36-0)*, [pagina 31\)](#page-36-0) și trebuie să obțineți estimarea valorii VO2 max. (*[Obţinerea estimării valorii VO2 max. pentru ciclism](#page-20-0)*, pagina 15).

Dispozitivul utilizează informațiile din profilul dvs. de utilizator, din configurarea iniţială şi estimarea valorii VO2 max. pentru a vă estima valoarea FTP. Dispozitivul va detecta automat valoarea FTP în timpul pedalării la o intensitate mare, dar şi pulsul şi puterea.

- **1** Selectaţi **UP** sau **DOWN** pentru a vizualiza widgetul de performanță.
- **2** Selectaţi **START** pentru a răsfoi prin măsurătorile de performanță.

Valoarea estimată pentru FTP este afişată ca valoare măsurată în wați pe kilogram, putere produsă în wați și o poziţie pe indicatorul color.

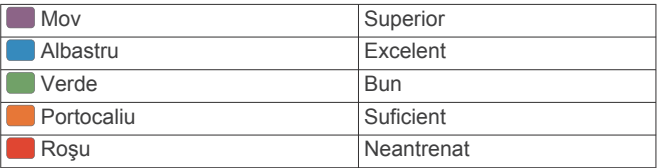

Pentru mai multe informaţii, consultaţi anexa (*[Clasificările](#page-44-0)  FTP*[, pagina 39\)](#page-44-0).

**NOTĂ:** când o notificare de performanţă vă alertează cu privire la un nou FTP, puteţi selecta Accept pentru a salva noul FTP sau Decline pentru a păstra FTP-ul curent (*[Dezactivarea notificărilor de performanţă](#page-18-0)*, pagina 13).

#### *Efectuarea unui test FTP*

Înainte de a realiza un test pentru a determina puterea de prag funcţională (FTP), trebuie să asociaţi un monitor cardiac pentru piept şi un contor de putere cu dispozitivul (*[Asocierea senzorilor](#page-36-0)  wireless*[, pagina 31](#page-36-0)) şi trebuie să obţineţi estimarea valorii VO2 max. (*[Obţinerea estimării valorii VO2 max. pentru ciclism](#page-20-0)*, [pagina 15\)](#page-20-0).

**NOTĂ:** testul FTP este un exerciţiu provocator care durează aproximativ 30 de minute. Alegeţi un traseu practic şi în mare parte drept care vă permite să pedalaţi cu un efort care creşte treptat, similar unei curse contra cronometru.

- **1** De pe cadranul ceasului, selectaţi **START**.
- **2** Selectati o activitate de ciclism.
- **3** Ţineţi apăsat **MENU**.
- **4** Selectaţi **Training** > **FTP Guided Test**.
- **5** Urmați instrucțiunile de pe ecran.

După ce începeţi tura, dispozitivul afişează durata fiecărei etape, ținta și datele despre puterea curentă. Când testul este finalizat, este afişat un mesaj.

**6** După finalizarea testului ghidat, finalizaţi exerciţiile de relaxare, opriţi cronometrul şi salvaţi activitatea.

Valoarea pragului FTP este afişată ca valoare măsurată în wați pe kilogram, putere produsă în wați și o poziție pe indicatorul color.

- **7** Selectaţi o opţiune:
	- Selectaţi **Accept** pentru a salva noul FTP.
	- Selectaţi **Decline** pentru a păstra FTP-ul curent.

## **Antrenament**

## **Setarea profilului de utilizator**

Vă puteţi actualiza setările legate de sex, anul naşterii, înălţime, greutate, zonă de puls şi zonă de putere. Dispozitivul utilizează aceste informaţii pentru a calcula date de antrenament precise.

- **1** Ţineţi apăsat pe **MENU**.
- **2** Selectaţi **Settings** > **User Profile**.
- **3** Selectaţi o opţiune.

## **Obiective fitness**

Cunoaşterea zonelor dvs. de puls vă poate ajuta să vă măsuraţi și să vă îmbunătățiți condiția fizică prin înțelegerea și aplicarea acestor principii.

- Pulsul dvs. este o măsură excelentă a intensităţii exerciţiilor.
- Antrenamentele desfăşurate în anumite zone de puls vă pot ajuta să vă îmbunătăţiţi capacitatea şi rezistenţa cardiovasculară.

Dacă vă cunoașteți pulsul maxim, puteți utiliza tabelul *([Calculul](#page-23-0) [zonelor de puls](#page-23-0)*, pagina 18) pentru a determina cea mai bună zonă de puls pentru obiectivele dvs. de fitness.

Dacă nu vă cunoaşteţi pulsul maxim, utilizaţi unul dintre calculatoarele disponibile pe internet. Unele săli de sport şi centre de sănătate pot asigura un test de măsurare a pulsului maxim. Pulsul maxim implicit este egal cu 220 minus vârsta dvs.

## **Despre zonele de puls**

Numeroşi sportivi utilizează zonele de puls pentru a măsura şi a-şi mări rezistenţa cardiovasculară şi pentru a-şi îmbunătăţi nivelul de fitness. O zonă de puls este un interval setat de bătăi pe minut. Cele cinci zone de puls comun acceptate sunt numerotate de la 1 la 5, în ordinea crescătoare a intensităţii. În general, zonele de puls sunt calculate sub formă de procente din pulsul maxim.

## *Setarea zonelor de puls*

Dispozitivul utilizează informațiile din profilul dvs. de utilizator, din configurarea iniţială, pentru a determina zonele implicite de puls. Puteţi seta zone de puls separate pentru profiluri de sport, precum alergare, ciclism şi înot. Pentru a obţine datele cele mai precise privind caloriile pe durata activităţii dvs., setaţi ritmul dvs. cardiac maxim. De asemenea, puteţi seta fiecare zonă de ritm cardiac şi puteţi introduce manual ritmul dvs. cardiac în repaus. Puteţi regla manual zonele pe dispozitiv sau utilizând contul dvs. Garmin Connect.

- <span id="page-23-0"></span>**1** Ţineţi apăsat pe **MENU**.
- **2** Selectaţi **Settings** > **User Profile** > **Heart Rate**.
- **3** Selectaţi **Max. HR** şi introduceţi valoarea maximă a pulsului.

Puteți folosi funcția Auto Detection pentru a înregistra automat pulsul maxim în timpul unei activităţi (*[Detectarea](#page-19-0) [automată a măsurătorilor performanţelor](#page-19-0)*, pagina 14).

**4** Selectati **LTHR** > **Enter Manually** si introduceti pulsul dvs. la pragul de lactat.

Puteți efectua un test ghidat pentru a vă estima pragul de lactat (Prag lactat[, pagina 16\)](#page-21-0). Puteți folosi funcția Auto Detection pentru a înregistra automat pragul lactat în timpul unei activităţi (*[Detectarea automată a măsurătorilor](#page-19-0) [performanţelor](#page-19-0)*, pagina 14).

**5** Selectaţi **Resting HR** şi introduceţi valoarea pulsului în repaus.

Puteți folosi valoarea medie a pulsului de repaus măsurat de dispozitivul dvs. sau puteți seta o valoare personalizată a pulsului de repaus.

## **6** Selectaţi **Zones** > **Based On**.

- **7** Selectati o optiune:
	- Selectați **BPM** pentru a vizualiza și pentru a edita zonele în bătăi pe minut.
	- Selectati %Max. HR pentru a vizualiza și edita zonele sub forma unui procent din pulsul dvs. maxim.
	- Selectaţi **%HRR** pentru a vizualiza şi edita zonele sub forma unui procent din rezerva de puls (pulsul maxim minus pulsul în repaus).
	- Selectaţi **%LTHR** pentru a vizualiza şi a edita zonele ca procent din pulsul dvs, la pragul de lactat.
- **8** Selectaţi o zonă şi introduceţi o valoare pentru fiecare zonă.
- **9** Selectati Add Sport Heart Rate si selectati un profil sport pentru a adăuga zone de puls separate (optional).
- **10**Repetaţi paşii 3 8 pentru a adăuga zone de puls sport (optional).

## *Puteţi lăsa dispozitivul să seteze zonele frecvenţei dvs. cardiace*

Setările implicite permit dispozitivului să detecteze frecvența dvs. cardiacă maximă şi să seteze zonele frecvenţei dvs. cardiace ca procent din frecvenţa dvs. cardiacă maximă.

- Asiguraţi-vă că setările profilului dvs. de utilizator sunt corecte (*[Setarea profilului de utilizator](#page-22-0)*, pagina 17).
- Alergați des cu monitorul cardiac la încheietură sau la piept.
- Încercați câteva planuri de antrenare a pulsului dvs.. disponibile în contul dvs. Garmin Connect.
- Vizualizaţi tendinţele şi durata pentru pulsul dvs. pe zone utilizând contul dvs.Garmin Connect.

## *Calculul zonelor de puls*

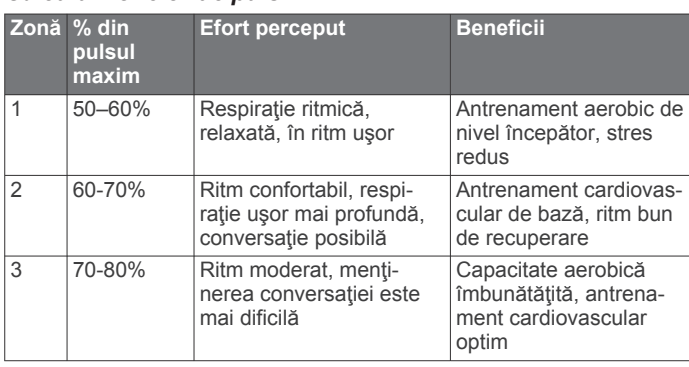

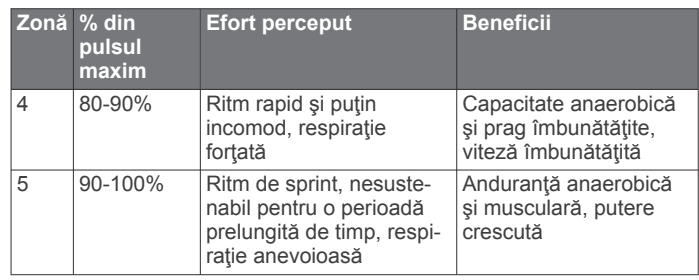

## **Setarea zonelor de putere**

Valorile pentru zone sunt valori implicite bazate pe sex, greutate şi abilităţile medii şi poate să nu corespundă abilităţilor dvs. personale. Dacă vă cunoaşteţi valoarea puterii de prag funcţionale (FTP), puteţi introduce această valoare, lăsând software-ul să vă calculeze automat zonele de putere. Puteți regla manual zonele pe dispozitiv sau utilizând contul dvs. Garmin Connect.

- **1** Ţineţi apăsat **MENU**.
- **2** Selectaţi **Settings** > **User Profile** > **Power Zones** > **Based On**.
- **3** Selectaţi o opţiune:
	- Selectaţi **Watts** pentru a vizualiza şi a edita zonele în waţi.
	- Selectați % FTP pentru a vizualiza și a edita zonele ca procent din puterea de prag funcţională.
- **4** Selectaţi **FTP** şi introduceţi valoarea dvs. FTP.
- **5** Selectaţi o zonă şi introduceţi o valoare pentru fiecare zonă.
- **6** Dacă este necesar, selectaţi **Minimum** şi introduceţi o valoare a puterii minime.

## **Monitorizarea activităţii**

Funcția de monitorizare a activității înregistrează contorul dvs. zilnic de pași, distanța parcursă, numărul de minute de exerciții, etajele urcate, numărul de calorii arse şi statisticile de somn pentru fiecare zi înregistrată. Numărul de calorii arse include metabolismul dvs. de bază, plus caloriile arse prin activitate.

Numărul de paşi efectuaţi în timpul zilei apare pe widgetul pentru paşi. Contorul de paşi este actualizat periodic.

Pentru mai multe informații privind urmărirea activității și precizia metrică a condiţiei fizice, accesaţi [garmin.com/ataccuracy.](http://garmin.com/ataccuracy)

## **Obiectiv automat**

Dispozitivul dvs. creează automat un obiectiv zilnic de paşi, pe baza nivelurilor dvs. anterioare de activitate. În timpul activităţilor diurne, dispozitivul va indica progresul dvs. în direcţia obiectivului zilnic  $<sup>1</sup>$ .</sup>

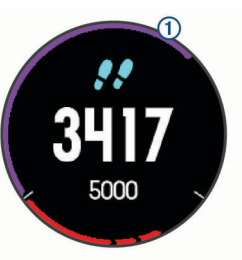

Dacă alegeţi să nu utilizaţi caracteristica de obiectiv automat, puteţi seta un obiectiv de paşi personalizat în contul dvs. Garmin Connect.

## **Utilizarea alertei de mişcare**

Repausul pentru perioade îndelungate de timp poate declanşa modificări nedorite ale stării metabolismului. Alerta de mişcare vă reaminteşte să faceţi mişcare. După o oră de inactivitate, sunt afişate mesajul Move! şi bara roşie. După fiecare 15 minute de inactivitate apar segmente suplimentare. De asemenea,

<span id="page-24-0"></span>dispozitivul emite sunete sau vibrează dacă tonurile sonore sunt activate (*[Setări de sistem](#page-35-0)*, pagina 30).

Faceți o scurtă plimbare (cel puțin câteva minute) pentru a reseta alerta de mişcare.

## **Monitorizarea repausului**

În timp ce dormiti, dispozitivul vă detectează automat somnul și vă monitorizează mişcările în timpul orelor normale de somn. Puteţi seta orele dvs. normale de odihnă în setările de utilizator din contul dvs. Garmin Connect. Statisticile de repaus includ numărul total de ore de somn, nivelurile de somn şi mişcările în somn. Puteţi vizualiza statisticile de repaus în contul Garmin Connect.

**NOTĂ:** somnul de scurtă durată nu se adaugă la statisticile privind somnul. Puteți utiliza modul "Nu deranjați" pentru a dezactiva notificările şi alertele, cu excepţia alarmelor (*Utilizarea modului Nu deranjaţi*, pagina 19).

#### *Utilizarea monitorizării automate a somnului*

- **1** Purtaţi dispozitivul în timpul somnului.
- **2** Încărcaţi datele de monitorizare a somnului pe Garmin Connect site-ul (*[Sincronizarea manuală a datelor cu Garmin](#page-14-0) [Connect Mobile](#page-14-0)*, pagina 9).

Puteţi vizualiza statisticile de repaus în contul Garmin Connect.

#### *Utilizarea modului Nu deranjaţi*

Puteți utiliza modul Nu deranjați pentru a dezactiva iluminarea de fundal, alertele sonore şi alertele prin vibraţii. De exemplu, puteţi utiliza acest mod atunci când dormiţi sau atunci când vizionaţi un film.

**NOTĂ:** puteţi seta orele dvs. normale de odihnă în setările de utilizator din contul dvs. Garmin Connect. Puteti activa optiunea Sleep Time din setările de sistem pentru a intra automat în modul Nu deranjaţi în timpul orelor normale de somn (*[Setări de](#page-35-0) sistem*[, pagina 30\)](#page-35-0).

- **1** Menţineţi apăsat **LIGHT**.
- 2 Selectați **(**

## **Minute de exerciţiu**

Pentru ameliorarea sănătăţii dvs., organizaţii precum U.S. Centers for Disease Control and Prevention, American Heart Association® şi Organizaţia Mondială a Sănătăţii recomandă cel puţin 150 de minute pe săptămână de activitate de intensitate moderată, precum plimbarea în pas vioi sau 75 de minute de activitate intensă pe săptămână, precum alergarea.

Dispozitivul monitorizează intensitatea activității dvs. și urmăreşte timpul dedicat participării la activităţi de intensitate medie spre înaltă (datele privind pulsul sunt solicitate pentru estimarea activităţilor de intensitate înaltă). Puteţi lucra în direcţia îndeplinirii obiectivului legat de numărul de minute săptămânale de activitate intensă participând la cel puțin 10 minute consecutive de activităţi fizice de intensitate de la medie la înaltă. Dispozitivul însumează datele din activităţile de intensitate medie cu cele din activităţile de intensitate mare. În cazul activităților de intensitate înaltă, minutele adăugate sunt dublate.

## *Acumularea de minute de activitate intensă*

Dispozitivul dvs. quatix 5 calculează minutele de activitate intensă comparând datele privind pulsul cu pulsul dvs. mediu în repaus. Dacă opţiunea de puls este oprită, dispozitivul calculează minutele de activitate moderată, analizând pașii dvs. pe minut.

- Începeți o activitate cronometrată pentru calcularea cea mai precisă a minutelor de activitate intensă.
- Efectuaţi exerciţii timp de cel puţin 10 minute consecutive la un nivel de intensitate moderat sau înalt.
- Purtați dispozitivul pe parcursul întregii zile și nopți pentru cea mai precisă valoare a pulsului în repaus.

## **Garmin Move IQ™**

Când mișcările dvs. urmează modele familiare, funcția Move IQ detectează automat evenimentul şi îl afişează în cronologie. Evenimentele Move IQ afişează tipul şi durata activităţii, dar nu apar în lista dvs. de activităţi sau în fluxul de ştiri.

Funcția Move IQ poate să înceapă automat o activitate cronometrată pentru mers şi alergare folosind intervale de timp pe care le setaţi în aplicaţia Garmin Connect Mobile. Aceste activități sunt adăugate în lista de activități.

## **Setări pentru monitorizarea activităţii**

Ţineţi apăsat **MENU** şi selectaţi **Settings** > **Activity Tracking**.

Status: dezactivează funcția de urmărire a activității.

- **Move Alert**: afişează un mesaj şi bara de mişcare pe cadranul ceasului digital și pe ecranul pentru pasi. De asemenea. dispozitivul emite un semnal sonor sau vibrează dacă tonurile sonore sunt activate (*[Setări de sistem](#page-35-0)*, pagina 30).
- Goal Alerts: vă permite să porniți și să opriți alertele privind obiectivele sau să le dezactivaţi doar în timpul activităţilor. Alertele privind obiectivele se afişează pentru obiectivul zilnic de paşi, obiectivul zilnic pentru etaje urcate şi obiectivul săptămânal de minute de activitate intensă.
- **Move IQ**: permite activarea şi dezactivarea evenimentelor Move  $IO$

#### *Dezactivarea monitorizării activităţii*

Atunci când dezactivați monitorizarea activității, pașii, etajele urcate, minutele de activitate intensă, monitorizarea somnului și evenimentele dvs. Move IQ nu sunt înregistrate.

- **1** Ţineţi apăsat pe **MENU**.
- **2** Selectaţi **Settings** > **Activity Tracking** > **Status** > **Off**.

## **Exerciţii**

Puteți crea exerciții particularizate care să includă obiective pentru fiecare pas al exercițiilor și pentru diverse distanțe, ore și calorii. Puteți crea exerciții utilizând Garmin Connect sau puteți să selectați un plan de antrenament care conține exerciții din Garmin Connect, apoi să le transferaţi pe dispozitiv.

Puteți programa exerciții utilizând Garmin Connect. Puteți planifica exerciţii în avans şi le puteţi memora pe dispozitiv.

## **Efectuarea unui exerciţiu de pe Internet**

Înainte de a putea descărca un exerciţiu din Garmin Connect, trebuie să aveţi un cont Garmin Connect (*[Garmin Connect](#page-13-0)*, [pagina 8](#page-13-0)).

- **1** Conectaţi dispozitivul la computer.
- **2** Accesaţi [www.garminconnect.com.](http://www.garminconnect.com)
- **3** Creaţi şi salvaţi un exerciţiu nou.
- **4** Selectaţi **Trimitere către dispozitiv** şi urmaţi instrucţiunile de pe ecran.
- **5** Deconectați dispozitivul.

## **Începerea unui exerciţiu**

Înainte de a putea începe un exerciţiu, trebuie să descărcaţi un exerciţiu din contul dvs. Garmin Connect.

- **1** De pe cadranul ceasului, selectaţi **START**.
- **2** Selectaţi o activitate.
- **3** Ţineţi apăsat pe **MENU**.
- **4** Selectaţi **Training** > **My Workouts**.
- **5** Selectaţi un exerciţiu.
- **NOTĂ:** doar exerciţiile care sunt compatibile cu activitatea selectată apar în listă.
- **6** Selectaţi **Do Workout**.
- **7** Selectaţi **START** pentru a porni cronometrul.

<span id="page-25-0"></span>După ce începeţi un exerciţiu, dispozitivul afişează fiecare etapă a exerciţiului, note privind etapele (opţional), ţinta (opţional) şi datele exercitiului curent.

## **Despre calendarul de antrenament**

Calendarul de antrenament de pe dispozitiv este o prelungire a calendarului sau a orarului de antrenament pe care l-aţi configurat în Garmin Connect. După ce aţi adăugat câteva exerciţii în calendarul Garmin Connect, le puteţi trimite pe dispozitiv. Toate exercitiile programate trimise pe dispozitiv apar în lista calendarului de antrenament, ordonate după dată. Când selectați o zi din calendarul de antrenament, puteți vizualiza sau efectua exerciţiul. Exerciţiul programat rămâne pe dispozitiv indiferent dacă îl finalizați sau îl omiteți. Când trimiteți exerciții programate din Garmin Connect, acestea suprascriu calendarul de antrenament existent.

#### *Utilizarea planurilor de antrenament Garmin Connect*

Înainte de a putea să descărcaţi şi să utilizaţi un plan de antrenament din Garmin Connect, trebuie să aveţi un Garmin Connect cont (*[Garmin Connect](#page-13-0)*, pagina 8) şi trebuie să asociaţi dispozitivul quatix cu un smartphone compatibil.

- **1** Din aplicaţia mobilă Garmin Connect, selectaţi **Antrenament**  > **Planuri de antrenament** > **Găsiţi un plan**.
- **2** Selectaţi şi programaţi un plan de antrenament.
- **3** Selectati  $\triangle$  si urmati instructiunile de pe ecran.
- **4** Revedeţi planul de antrenament în calendar.

## *Adaptive Training Plans*

Contul dvs. Garmin Connect are un plan de antrenament adaptiv şi un Garmin antrenor care să se potrivească cu obiectivele dvs. de antrenament. De exemplu, puteți să răspundeți la câteva întrebări și să găsiți un plan care să vă ajute să finalizaţi o cursă de 5 km. Planul se adaptează la nivelul dvs. curent de fitness, antrenament şi preferinţe de programare şi data cursei. Atunci când începeţi un plan, Garmin widgetul Antrenor este adăugat la bucla de widgeturi de pe dispozitivul dvs. quatix.

## **Exerciţii fracţionate**

Puteți crea exerciții fracționate în funcție de distanță sau a durată. Dispozitivul salvează exerciţiul fracţionat particularizat, până când creați un alt exercițiu fracționat. Puteți utiliza intervalele deschise pentru exerciţiile efectuate pe pistă şi pentru alergările pe distanţe cunoscute.

## **Crearea unui exerciţiu cu intervale**

- **1** De pe ecranul ceasului, selectaţi **START**.
- 2 Selectati o activitate.
- **3** Menţineţi apăsat **MENU**.
- **4** Selectaţi **Training** > **Intervals** > **Edit** > **Interval** > **Type**.
- **5** Selectaţi **Distance**, **Time** sau **Open**.

**SUGESTIE:** puteţi crea un interval deschis selectând opţiunea Open.

- **6** Selectaţi **Duration**, introduceţi o valoare a intervalului după distanță sau durată pentru exercițiul respectiv și selectați √.
- **7** Selectaţi **BACK**.
- **8** Selectaţi **Rest** > **Type**.
- **9** Selectaţi **Distance**, **Time** sau **Open**.
- 10 Dacă este necesar, introduceți o valoare a distanței sau a duratei pentru intervalul de odihnă și selectați √.
- **11**Selectaţi **BACK**.
- **12**Selectaţi una sau mai multe opţiuni:
	- Pentru a seta numărul de repetări, selectaţi **Repeat**.
	- Pentru a adăuga exercițiului o încălzire cu final deschis, selectaţi **Warm Up** > **On**.

• Pentru a adăuga exerciţiului o răcire cu final deschis, selectaţi **Cool Down** > **On**.

#### **Începerea unui exerciţiu cu intervale**

- **1** De pe ecranul ceasului, selectaţi **START**.
- **2** Selectati o activitate.
- **3** Menţineţi apăsat **MENU**.
- **4** Selectaţi **Training** > **Intervals** > **Do Workout**.
- **5** Selectati **START** pentru a porni cronometrul.
- **6** Când un exerciţiu pe intervale dispune de încălzire, selectaţi **BACK** pentru a începe primul interval.
- **7** Urmati instructiunile de pe ecran.

După ce finalizați toate intervalele, apare un mesaj.

#### **Oprirea unui exerciţiu pe intervale**

- În orice moment, selectaţi **BACK** pentru a opri intervalul sau pauza curentă şi a trece la următorul interval sau următoarea pauză.
- După încheierea tuturor intervalelor şi pauzelor, selectaţi **BACK** pentru a încheia exercițiul pe intervale și a trece la un cronometru care poate fi folosit pentru relaxare.
- În orice moment, selectaţi **STOP** pentru a opri cronometrul. Puteţi relua cronometrul sau încheia exerciţiul pe intervale.

## **Segmente**

Puteţi trimite segmente de alergare sau ciclism din contul Garmin Connect pe dispozitiv. După ce un segment este salvat pe dispozitivul dvs., puteți efectua o cursă pe un segment, încercând să egalaţi sau să depăşiţi recordul personal sau al altor participanţi care au parcurs segmentul.

**NOTĂ:** când descărcaţi un traseu din contul dvs. Garmin Connect, puteți descărca toate segmentele disponibile de pe traseu.

## **Strava™ Segmente**

Puteţi descărca segmente Strava pe dispozitivul quatix 5. Parcurgeţi segmentele Strava pentru a vă compara performanţele cu cele din ture anterioare sau pentru a le compara cu cele ale prietenilor şi ale profesioniştilor care au parcurs acelaşi segment.

Pentru a vă înscrie și a deveni membru Strava, accesați widgetul pentru segmente din contul Garmin Connect. Pentru informaţii suplimentare, accesaţi [www.strava.com.](http://www.strava.com)

Informaţiile din acest manual se aplică atât segmentelor Garmin Connect, cât şi segmentelor Strava.

## **Vizualizarea detaliilor segmentului**

- **1** Selectaţi **START**.
- **2** Selectaţi o activitate.
- **3** Ţineţi apăsat **MENU**.
- **4** Selectaţi **Training** > **Segments**.
- **5** Selectaţi un segment.
- **6** Selectaţi o opţiune:
	- Selectaţi **Race Time** pentru a vizualiza durata şi viteza medie sau ritmul pentru liderul segmentului.
	- Selectaţi **Map** pentru a vizualiza segmentul pe hartă.
	- Selectaţi **Elevation Plot** pentru a vizualiza o diagramă a elevatiilor de pe segment.

## **Efectuarea unei curse pe un segment**

Segmentele sunt trasee de curse virtuale. Puteţi face o cursă pe un segment pentru a vă compara performanţele cu activităţi anterioare, cu performanţele altor persoane, cu conexiunile din contul Garmin Connect sau cu alţi membri ai comunităţii de alergare sau de ciclism. Puteţi încărca datele activităţii în contul dvs. Garmin Connect pentru a vizualiza poziţia pe segment.

<span id="page-26-0"></span>**NOTĂ:** dacă contul dvs. Garmin Connect şi contul Strava sunt legate, activitatea dvs. va fi trimisă automat în contul dvs. Strava pentru ca să puteţi evalua poziţia segmentului.

- **1** Selectaţi **START**.
- 2 Selectati o activitate.
- **3** Începeţi alergarea sau cursa de ciclism. Când vă apropiați de un segment, se afișează un mesaj și puteți concura în acel segment.
- **4** Începeti cursa pe segmentul respectiv.

Când segmentul este finalizat, este afişat un mesaj.

## **Utilizarea Virtual Partner®**

Virtual Partner este un instrument pentru antrenamente menit să vă ajute să vă atingeţi obiectivele. Puteţi seta un ritm pentru Virtual Partner şi puteţi încerca să îl depăşiţi.

**NOTĂ:** această caracteristică nu este disponibilă pentru toate activitățile.

- **1** Menţineţi apăsat **MENU**.
- **2** Selectați **Settings** > **Activities & Apps**.
- **3** Selectati o activitate.
- **4** Selectaţi setările activităţii.
- **5** Selectaţi **Data Screens** > **Add New** > **Virtual Partner**.
- **6** Introduceti o valoare pentru ritm sau viteză.
- **7** Începeţi activitatea (*[Începerea unei activităţi](#page-7-0)*, pagina 2).
- **8** Selectaţi **UP** sau **DOWN** pentru a derula la ecranul Virtual Partner şi a vedea cine conduce.

## **Setarea unei ţinte a antrenamentului**

Funcția pentru stabilirea unei ținte a antrenamentului funcționează împreună cu caracteristica Virtual Partner pentru a vă putea antrena stabilind ca obiectiv o anumită distanţă, o distanţă şi o durată, o distanţă şi un ritm sau o distanţă şi o viteză. Pe durata activității de antrenament, dispozitivul vă furnizează feedback în timp real cu privire la distanţa faţă de atingerea tintei antrenamentului.

- **1** De pe ecranul ceasului, selectaţi **START**.
- 2 Selectati o activitate.
- **3** Menţineţi apăsat **MENU**.
- **4** Selectaţi **Training** > **Set a Target**.
- **5** Selectati o optiune:
	- Selectaţi **Distance Only** pentru a selecta o distanţă presetată sau introduce o distanţă personalizată.
	- Selectați **Distance and Time** pentru a selecta ca țintă o distanţă şi o durată.
	- Selectaţi **Distance and Pace** sau **Distance and Speed**  pentru a selecta ca țintă o distanță și un ritm sau o viteză.

Obiectivul de antrenament apare şi vă afişează ora de finalizare estimată. Ora de finalizare estimată este stabilită pe baza performanţei curente şi a duratei rămase.

**6** Selectaţi **START** pentru a porni cronometrul.

## **Anularea ţintei unui antrenament**

- **1** În timpul unei activităţi, ţineţi apăsat pe **MENU**.
- **2** Selectaţi **Cancel Target** > **Yes**.

## **Reiterarea unei curse dintr-o activitate anterioară**

Puteţi reitera o cursă dintr-o activitate înregistrată sau descărcată anterior. Această caracteristică funcţionează împreună cu Virtual Partner pentru a putea vedea în ce măsură sunteţi în avans sau în întârziere pe durata activităţii.

**NOTĂ:** această caracteristică nu este disponibilă pentru toate activitățile.

- **1** De pe ecranul ceasului, selectaţi **START**.
- 2 Selectati o activitate.
- **3** Menţineţi apăsat **MENU**.
- **4** Selectaţi **Training** > **Race an Activity**.
- **5** Selectaţi o opţiune:
	- Selectaţi **From History** pentru a selecta o activitate înregistrată anterior de pe dispozitiv.
	- Selectati **Downloaded** pentru a selecta o activitate pe care ati descărcat-o din contul dvs. Garmin Connect.
- **6** Selectaţi activitatea. Ecranul Virtual Partner apare pentru a vă indica ora de finalizare estimată.
- **7** Selectaţi **START** pentru a porni cronometrul.
- **8** După ce finalizaţi activitatea, selectaţi **START** > **Save**.

## **Date personale**

Când finalizaţi o activitate, dispozitivul afişează orice nou record personal pe care l-aţi obţinut în timpul activităţii respective. Recordurile personale includ timpul cel mai scurt pe mai multe distante de alergare obișnuite și cea mai lungă distanță alergată sau parcursă cu bicicleta.

**NOTĂ:** pentru ciclism, recordurile personale includ şi cel mai mare urcuş şi cea mai bună putere (este necesar un contor de putere).

## **Vizualizarea recordurilor personale**

- **1** Menţineţi apăsat **MENU**.
- **2** Selectaţi **History** > **Records**.
- **3** Selectati un sport.
- **4** Selectaţi un record.
- **5** Selectaţi **View Record**.

#### **Restabilirea unui record personal**

Puteți seta fiecare record personal înapoi la cel înregistrat anterior.

- **1** Menţineţi apăsat **MENU**.
- **2** Selectaţi **History** > **Records**.
- **3** Selectati un sport.
- **4** Selectaţi un record pentru restabilire.
- **5** Selectaţi **Previous** > **Yes**.

**NOTĂ:** aceste operaţii nu determină ştergerea activităţilor salvate.

## **Ştergerea unui record personal**

- **1** Menţineţi apăsat **MENU**.
- **2** Selectaţi **History** > **Records**.
- **3** Selectaţi un sport.
- **4** Selectaţi un record pentru ştergere.
- **5** Selectaţi **Clear Record** > **Yes**.

**NOTĂ:** aceste operaţii nu determină ştergerea activităţilor salvate.

## **Ştergerea tuturor recordurilor personale**

- **1** Menţineţi apăsat **MENU**.
- **2** Selectaţi **History** > **Records**. **NOTĂ:** aceste operaţii nu determină ştergerea activităţilor salvate.
- **3** Selectaţi un sport.
- **4** Selectaţi **Clear All Records** > **Yes**.

Sunt şterse numai recordurile pentru respectivul sport.

## **Ceas**

## <span id="page-27-0"></span>**Setarea unei alarme**

Puteți seta până la zece alarme separate. Puteți seta fiecare alarmă să sune o dată sau să se repete regulat.

- **1** Din cadranul ceasului, ţineţi apăsat pe **MENU**.
- **2** Selectaţi **Clock** > **Alarm Clock** > **Add Alarm**.
- **3** Selectaţi **Time** şi introduceţi ora alarmei.
- **4** Selectaţi **Repeat** şi selectaţi când trebuie să se repete alarma (optional).
- **5** Selectaţi **Sounds** şi selectaţi un tip de notificare (opţional).
- **6** Selectaţi **Backlight** > **On** pentru a activa iluminarea de fundal odată cu alarma.
- **7** Selectaţi **Label** şi selectaţi o descriere pentru alarmă (optional).

## **Ştergerea unei alarme**

- **1** Din cadranul ceasului, ţineţi apăsat pe **MENU**.
- **2** Selectaţi **Clock** > **Alarm Clock**.
- **3** Selectaţi o alarmă.
- **4** Selectaţi **Delete**.

## **Pornirea cronometrului pentru numărătoare inversă**

- **1** Din cadranul ceasului, ţineţi apăsat pe **MENU**.
- **2** Selectaţi **Clock** > **Timer**.
- **3** Introduceti ora.
- **4** Dacă este necesar, selectaţi **Restart** > **On** pentru a reporni automat cronometrul după ce expiră.
- **5** Dacă este necesar, selectaţi **Sounds** şi selectaţi un tip de notificare.
- **6** Selectaţi **Start Timer**.

## **Utilizarea cronometrului**

- **1** De pe cadranul ceasului, ţineţi apăsat pe **MENU**.
- **2** Selectaţi **Clock** > **Stopwatch**.
- **3** Selectaţi **START** pentru a porni cronometrul.
- 4 Selectați **BACK** pentru a reporni cronometrul turei<sup>(1)</sup>.

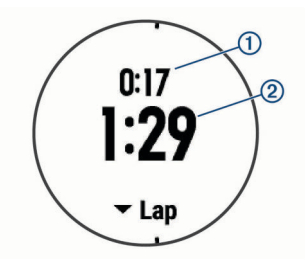

Cronometrul general total 2 continuă să înregistreze.

- **5** Selectaţi **START** pentru a opri ambele cronometre.
- **6** Selectați o opțiune.

## **Adăugarea unor fusuri orare alternative**

Puteți afișa ora curență din zi în fusuri orare suplimentare pe widgetul Alt. Time Zones . Puteţi adăuga până la patru fusuri orare alternative.

**NOTĂ:** poate fi necesar să adăugați widgetul Alt. Time Zones la bucla de widgeturi.

- **1** Din cadranul ceasului, ţineţi apăsat pe **MENU**.
- **2** Selectaţi **Clock** > **Alt. Time Zones** > **Add Zone**.
- **3** Selectaţi un fus orar.

**4** Dacă este necesar, selectaţi **Yes** pentru a redenumi zona.

## **Setarea alertelor de ceas**

- **1** Din cadranul ceasului, ţineţi apăsat pe **MENU**.
- **2** Selectaţi **Clock** > **Alerts**.
- **3** Selectaţi o opţiune:
	- Pentru a seta ca o alertă să sune cu un anumit număr de minute sau ore înainte de apusul efectiv al soarelui, selectaţi **Til Sunset** > **Status** > **On**, selectaţi **Time** şi introduceţi ora.
	- Pentru a seta ca o alertă să sune cu un anumit număr de minute sau ore înainte de răsăritul efectiv, selectaţi **Til Sunrise** > **Status** > **On**, selectaţi **Time** şi introduceţi ora.
	- Pentru a seta o alertă să sune la fiecare oră, selectați **Hourly** > **On**.

## **Sincronizarea orei cu GPS-ul**

De fiecare dată când activati dispozitivul și receptionați sateliti, dispozitivul detectează automat fusul orar şi ora curentă. Puteţi să vă sincronizaţi ora manual cu GPS-ul la schimbarea fusului orar şi pentru actualizarea la ora de vară.

- **1** Din cadranul ceasului, ţineţi apăsat **MENU**.
- **2** Selectaţi **Clock** > **Sync With GPS**.
- **3** Aşteptaţi până când dispozitivul găseşte sateliţii (*[Obţinerea](#page-39-0)  [semnalelor de la sateliţi](#page-39-0)*, pagina 34).

## **Navigare**

## **Salvarea locaţiei**

Puteţi salva locaţia curentă pentru a naviga mai târziu înapoi la ea.

- **1** Menţineţi apăsat **LIGHT**.
- 2 Selectati **9**.
- **3** Urmati instructiunile de pe ecran.

## **Editarea locaţiilor salvate**

Puteți șterge o locație salvată sau îi puteți edita informațiile de nume, altitudine şi poziţie.

- **1** De pe cadranul ceasului selectaţi **START** > **Navigate** > **Saved Locations**.
- 2 Selectați o locație salvată.
- **3** Selectaţi o opţiune pentru editarea locaţiei.

## **Proiectarea unui punct de trecere**

Puteți crea o locație nouă prin proiectarea distanței și a orientării de la locația dvs. curentă la o locație nouă.

- **1** Dacă este necesar, selectaţi **START** > **Add** > **Project Wpt.**  pentru a adăuga aplicaţia pentru proiectarea punctului de trecere la lista de aplicaţii.
- **2** Selectaţi **Yes** pentru a adăuga aplicaţia la lista de favorite.
- **3** De pe cadranul ceasului, selectaţi **START** > **Project Wpt.**.
- **4** Selectaţi **UP** sau **DOWN** pentru a stabili direcţia.
- **5** Selectaţi **START**.
- **6** Selectaţi **DOWN** pentru a selecta o unitate de măsură.
- **7** Selectaţi **UP** pentru a introduce distanţa.
- **8** Selectaţi **START** pentru a salva.

Punctul de trecere proiectat este salvat cu un nume implicit.

## **Navigarea către o destinaţie**

Vă puteţi utiliza dispozitivul pentru a naviga la o destinaţie sau a urma un traseu.

- <span id="page-28-0"></span>**1** De pe cadranul ceasului, selectaţi **START** > **Navigate**.
- **2** Selectaţi o categorie.
- **3** Răspundeţi la solicitările de pe ecran pentru a alege o destinatie.
- **4** Selectaţi **Go To**. Apar informațiile despre navigare.
- **5** Selectati **START** pentru a începe navigarea.

## **Crearea şi urmărirea unui traseu pe dispozitiv**

- **1** De pe cadranul ceasului selectaţi **START** > **Navigate** > **Courses** > **Create New**.
- **2** Introduceti un nume pentru traseu și selectați ✔.
- **3** Selectaţi **Add Location**.
- 4 Selectati o optiune.
- **5** Dacă este necesar, repetați pașii 3 și 4.
- **6** Selectaţi **Done** > **Do Course**. Apar informațiile despre navigare.
- **7** Selectaţi **START** pentru a începe navigarea.

## **Marcarea şi începerea navigaţiei către o locaţie Om la apă**

Puteți salva o locație Om la apă (OLA) și începe automat navigarea înapoi la aceasta.

**SUGESTIE:** puteţi personaliza funcţia butoanelor când sunt ţinute apăsate pentru a accesa funcţia OLA (*[Personalizarea](#page-36-0) [tastelor rapide](#page-36-0)*, pagina 31).

De pe cadranul ceasului, selectaţi **START** > **Navigate** > **Last MOB**.

Apar informaţiile despre navigare.

## **Navigarea cu Sight 'N Go**

Puteți orienta dispozitivul către un obiect la distanță, precum un turn de apă, îl puteți fixa pe direcția respectivă și apoi puteți naviga către obiect.

- **1** De pe cadranul ceasului, selectaţi **START** > **Navigate** > **Sight 'N Go**.
- **2** Orientaţi partea de sus a ceasului către un obiect şi selectaţi **START**.

Apar informaţiile despre navigare.

**3** Selectaţi **START** pentru a începe navigarea.

## **Navigarea la punctul de pornire în timpul unei activităţi**

Puteţi naviga înapoi la punctul de pornire al activităţii dvs. curente, în linie dreaptă sau pe calea pe care ați parcurs-o. Această funcție este disponibilă pentru activitățile care utilizează GPS.

- **1** În timpul unei activităţi, selectaţi **STOP** > **Back to Start**.
- **2** Selectaţi o opţiune:
	- Pentru a naviga înapoi la punctul de pornire al activităţii pe calea parcursă, selectaţi **TracBack**.
	- Pentru a naviga înapoi la punctul de pornire al activităţii în linie dreaptă, selectaţi **Route**.

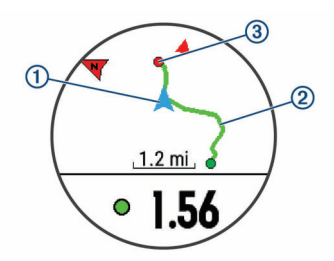

Locația dvs. curentă  $\textcircled{1}$ , traseul de urmat  $\textcircled{2}$  și destinația  $\textcircled{3}$ apar pe hartă.

## **Navigarea la punctul de setare a ultimei activităţi salvate**

Puteți naviga înapoi la punctul de pornire al ultimei activități salvate în linie dreaptă sau pe calea pe care ati parcurs-o. Această funcție este disponibilă pentru activitățile care utilizează GPS.

**1** Selectaţi **START** > **Navigate** > **Back to Start** > **Route**.

Pe hartă apare o linie trasată de la locaţia curentă la punctul de pornire al ultimei activități salvate.

**NOTĂ:** puteţi porni cronometrul pentru a împiedica dispozitivul să treacă în modul Ceas.

**2** Selectati **DOWN** pentru a vizualiza busola (optional). Săgeata indică punctul dvs. de pornire.

## **Oprirea navigării**

- **1** În timpul unei activităţi, ţineţi apăsat pe **MENU**.
- **2** Selectaţi **Stop Navigation**.

## **Hartă**

 reprezintă locaţia dvs. pe hartă. Numele de locaţii şi simbolurile apar pe hartă. Când navigați pe către o destinație, ruta este marcată cu o linie pe hartă.

- Navigare pe hartă (*Panoramare şi mărire pe hartă*, pagina 23)
- Setări hartă (*[Setările hărţii](#page-34-0)*, pagina 29)

## **Panoramare şi mărire pe hartă**

- **1** În timp ce navigaţi, selectaţi **UP** sau **DOWN** pentru a vizualiza harta.
- **2** Ţineţi apăsat pe **MENU**.
- **3** Selectaţi **Pan/Zoom**.
- **4** Selectaţi o opţiune:
	- Pentru a comuta între panoramare în sus şi în jos, panoramare la stânga şi la dreapta sau mărire, selectaţi **START**.
	- Pentru a panorama sau a mări pe hartă, selectaţi **UP** şi **DOWN**.
	- Pentru a părăsi, selectaţi **BACK**.

## **Busolă**

Dispozitivul dispune de o busolă cu 3 axuri cu calibrare automată. Caracteristicile şi aspectul busolei se schimbă în funcție de activitatea dvs., dacă GPS-ul este activat și dacă navigaţi către o destinaţie. Puteţi schimba manual setarea busolei (*[Setări busolă](#page-34-0)*, pagina 29). Pentru a deschide rapid setările busolei, puteți selecta START de pe widgetul busolei.

## **Altimetru şi barometru**

Dispozitivul conţine un altimetru şi un barometru interne. Dispozitivul adună continuu date despre altitudine și presiune. chiar şi în modul de economisire a energiei. Altimetrul afişează altitudinea aproximativă pe baza schimbărilor de presiune.

<span id="page-29-0"></span>Barometrul afişează date de presiune a mediului înconjurător pe baza altitudinii fixe în care altimetrul a fost cel mai recent calibrat (*[Setări altimetru](#page-34-0)*, pagina 29). Pentru a deschide rapid setările pentru altimetru sau barometru, selectati START de pe widgeturile pentru altimetru sau barometru.

## **Istoric**

Istoricul include durata, distanța, caloriile, ritmul sau viteza medie, date privind turele și informații de la senzorul opțional.

**NOTĂ:** după ce memoria dispozitivului s-a umplut, datele dvs. cele mai vechi vor fi suprascrise.

## **Utilizarea istoricului**

Istoricul contine activitățile precedente pe care le-ați salvat în dispozitivul dvs.

- **1** Menţineţi apăsat **MENU**.
- **2** Selectaţi **History** > **Activities**.
- **3** Selectati o activitate.
- 4 Selectati o optiune:
	- Pentru a vizualiza informatii suplimentare despre activitate, selectaţi **Details**.
	- Pentru a selecta o tură și a vizualiza informații suplimentare despre fiecare tură, selectaţi **Laps**.
	- Pentru a selecta un interval şi a vizualiza informaţii suplimentare despre fiecare interval, selectaţi **Intervals**.
	- Pentru a selecta un set de exercitii și a vizualiza informații suplimentare despre fiecare set, selectaţi **Sets**.
	- Pentru a vizualiza activitatea pe hartă, selectaţi **Map**.
	- Pentru a vizualiza impactul activității asupra condiției fizice aerobe şi anaerobe, selectaţi **Training Effect** (*[Despre](#page-20-0)  [efectul antrenamentului](#page-20-0)*, pagina 15).
	- Pentru a vizualiza durata pe fiecare zonă de puls, selectați **Time in Zone** (*Vizualizarea duratei pentru fiecare zonă de puls*, pagina 24).
	- Pentru a vizualiza un grafic de altitudine pentru activitate, selectaţi **Elevation Plot**.
	- Pentru a şterge activitatea selectată, selectaţi **Delete**.

## **Istoric sporturi multiple**

Dispozitivul dvs. memorează rezumatul general al sporturilor multiple pentru activitate, inclusiv date despre distanta generală. timp, calorii și accesorii opționale. De asemenea, dispozitivul dvs. separă datele activităţii pentru fiecare segment sportiv şi fiecare trecere, astfel încât să puteţi compara activităţi de antrenament similare şi să monitorizaţi cât de rapid faceţi trecerile. Istoricul trecerilor include distanţa, timpul, viteza medie şi caloriile.

## **Vizualizarea duratei pentru fiecare zonă de puls**

Înainte de a putea vizualiza datele despre zonele de puls, trebuie să finalizaţi o activitate care implică pulsul şi să o salvaţi.

Vizualizarea duratei pentru fiecare zonă de puls vă poate ajuta să ajustați intensitatea antrenamentelor.

- **1** Ţineţi apăsat pe **MENU**.
- **2** Selectaţi **History** > **Activities**.
- **3** Selectaţi o activitate.
- **4** Selectaţi **Time in Zone**.

## **Vizualizarea totalului datelor**

Puteți vizualiza datele de distanță și timp acumulate, salvate pe dispozitiv.

- **1** Ţineţi apăsat pe **MENU**.
- **2** Selectaţi **History** > **Totals**.
- **3** Dacă este necesar, selectaţi o activitate.
- **4** Selectaţi o opţiune pentru a vizualiza totalurile săptămânale sau lunare.

## **Utilizarea odometrului**

Odometrul înregistrează automat distanța totală parcursă, altitudinea câștigată și durata activităților.

- **1** Menţineţi apăsat **MENU**.
- **2** Selectaţi **History** > **Totals** > **Odometer**.
- **3** Selectaţi **UP** sau **DOWN** pentru a vizualiza totalurile odometrului.

## **Ştergerea istoricului**

- **1** Ţineţi apăsat pe **MENU**.
- **2** Selectaţi **History** > **Options**.
- **3** Selectati o optiune:
	- Selectaţi **Delete All Activities** pentru a şterge toate activităţile din istoric.
	- Selectaţi **Reset Totals** pentru a reseta toate totalurile de distanţă şi timp.

**NOTĂ:** aceste operaţii nu determină ştergerea activităţilor salvate.

4 Confirmati selectia.

## **Personalizarea dispozitivului dvs.**

## **Setări ale activităţilor şi aplicaţiei**

Aceste setări vă permit să personalizați fiecare aplicație de activitate preîncărcată pe baza nevoilor dvs. De exemplu, puteţi personaliza paginile de date şi puteţi activa alerte şi caracteristici de antrenament. Nu toate setările sunt disponibile pentru toate tipurile de activitate.

Ţineţi apăsat pe **MENU**, selectaţi **Settings** > **Activities & Apps**, selectați o activitate și selectați setările de activitate.

- **3D Distance**: vă calculează distanţa parcursă utilizând schimbarea de altitudine şi mişcarea dvs, orizontală pe sol.
- **3D Speed**: vă calculează viteza utilizând schimbarea de altitudine şi mişcarea dvs, orizontală pe sol (*[Viteză şi distanţă](#page-31-0) 3D*[, pagina 26\)](#page-31-0).
- **Accent Color**: setează culoarea de accentuare a fiecărei activități pentru a ajuta la identificarea activității active.
- **Alerts**: setează alertele de antrenament sau navigare pentru activitate.
- **Auto Climb**: permite dispozitivului să detecteze schimbări de altitudine automat utilizând altimetrul încorporat.

**Auto Lap**: setează opţiunile pentru funcţia Auto Lap® (*[Auto Lap](#page-31-0)*, [pagina 26](#page-31-0)).

- **Auto Pause**: setează dispozitivul să întrerupă înregistrarea datelor când nu vă mai mișcați sau când viteza dvs. scade sub un anumit nivel (*[Activarea Auto Pause](#page-31-0)®* , pagina 26).
- **Auto Run**: permite dispozitivului să detecteze coborârile la schi automat utilizând accelerometrul încorporat.
- **Auto Scroll**: vă permite să parcurgeţi automat toate ecranele datelor activităţii în timp ce cronometrul funcţionează (*[Utilizarea derulării automate](#page-31-0)*, pagina 26).
- **Auto Set**: permite dispozitivului să pornească şi să oprească automat seturile de exerciţii în timpul unei activităţi de antrenament de fortă.
- **Background Color**: setează culoarea de fundal la alb sau negru, pentru fiecare activitate.
- **Countdown Start**: activează un cronometru pentru numărătoare inversă pentru intervalele turelor de bazin.
- <span id="page-30-0"></span>**Data Screens**: vă permite să personalizaţi ecranele de date pentru activitate şi să adăugaţi noi ecrane de date pentru activitate (*Personalizarea ecranelor de date*, pagina 25).
- **GPS**: setează modul pentru antena GPS. Utilizarea opţiuniiGPS + GLONASS oferă performanţă îmbunătăţită în medii dificile şi o stabilire mai rapidă a poziţiei. Utilizarea opţiunilor GPS + GLONASS poate reduce durata de viaţă a bateriei mai mult decât dacă s-ar utiliza doar opțiunea GPS. Utilizarea opțiunii UltraTrac înregistrează punctele de traseu şi datele senzorilor la o frecvenţă mai redusă (*UltraTrac*[, pagina 27\)](#page-32-0).
- Lap Key: vă permite să înregistrați o tură sau o pauză în timpul unei activități.
- **Lock Keys**: blochează tastele în timpul activităţilor multi-sport pentru a împiedica apăsarea accidentală.
- **Metronome**: redă tonuri într-un ritm stabil, pentru a vă ajuta să vă îmbunătăţiţi performanţa antrenându-vă la o cadenţă mai rapidă, mai lentă sau mai consecventă (*[Utilizarea](#page-10-0)  [metronomului](#page-10-0)*, pagina 5).
- **Pool Size**: setează lungimea bazinului pentru înotul în bazin.
- Power Save Timeout: setează opțiunile de expirare a economisirii de energie pentru activitate (*[Setările temporizării](#page-32-0)  [pentru economie de energie](#page-32-0)*, pagina 27).
- **Rename**: setează numele activităţii.
- **Repeat:** activează funcția Repeat pentru activități multi-sport. De exemplu, puteţi utiliza această opţiune pentru activităţi care includ mai multe tranziții, precum swimrun.
- **Restore Defaults**: permite resetarea setărilor activităţii.
- **Scoring**: activează sau dezactivează automat calcularea scorului când porniţi o rundă de golf. Opţiunea Always Ask apare când începeți o rundă.
- **Segment Alerts**: activează indicaţiile prin care sunteţi avertizat de apropierea segmentelor.
- **Stat Tracking**: permite urmărirea statisticilor în timp ce jucați golf.
- **Stroke Detect.**: permite detectarea mişcării pentru înptul în bazin.
- **Transitions**: activează tranziţii pentru activităţi multi-sport.

#### **Personalizarea ecranelor de date**

Puteți afișa, ascunde și schimba dispunerea și conținutul ecranelor de date pentru fiecare activitate.

- **1** Menţineţi apăsat **MENU**.
- **2** Selectați **Settings** > **Activities & Apps**.
- **3** Selectaţi activitatea de personalizat.
- **4** Selectaţi setările activităţii.
- **5** Selectaţi **Data Screens**.
- **6** Selectati un ecran de date de personalizat.
- **7** Selectaţi o opţiune:
	- Selectaţi **Layout** pentru a regla numărul de câmpuri de date pe ecranul de date.
	- Selectați un câmp pentru a schimba datele care apar pe câmp.
	- Selectaţi **Reorder** pentru a schimba locul ecranului de date din buclă.
	- Selectaţi **Remove** pentru a elimina ecranul de date din buclă.
- **8** Dacă este necesar, selectaţi **Add New** pentru a adăuga un ecran de date la buclă.

Puteţi adăuga un ecran personalizat de date sau puteţi selecta unul dintre cele predefinite.

## **Adăugarea unei hărţi la activitate**

Puteți adăuga harta la bucla ecranelor de date pentru o activitate.

- **1** Menţineţi apăsat **MENU**.
- **2** Selectați **Settings** > **Activities & Apps**.
- **3** Selectaţi activitatea de personalizat.
- **4** Selectaţi setările activităţii.
- **5** Selectaţi **Data Screens** > **Add New** > **Map**.

#### **Alerte**

Puteţi seta alerte pentru fiecare activitate, care vă poate ajuta să vă antrenaţi pentru obiective specifice, pentru a fi conştienţi de mediul înconjurător şi a naviga către destinaţie. Unele alerte sunt disponibile numai pentru anumite activități. Există trei tipuri de alerte: alerte pentru evenimente, alrte de interval şi alerte repetitive.

- **Alertă pentru evenimente**: o alertă de eveniment vă notifică o singură dată. Evenimentul este o valoare specifică. De exemplu, puteţi seta ca dispozitivul să vă alerteze când atingeţi o anumită altitudine.
- **Alertă de interval**: o alertă de interval vă notifică atunci când dispozitivul este peste sau sub un interval de valori specificat. De exemplu, puteţi seta dispozitivul să vă alerteze atunci când pulsul dvs. este sub 60 de bătăi pe minut (bpm) şi peste 210 bpm.
- **Alertă repetitivă**: o alertă repetitivă vă notifică de fiecare dată când dispozitivul înregistrează o anumită valoare sau un anumit interval. De exemplu, puteţi seta ca dispozitivul să vă alerteze la fiecare 30 de minute.

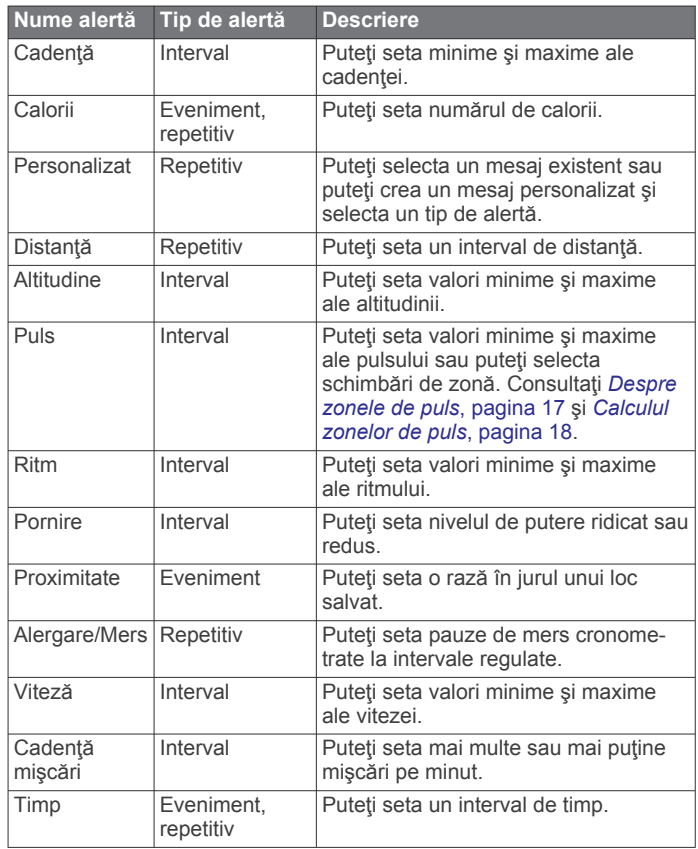

#### *Setarea unei alerte*

- **1** Menţineţi apăsat **MENU**.
- **2** Selectați **Settings** > **Activities & Apps**.
- **3** Selectaţi o activitate. **NOTĂ:** această caracteristică nu este disponibilă pentru toate activităţile.
- **4** Selectaţi setările activităţii.
- **5** Selectaţi **Alerts**.
- <span id="page-31-0"></span>**6** Selectaţi o opţiune:
	- Selectaţi **Add New** pentru a adăuga o nouă alertă pentru activitate.
	- Selectați numele alertei pentru a edita o alertă existentă.
- **7** Dacă este necesar, selectaţi tipul de alertă.
- **8** Selectaţi o zonă, introduceţi valorile minime şi maxime sau introduceți o valoare personalizată pentru alertă.
- **9** Dacă este necesar, activați alerta.

Pentru alertele de evenimente şi cele repetitive, un mesaj apare de fiecare dată când atingeţi valoarea de alertă. Pentru alertele de interval, un mesaj apare de fiecare dată când depăşiţi sau sunteți sub intervalul specificat (valori minime și maxime).

## **Auto Lap**

#### *Marcarea turelor în funcţie de distanţă*

Puteți utiliza Auto Lap pentru a marca automat tura la o distanță specifică. Această caracteristică este utilă pentru compararea performantelor dvs. pe diferitele componente ale unei activități (de ex. la fiecare 1 milă sau 5 km).

- **1** Menţineţi apăsat **MENU**.
- **2** Selectați **Settings** > **Activities & Apps**.
- **3** Selectati o activitate.
- **NOTĂ:** această caracteristică nu este disponibilă pentru toate activităţile.
- **4** Selectaţi setările activităţii.
- **5** Selectaţi **Auto Lap**.
- **6** Selectaţi o opţiune:
	- Selectaţi **Auto Lap** pentru a porni sau opri Auto Lap.
	- Selectați **Auto Distance** pentru a regla distanța dintre ture.

La fiecare finalizare a unei ture, apare un mesaj care indică timpul pe tura respectivă. De asemenea, dispozitivul emite sunete sau vibrează dacă tonurile sonore sunt activate (*[Setări](#page-35-0)  de sistem*[, pagina 30](#page-35-0)).

Dacă este necesar, puteţi personaliza paginile de date astfel încât să afişeze date suplimentare privind turele (*[Personalizarea](#page-30-0) [ecranelor de date](#page-30-0)*, pagina 25).

## **Particularizarea mesajului de alertă de tură**

Puteți particulariza unul sau două câmpuri de date care apar în mesajul de alertă de tură.

- **1** Menţineţi apăsat **MENU**.
- **2** Selectați **Settings** > **Activities & Apps**.
- **3** Selectati o activitate.

**NOTĂ:** această caracteristică nu este disponibilă pentru toate activităţile.

- **4** Selectaţi setările activităţii.
- **5** Selectaţi **Auto Lap** > **Lap Alert**.
- **6** Selectaţi un câmp de date pentru a-l modifica.
- **7** Selectaţi **Preview** (opţional).

## **Activarea Auto Pause®**

Puteți utiliza funcția Auto Pause pentru a întrerupe automat cronometrul atunci când vă opriţi din mişcare. Această funcţie este utilă dacă activitatea dvs. include oprirea la semafor sau în alte locaţii unde trebuie să vă opriţi.

**NOTĂ:** istoricul nu este înregistrat cât timp cronometrul este oprit sau întrerupt.

- **1** Menţineţi apăsat **MENU**.
- **2** Selectați **Settings** > **Activities & Apps**.
- **3** Selectaţi o activitate.

**NOTĂ:** această caracteristică nu este disponibilă pentru toate activitățile.

- **4** Selectaţi setările activităţii.
- **5** Selectaţi **Auto Pause**.
- **6** Selectaţi o opţiune:
	- Pentru a opri cronometrul automat când nu vă mai mişcaţi, selectaţi **When Stopped**.
	- Pentru a opri cronometrul automat când ritmul sau viteza dvs. scade sub un nivel specificat, selectaţi **Custom**.

## **Activarea urcării automate**

Puteţi utiliza funcţia Urcare automată pentru a detecta automat modificările de altitudine. O puteţi utiliza în timpul activităţilor, precum urcare, mers pe jos, alergare sau ciclism.

- **1** Menţineţi apăsat **MENU**.
- **2** Selectați **Settings** > **Activities & Apps**.
- **3** Selectati o activitate.

**NOTĂ:** această caracteristică nu este disponibilă pentru toate activităţile.

- **4** Selectaţi setările activităţii.
- **5** Selectaţi **Auto Climb** > **Status** > **On**.
- **6** Selectati o optiune:
	- Selectaţi **Run Screen** pentru a identifica ce ecran de date apare în timpul alergării.
	- Selectaţi **Climb Screen** pentru a identifica ce ecran de date apare în timpul urcării.
	- Selectaţi **Invert Colors** pentru a inversa culorile afişajului când se schimbă modurile.
	- Selectaţi **Vertical Speed** pentru a seta rata de urcare în timp.
	- Selectaţi **Mode Switch** pentru a seta cât de rapid schimbă modurile dispozitivul.

## **Viteză şi distanţă 3D**

Puteți seta Viteza și distanța 3D pentru a vă calcula viteza sau distanţa utilizând atât modificarea altitudinii, cât şi mişcarea orizontală pe sol. O puteţi utiliza în timpul activităţilor, precum schi, urcare, navigare, mers pe jos, alergare sau ciclism.

## **Activarea şi dezactivarea tastei pentru tură**

Puteți activa setarea Lap Key pentru a înregistra o tură sau o pauză în timpul unei activități utilizând BACK. Puteti dezactiva setarea Lap Key pentru a evita înregistrarea turelor cauzată de apăsarea accidentală a tastei în timpul unei activităţi.

- **1** Menţineţi apăsat **MENU**.
- **2** Selectați **Settings** > **Activities & Apps**.
- **3** Selectati o activitate.
- **4** Selectaţi setările activităţii.
- **5** Selectaţi **Lap Key**. Starea tastei pentru tură se schimbă la On sau Off pe baza setării curente.

## **Utilizarea derulării automate**

Puteţi utiliza funcţia derulare automată pentru a parcurge ciclic toate ecranele cu datele activităţii în timp ce cronometrul funcționează.

- **1** Menţineţi apăsat **MENU**.
- **2** Selectați **Settings** > **Activities & Apps**.
- **3** Selectaţi o activitate.

**NOTĂ:** această caracteristică nu este disponibilă pentru toate activităţile.

- **4** Selectaţi setările activităţii.
- **5** Selectaţi **Auto Scroll**.
- **6** Selectaţi viteza de derulare.

## <span id="page-32-0"></span>**UltraTrac**

Caracteristica UltraTrac este o setare GPS care înregistrează punctele traseului și datele senzorului mai puțin frecvent. Activarea caracteristicii UltraTrac măreşte durata de viaţă a bateriei, dar reduce calitatea activităţilor înregistrate. Este indicat să folosiți caracteristica UltraTrac pentru activități care necesită o durată de viaţă mai lungă a bateriei şi pentru care actualizările frecvente ale datelor senzorului sunt mai puțin importante.

## **Setările temporizării pentru economie de energie**

Setările temporizării afectează lungimea duratei pentru care dispozitivul rămâne în modul de antrenament: de exemplu, atunci aşteptaţi startul unei curse. Ţineţi apăsat pe **MENU**, selectaţi **Settings** > **Activities & Apps**, selectaţi o activitate şi selectaţi setările de activitate. Selectaţi **Power Save Timeout**  pentru a regla setările de expirare pentru activitate.

- **Normal**: setează dispozitivul să intre în modul ceas cu consum redus de energie după 5 minute de inactivitate.
- **Extended**: setează dispozitivul să intre în modul ceas cu consum redus de energie după 25 de minute de inactivitate. Modul extins poate avea ca rezultat o durată mai mică de funcționare a bateriei între încărcări.

## **Modificarea ordinii unei activităţii în lista de aplicaţii**

- **1** Menţineţi apăsat **MENU**.
- **2** Selectați **Settings** > **Activities & Apps**.
- **3** Selectati o activitate.
- **4** Selectaţi **Reorder**.
- **5** Selectaţi **UP** sau **DOWN** pentru a regla poziţia activităţii în lista de aplicaţii.

## **Widgeturi**

Dispozitivul dvs. este livrat preîncărcat cu widgeturi care oferă informaţii instantaneu. Unele widgeturi necesită o conexiune Bluetooth cu un smartphone compatibil.

În mod implicit, unele widgeturi nu sunt vizibile. Le puteţi adăuga manual la bucla de widgeturi.

- **ABC**: afişează informaţii combinate de la altimetru, barometru şi busolă.
- **Fusuri orare alternative**: afişează ora curentă din zi în fusuri orare suplimentare.
- **Calendar**: afişează întâlnirile viitoare pentru calendarul de pe smartphone-ul dvs.
- **Calorii**: afişează informaţiile privind caloriile dvs. pentru ziua curentă.
- **Monitorizarea câinilor**: afişează informaţii despre locaţia câinelui dvs. atunci când aveți un dispozitiv de monitorizare a câinilor asociat cu dispozitivul quatix.
- **Numărul de etaje urcate**: urmăreşte numărul de etaje urcate şi gradul de îndeplinire a obiectivului.
- Golf: afișează informațiile de golf pentru ultima rundă.
- **Puls**: afişează pulsul în bătăi pe minut (bpm) şi un grafic pentru puls.
- **Minute de activitate**: urmăreşte timpul petrecut în activităţi moderate până la intense, obiectivul dvs. săptămânal de minute de activitate şi progresul înregistrat pentru îndeplinirea obiectivului.
- **Comenzi inReach®** : vă permite să trimiteţi mesaje pe un dispozitiv inReach asociat.
- **Ultima activitate**: afişează un scurt rezumat al celei mai recente activităţi înregistrate, cum ar fi ultima alergare, ultima plimbare cu bicicleta sau ultima activitate de înot.
- **Ultimul sport**: afişează un scurt rezumat al celui mai recent sport înregistrat.
- **Comenzi pentru muzică**: oferă comenzi pentru playerul muzical al smartphone-ului.
- **Ziua curentă**: afisează un rezumat dinamic al activității dvs. din ziua curentă. Statisticile includ activitățile cronometrate, minutele de activitate intensă,etajele urcate, paşii, caloriile arse şi mai multe.
- **Notificări**: vă alertează cu privire la apelurile primite, mesaje text, actualizări de pe reţelele de socializare şi alte notificări, în funcție de setările de notificare ale smartphone-ului.
- **Performanţă**: afişează starea curentă a antrenamentului, nivelul de încărcare al antrenamentului, estimarea volumelor VO2 max., durata de recuperare, estimarea FTP, pragul lactat şi timpii de cursă estimaţi.
- **Informaţii senzor**: afişează informaţii de la un senzor intern sau de la un senzor ANT+ conectat.
- **Paşi**: monitorizează numărul zilnic de paşi, obiectivul de paşi şi datele pentru zilele anterioare.
- **Stres**: afişează nivelul curent de stres şi un grafic cu nivelul dvs. de stres. Puteţi face un exerciţiu de respiraţie pentru a vă ajuta să vă relaxaţi.
- **Răsărit şi apus**: afişează ora pentru răsărit, apus şi de crepuscul civil.
- **Comenzi VIRB**: furnizează comenzi pentru cameră când aveţi un dispozitiv VIRB asociat cu dispozitivul quatix.
- **Meteo**: afişează temperatura curentă şi prognoza meteo.
- **Xero™ sistemul de ochire**: afişează informaţiile despre locaţie cu laser când aţi asociat un sistem de ochire Xero cu dispozitivul dvs. quatix.

#### **Personalizarea buclei de widgeturi**

Puteţi schimba ordinea widgeturilor din bucla de widgeturi, elimina widgeturi şi adăuga widgeturi noi.

- **1** Menţineţi apăsat **MENU**.
- **2** Selectaţi **Settings** > **Widgets**.
- **3** Selectaţi un widget.
- **4** Selectaţi o opţiune:
	- Selectaţi **Reorder** pentru a schimba locaţia widgetului în bucla de widgeturi.
	- Selectaţi **Remove** pentru a elimina widgetul din bucla de widgeturi.
- **5** Selectaţi **Add Widgets**.
- **6** Selectați un widget.

Widgetul este adăugat la bucla de widgeturi.

#### **Telecomandă inReach**

Funcţia de telecomandă inReach vă permite să controlaţi dispozitivul dvs. inReach cu ajutorul dispozitivului quatix. Accesati [buy.garmin.com](http://buy.garmin.com) pentru a achizitiona un inReach dispozitiv.

#### *Utilizarea telecomenzii inReach*

Înainte de a putea uitiliza funcția la distanță inReach, trebuie să setaţi widgetul inReach care va fi afişat în bucla de widgeturi (*Personalizarea buclei de widgeturi*, pagina 27).

- **1** Porniţi dispozitivul inReach.
- **2** Pe dispozitivul quatix, selectaţi **UP** sau **DOWN** de pe cadranul ceasului pentru a vizualiza widgetul inReach.
- **3** Selectaţi **START** pentru a vă căuta dispozitivul inReach.
- **4** Selectati **START** pentru a vă asocia dispozitivul inReach.
- **5** Selectați **START** și selectați o opțiune:
	- Pentru a trimite un mesaj SOS, selectaţi **Initiate SOS**.

<span id="page-33-0"></span>**NOTĂ:** funcţia SOS trebuie utilizată doar într-o situaţie de urgenţă reală.

- Pentru a trimite un mesaj text nou, selectaţi **Messages** > **New Message**, selectaţi contactele pentru mesaj şi introduceţi mesajul text sau selectaţi o opţiune mesaj text rapid.
- Pentru a trimite un mesaj presetat, selectaţi **Send Preset**  şi selectaţi un mesaj din listă.
- Pentru a vizualiza cronometrul și distanța parcursă în timpul unei activităţi, selectaţi **Tracking**.

## **VIRB Telecomandă**

Funcția de control VIRB la distanță vă permite să controlați camera VIRB de la distanţă utilizând dispozitivul dvs. Accesaţi [www.garmin.com/VIRB](http://www.garmin.com/VIRB) VIRB pentru a achiziţiona o cameră.

## *Controlul unei camere de acţiune VIRB*

Înainte de a utiliza funcția de control la distanță VIRB, trebuie să activati setarea de control la distantă de pe camera dvs. VIRB. Pentru mai multe informaţii, consultaţi *manualul de utilizare a seriei VIRB*. De asemenea, trebuie să setaţi afişarea widgetului VIRB în bucla de widgeturi (*[Personalizarea buclei de widgeturi](#page-32-0)*, [pagina 27\)](#page-32-0).

- **1** Porniţi camera VIRB.
- **2** Pe dispozitivul quatix, selectaţi **UP** sau **DOWN** de pe cadranul ceasului pentru a vizualiza widgetul VIRB.
- **3** Aşteptaţi ca dispozitivul să se conecteze la camera dvs. VIRB.
- **4** Selectaţi **START**.
- **5** Selectati o optiune:
	- Pentru a înregistra clipuri video, selectaţi **Start Recording**.
		- Cronometrarea înregistrării apare pe ecranul quatix.
	- Pentru a face o fotografie în timp ce înregistrați clipuri video, selectaţi **DOWN**.
	- Pentru a opri înregistrarea clipului video, selectaţi **STOP**.
	- Pentru a face o fotografie, selectaţi **Take Photo**.
	- Pentru a modifica setările pentru clip video şi fotografie, selectaţi **Settings**.

#### *Controlarea unei camere de acţiune VIRB în timpul unei activităţi*

Înainte de a utiliza funcția de control la distanță VIRB, trebuie să activati setarea de control la distantă de pe camera dvs. VIRB. Pentru mai multe informaţii, consultaţi *manualul de utilizare a seriei VIRB*. De asemenea, trebuie să setaţi afişarea widgetului VIRB în bucla de widgeturi (*[Personalizarea buclei de widgeturi](#page-32-0)*, [pagina 27\)](#page-32-0).

- **1** Porniti camera VIRB.
- **2** Pe dispozitivul quatix, selectaţi **UP** sau **DOWN** de pe cadranul ceasului pentru a vizualiza widgetul VIRB.
- **3** Aşteptaţi ca dispozitivul să se conecteze la camera dvs. VIRB.

Când camera este conectată, un ecran de date VIRB este adăugat automat la aplicaţia de activităţi.

- **4** Pe durata unei activităţi, selectaţi **UP** sau **DOWN** pentru a vizualiza ecranul de date VIRB.
- **5** Menţineţi apăsat **MENU**.
- **6** Selectaţi **VIRB Remote**.
- **7** Selectaţi o opţiune:
	- Pentru a comanda camera cu ajutorul temporizatorului de activitate, selectaţi **Settings** > **Timer Start/Stop**.

**NOTĂ:** înregistrarea imaginilor porneşte şi se opreşte automat la începerea sau la încheierea unei activităţi.

- Pentru a comanda camera cu ajutorul opţiunilor de meniu, selectaţi **Settings** > **Manual**.
- Pentru a înregistra clipuri video manual, selectaţi **Start Recording**.

Cronometrarea înregistrării apare pe ecranul quatix.

- Pentru a face o fotografie în timp ce înregistrați clipuri video, selectaţi **DOWN**.
- Pentru a opri înregistrarea clipului video manual, selectaţi **STOP**.
- Pentru a face o fotografie, selectaţi **Take Photo**.

## **Utilizarea widgetului pentru nivelul de stres**

Widgetul pentru nivelul de stres afişează nivelul de stres actual şi un grafic al nivelului dvs. de stres din ultimele câteva ore. Vă poate ghida şi printr-un exerciţiu de respiraţie pentru a vă ajuta să vă relaxați.

**1** În timp ce staţi sau sunteţi inactiv(ă), selectaţi **UP** sau **DOWN**  pentru a vizualiza widgetul nivelului de stres.

**SUGESTIE:** dacă sunteți prea activ(ă), iar ceasul nu poate determina nivelul dvs. de stres, va apărea un mesaj în locul unui indicator numeric al nivelului de stres. Vă puteţi verifica din nou nivelul de stres după câteva minute de inactivitate.

2 Selectati **START** pentru a vizualiza un grafic al nivelului dvs. de stres din ultimele câteva ore.

Barele albastre indică perioadele de pauză. Barele galbene indică perioadele de stres. Barele gri indică perioadele în care aţi fost prea activ(ă) pentru a determina nivelul de stres.

**3** Pentru a începe exerciţiul de respiraţie, selectaţi **DOWN** > **START** şi introduceţi o durată în minute pentru exerciţiul de respiraţie.

## **Personalizarea meniului de comenzi**

Puteți adăuga, elimina și modifica ordinea opțiunilor de meniu cu comandă rapidă din meniul de comenzi (*[Vizualizarea meniului](#page-6-0)  [de comenzi](#page-6-0)*, pagina 1).

- **1** Menţineţi apăsat **MENU**.
- **2** Selectaţi **Settings** > **Controls**.
- **3** Selectaţi comanda rapidă pe care doriţi să o personalizaţi.
- **4** Selectaţi o opţiune:
	- Selectati **Reorder** pentru a schimba locul comenzii rapide din meniul de comenzi.
	- Selectaţi **Remove** pentru a elimina comanda rapidă din meniul de comenzi.
- **5** Dacă este necesar, selectaţi **Add New** pentru a adăuga o comandă rapidă nouă la meniul de comenzi.

## **Setările feţei pentru ceas**

Puteţi personaliza aspectul feţei pentru ceas selectând dispunerea, culorile şi datele suplimentare. De asemenea, puteţi descărca feţe personalizate pentru ceas din magazinul Connect IQ.

## **Personalizarea feţei de ceas**

Înainte de a putea activa o faţă de ceas Connect IQ, trebuie să instalaţi o faţă de ceas din magazinul Connect IQ (*[Connect](#page-15-0) [IQCaracteristici](#page-15-0)*, pagina 10).

Puteţi personaliza informaţiile şi aspectul feţei de ceas sau puteti activa un cadran Connect IQ instalat.

- **1** Din cadranul ceasului, ţineţi apăsat pe **MENU**.
- **2** Selectaţi **Watch Face**.
- **3** Selectaţi **UP** sau **DOWN** pentru a previzualiza opţiunile pentru cadran.
- **4** Selectaţi **Add New** pentru a răsfoi prin feţe de ceas suplimentare preîncărcate.
- <span id="page-34-0"></span>**5** Selectaţi **START** > **Apply** pentru a activa o faţă de ceas preîncărcată sau o faţă de ceas Connect IQ instalată.
- **6** Dacă utilizaţi o faţă de ceas preîncărcată, selectaţi **START** > **Customize**.
- **7** Selectati o optiune:
	- Pentru a schimba stilul numerelor pentru cadranul analogic, selectaţi **Dial**.
	- Pentru a schimba stilul limbilor indicatoare pentru cadranul analog, selectaţi **Hands**.
	- Pentru a schimba stilul cifrelor pentru faţa de ceas digitală, selectaţi **Layout**.
	- Pentru a schimba stilul secundelor pentru cadranul digital, selectati **Seconds**.
	- Pentru a modifica datele care apar pe cadran, selectati **Data**.
	- Pentru a adăuga sau schimba un accent de culoare pe faţa ceasului, selectaţi **Accent Color**.
	- Pentru a schimba culoarea de fundal, selectaţi **Bkgd. Color**.
	- Pentru a salva modificările, selectaţi **Done**.

## **Setări pentru senzori**

## **Setări busolă**

Ţineţi apăsat pe **MENU** şi selectaţi **Settings** > **Sensors & Accessories** > **Compass**.

- **Calibrate**: vă permite să calibraţi manual senzorul busolei (*Calibrarea manuală a busolei*, pagina 29).
- **Display**: setează modul de afişare a direcţiei pe busolă la litere, grade sau miliradiani.
- **North Ref.**: setează referinţa nordică pe busolă (*Setarea referinţei nordice*, pagina 29).
- **Mode**: setează busola la utilizarea exclusivă a datelor senzorului electronic (On), o combinatie între datele GPS și datele senzorului electronic în mişcare (Auto) sau la utilizarea exclusivă a datelor GPS (Off).

## *Calibrarea manuală a busolei*

## *ATENŢIONARE*

Calibraţi busola electronică într-un mediu exterior. Pentru a îmbunătăți precizia de orientare, nu stați în apropierea obiectelor care influențează câmpurile magnetice, precum vehicule, clădiri şi linii electrice aeriene.

Dispozitivul dvs. a fost deja calibrat în fabrică şi utilizează implicit calibrarea automată. Dacă experimentați comportamente anormale ale busolei, de exemplu, după ce vă deplasaţi pe distanțe lungi sau după schimbări extreme de temperatură, puteţi calibra manual busola.

- **1** Ţineţi apăsat pe **MENU**.
- **2** Selectați **Settings** > **Sensors & Accessories** > **Compass** > **Calibrate** > **Start**.
- **3** Urmati instructiunile de pe ecran.

**SUGESTIE:** mişcaţi-vă încheietura cu o mişcare uşoară în formă de opt până când apare un mesaj.

## *Setarea referinţei nordice*

Puteţi seta referinţa de direcţie utilizată la calcularea informaţiilor despre direcţie.

- **1** Ţineţi apăsat pe **MENU**.
- **2** Selectaţi **Settings** > **Sensors & Accessories** > **Compass** > **North Ref.**.
- **3** Selectaţi o opţiune:
	- Pentru a seta nordul geografic ca referință pentru direcție, selectaţi **True**.
- Pentru a seta automat declinaţia magnetică pentru locaţia dvs., selectaţi **Magnetic**.
- Pentru a seta nordul caroiajului (000°) ca referință pentru direcţie, selectaţi **Grid**.
- Pentru a seta manual valoarea variatiei magnetice. selectați User, introduceți variația magnetică și selectați **Done**.

## **Setări altimetru**

#### Ţineţi apăsat pe butonul **MENU** şi selectaţi **Settings** > **Sensors & Accessories** > **Altimeter**.

**Calibrate**: vă permite să calibrati automat senzorul altimetrului.

- **Auto Cal.**: permite altimetrului să se calibreze automat de fiecare dată când porniţi urmărirea prin GPS.
- **Elevation**: stabileşte unităţile de măsură utilizate pentru altitudine.

## *Calibrarea altimetrului barometric*

Dispozitivul dvs. a fost deja calibrat în fabrică, iar dispozitivul utilizează implicit calibrarea automată la punctul de pornire al GPS-ului dvs. Puteţi calibra manual altimetrul barometric dacă ştiţi altitudinea corectă.

- **1** Ţineţi apăsat pe **MENU**.
- **2** Selectaţi **Settings** > **Sensors & Accessories** > **Altimeter**.
- **3** Selectati o optiune:
	- Pentru a calibra automat de la punctul de pornire a GPSului, selectaţi **Auto Cal.** şi selectaţi o opţiune.
	- Pentru a introduce altitudinea curentă, selectaţi **Calibrate**.

## **Setări barometru**

#### Ţineţi apăsat pe **MENU** şi selectaţi **Settings** > **Sensors & Accessories** > **Barometer**.

**Calibrate**: vă permite să calibraţi manual senzorul barometrului.

- **Plot**: setează scala de timp pentru graficul de pe widgetul barometrului.
- **Storm Alert**: setează valoarea de schimbare a presiunii barometrice care declanşează o alertă de furtună.
- Watch Mode: setează senzorul utilizat în modul ceas. Optiunea Auto foloseşte altimetrul şi barometrul în funcţie de deplasarea dvs. Puteţi folosi opţiunea Altimeter când activitatea dvs. implică schimbarea altitudinii sau opţiunea Barometer când activitatea nu implică modificări în altitudine.
- **Pressure**: setează modul în care dispozitivul afişează datele de presiune.

## *Calibrarea barometrului*

Dispozitivul dvs. a fost deja calibrat în fabrică, iar dispozitivul utilizează implicit calibrarea automată la punctul de pornire al GPS-ului dvs. Puteţi calibra manual barometrul dacă ştiţi altitudinea corectă sau presiunea corectă de la nivelul mării.

- **1** Ţineţi apăsat pe **MENU**.
- **2** Selectaţi **Settings** > **Sensors & Accessories** > **Barometer**  > **Calibrate**.
- **3** Selectaţi o opţiune:
	- Pentru a introduce altitudinea corectă sau presiunea corectă de la nivelul mării, selectaţi **Yes**.
	- Pentru a calibra automat de la punctul de pornire a GPSului, selectaţi **Use GPS**.

## **Setările hărţii**

Puteți personaliza modul de afișare a hărților în aplicația pentru hărţi şi pe ecranele de date.

Ţineţi apăsat pe **MENU** şi selectaţi **Settings** > **Map**.

**Orientation**: setează orientarea hărții. Opțiunea North Up afişează nordul în partea de sus a ecranului. Opţiunea Track <span id="page-35-0"></span>Up afişează direcţia de deplasare curentă orientată spre partea de sus a ecranului.

**User Locations**: afişează sau ascunde locaţiile salvate pe hartă.

**Auto Zoom**: selectează automat nivelul de zoom pentru cea mai bună utilizare a hărții. Când este dezactivat, trebuie să măriți sau să micșorați harta manual.

## **Setări GroupTrack**

Ţineţi apăsat pe **MENU** şi selectaţi **Settings** > **GroupTrack**.

- **Show on Map**: permite vizualizarea conexiunilor pe ecranul de hărţi în timpul unei sesiuni GroupTrack.
- **Activity Types**: permite selectarea tipului de activitate afişat pe ecran în timpul unei sesiuni GroupTrack .

## **Setările de navigare**

Puteţi personaliza caracteristicile şi aspectul hărţii când navigaţi către o destinație.

## **Personalizarea caracteristicilor hărţii**

- **1** Menţineţi apăsat **MENU**.
- **2** Selectaţi **Settings** > **Navigation** > **Data Screens**.
- **3** Selectaţi o opţiune:
	- Selectaţi **Map** pentru a activa sau dezactiva harta.
	- Selectati **Guide** pentru a activa sau dezactiva ecranul de ghidare care afişează pe busolă orientarea sau cursul care trebuie urmat în timpul navigării.
	- Selectaţi **Elevation Plot** pentru a activa sau dezactiva graficul de altitudine.
	- Selectați un ecran de adăugat, eliminat sau personalizat.

## **Setările pentru indicarea direcţiei**

Puteti seta comportamentul indicatorului care apare în timpul navigării.

Ţineţi apăsat pe **MENU** şi selectaţi **Settings** > **Navigation** > **Type**.

Bearing: indică direcția destinației.

**Course**: indică unde vă aflaţi în raport cu linia cursului care duce la destinație (*Indicator de curs*, pagina 30).

## *Indicator de curs*

Indicatorul de curs este cel mai util atunci când navigati spre destinație în linie dreaptă, precum atunci când navigați pe apă. Vă poate ajuta să navigaţi înapoi pe linia cursului, atunci când ieşiţi de pe traseu pentru a evita obstacole sau pericole.

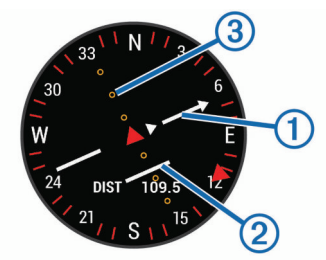

Indicatorul de curs  $\bigcirc$  indică unde vă aflați în raport cu linia cursului care duce la destinație. Indicatorul de abatere de la curs (IAC) oferă indicaţii privind deriva (la dreapta sau la stânga) față de curs. Punctele  $\circled{3}$  arată cât de departe sunteți de curs.

## **Configurarea unui indicator de direcţie**

Puteți configura afișarea unui indicator de direcție pe paginile dvs. de date în timp ce navigaţi. Indicatorul este orientat către direcţia dvs. ţintă.

- **1** Menţineţi apăsat **MENU**.
- **2** Selectaţi **Settings** > **Navigation** > **Heading Bug**.

## **Setarea alertelor de navigare**

Puteţi seta alerte pentru a vă ajuta să navigaţi până la destinatie.

- **1** Menţineţi apăsat **MENU**.
- **2** Selectaţi **Settings** > **Navigation** > **Alerts**.
- **3** Selectaţi o opţiune:
	- Pentru a seta o alertă pentru o anumită distanţă de la destinaţia dvs. finală, selectaţi **Final Distance**.
	- Pentru a seta o alertă pentru timpul rămas estimat până la destinaţia finală, selectaţi **Final ETE**.
	- Pentru a seta o alertă atunci când deviaţi de la traseu, selectaţi **Off Course**.
- **4** Dacă este necesar, selectaţi **Status** pentru a porni alerta.
- **5** Dacă este necesar, introduceţi o valoare de distanţă sau timp si selectati ✔.

## **Setări de sistem**

Țineți apăsat **MENU** și selectați **Settings** > **System**.

**Language**: setează limba afişată pe dispozitiv.

**Time**: reglează setările de oră (*Setări pentru oră*, pagina 30).

- **Backlight**: reglaţi setările iluminării de fundal (*[Schimbarea](#page-36-0) [setărilor iluminării de fundal](#page-36-0)*, pagina 31).
- **Sounds**: setează sunetele dipozitivului, precum tonurile tastelor, alertele și vibrațiile.
- **Do Not Disturb**: activează sau dezactivează modul Nu deranjați. Folosiți opțiunea Sleep Time pentru a activa automat modul Nu deranjaţi în timpul orelor de somn normale. Vă puteţi seta orele normale de odihnă din contul Garmin Connect.
- Hot Keys: vă permite să atribuiți scurtături tastelor dispozitivului (*[Personalizarea tastelor rapide](#page-36-0)*, pagina 31).
- Auto Lock: vă permite să blocați tastele pentru a preveni apăsarea accidentală a acestora. Folositi optiunea During Activity pentru a bloca tastele în timpul unei activităţi cronometrate. Folositi optiunea Not During Activity pentru a bloca tastele când nu înregistrați o activitate cronometrată.
- **Units**: setează unităţile de măsură utilizate pe dispozitiv (*[Schimbarea unităţilor de măsură](#page-36-0)*, pagina 31).
- **Format**: setează preferinţe generale de format, precum ritmul şi viteza afişate în timpul activităţilor, începutul săptămânii şi formatul poziţiei geografice, precum şi opţiunile de dată.
- **Data Recording**: setează modul în care dispozitivul înregistrează datele activităţii. Opţiunea de înregistrare Smart (implicită) permite înregistrări de activitate mai lungi. Opţiunea de înregistrare Every Second oferă înregistrări de activitate mai detaliate, dar este posibil să nu înregistreze activităţi întregi care durează mai mult.
- **USB Mode**: setează dispozitivul la modul de stocare în masă sau la modul Garmin atunci când este conectat la un computer.
- **Restore Defaults**: vă permite să resetaţi datele şi setările de utilizator (*[Restabilirea tuturor setărilor implicite](#page-39-0)*, pagina 34).
- **Software Update**: vă permite să instalaţi actualizările software descărcate utilizând Garmin Express.

## **Setări pentru oră**

Ţineţi apăsat pe **MENU** şi selectaţi **Settings** > **System** > **Time**.

- **Time Format**: setează dispozitivul să afişeze ora în format de 12 ore, 24 de ore sau format militar.
- **Set Time**: Setează fusul orar pentru dispozitiv. Opţiunea Auto setează automat fusul orar pe baza poziţiei dvs. indicate de GPS.
- **Time**: vă permite să reglaţi ora dacă este setată la opţiunea Manual.
- <span id="page-36-0"></span>**Alerts**: vă permite să setaţi alertele din oră în oră, precum şi declanşarea alertelor pentru răsărit şi apus cu un anumit număr de minute sau de ore înainte de răsăritul sau apusul efectiv.
- **Sync With GPS**: permite sincronizarea manuală a orei cu GPSul când schimbați fusul orar și actualizarea orei de vară.

## **Schimbarea setărilor iluminării de fundal**

- **1** Menţineţi apăsat **MENU**.
- **2** Selectaţi **Settings** > **System** > **Backlight**.
- **3** Selectaţi o opţiune:
	- Selectaţi **During Activity**.
	- Selectaţi **Not During Activity**.
- 4 Selectati o optiune:
	- Selectati **Keys** pentru a porni iluminarea de fundal pentru apăsări de taste.
	- Selectati **Alerts** pentru a porni iluminarea de fundal pentru alerte.
	- Selectaţi **Gesture** pentru a porni iluminarea ridicând şi întorcând braţul pentru a vă uita la încheietură.
	- Selectati **Timeout** pentru a seta durata de dezactivare a iluminării de fundal.
	- Selectaţi **Brightness** pentru a seta nivelul de luminozitate a fundalului.

## **Personalizarea tastelor rapide**

Puteti personaliza funcțiile tastelor individuale atunci când sunt ţinute apăsate, precum şi a combinaţiilor de taste.

- **1** Menţineţi apăsat **MENU**.
- **2** Selectaţi **Settings** > **System** > **Hot Keys**.
- **3** Selectaţi o tastă sau o combinaţie de taste pentru a personaliza.
- 4 Selectati o functie.

## **Schimbarea unităţilor de măsură**

Puteți personaliza unitățile de măsură pentru distanță, ritm și viteză, cotă, greutate, înălţime şi temperatură.

- **1** Ţineţi apăsat pe **MENU**.
- **2** Selectaţi **Settings** > **System** > **Units**.
- **3** Selectaţi un tip de măsurare.
- **4** Selectaţi o unitate de măsură.

## **Vizualizarea informaţiilor despre dispozitiv**

Puteti vizualiza informatii despre dispozitiv, precum ID-ul aparatului, versiunea de software, informaţiile despre reglementări și acordul de licență.

- **1** Menţineţi apăsat **MENU**.
- **2** Selectaţi **Settings** > **About**.

## **Vizualizarea informaţiilor de reglementare şi conformitate aferente etichetei electronice**

Eticheta pentru acest dispozitiv este pusă la dispoziţie sub formă electronică. Eticheta electronică poate pune la dispoziţie informaţii de reglementare, precum numerele de identificare furnizate de FCC sau marcajele de conformitate regionale, precum şi informaţiile aplicabile privind produsul şi licenţa.

- **1** Menţineţi apăsat **MENU**.
- **2** Din meniul setărilor, selectaţi **About**.

## **Senzori wireless**

Dispozitivul dvs. poate fi utilizat cu senzori wireless ANT+ sau Bluetooth. Pentru mai multe informații despre compatibilitate și achiziția de senzori opționali, vizitați [buy.garmin.com](http://buy.garmin.com).

## **Asocierea senzorilor wireless**

Prima dată când conectați un senzor wireless la dispozitivul dvs. utilizând tehnologia ANT+ sau Bluetooth, trebuie să asociaţi dispozitivul cu senzorul. După asociere, dispozitivul se conectează automat la senzor la începerea unei activități, iar senzorul este activ şi în raza de acoperire.

**1** Dacă asociaţi un monitor cardiac, montaţi-l pe corp (*[Fixarea](#page-16-0)  [pe corp a monitorului cardiac](#page-16-0)*, pagina 11).

Monitorul cardiac nu transmite şi nu primeşte date înainte de a fi montat.

**2** Aduceţi dispozitivul la 3 m (10 ft.) de senzor.

**NOTĂ:** staţionaţi la 10 m (33 ft.) distanţă de alţi senzori wireless în timpul asocierii.

- **3** Ţineţi apăsat pe **MENU**.
- **4** Selectaţi **Settings** > **Sensors & Accessories** > **Add New**.
- **5** Selectați o opțiune:
	- Selectati **Search All.**
	- Selectați tipul senzorului dvs.

După asocierea senzorului cu dispozitivul, starea senzorului se modifică din Searching la Connected. Datele senzorului apar în bucla ecranului de date sau într-un câmp de date personalizat.

## **Modul de afişare extins**

Puteți utiliza Modul de afișare extins pentru a afișa ecranele de date de pe dispozitivul dvs. quatix pe un dispozitiv Edge compatibil în timpul unei curse sau al unui triatlon. Vedeţi manualul de utilizare Edge pentru mai multe informaţii.

## **Utilizarea unui senzor opţional de viteză a bicicletei sau de cadenţă**

Puteţi utiliza un senzor compatibil de viteză a bicicletei sau un senzor de cadență pentru a trimite date la dispozitivul dvs.

- Asociaţi senzorul cu dispozitivul dvs. (*Asocierea senzorilor wireless*, pagina 31).
- Setaţi dimensiunea roţii (*[Dimensiunea şi circumferinţa roţii](#page-44-0)*, [pagina 39](#page-44-0)).
- Începeţi o tură cu bicicleta (*[Începerea unei activităţi](#page-7-0)*, [pagina 2](#page-7-0)).

## **Antrenamentul cu un contor de putere**

- Accesaţi [www.garmin.com/intosports](http://www.garmin.com/intosports) pentru a consulta o listă cu senzorii ANT+ care sunt compatibili cu dispozitivul (de exemplu Vector™).
- Pentru mai multe informaţii, consultaţi manualul de utilizare a contorului de putere.
- Ajustați zonele dvs. de putere pentru a se potrivi cu obiectivele stabilite şi cu abilităţile dvs. (*[Setarea zonelor de](#page-23-0) putere*[, pagina 18\)](#page-23-0).
- Utilizați alerte pentru intervale pentru a fi notificat când atingeţi o zonă de putere specificată (*[Setarea unei alerte](#page-30-0)*, [pagina 25](#page-30-0)).
- Particularizați câmpurile de date despre putere (*[Personalizarea ecranelor de date](#page-30-0)*, pagina 25).

## **Utilizarea schimbătoarelor electronice**

Înainte de a putea utiliza schimbătoare electronice compatibile, cum ar fi schimbătoarele Shimano® Di2™, trebuie să le asociaţi cu dispozitivul dvs. (*Asocierea senzorilor wireless*, pagina 31). Puteţi particulariza câmpurile de date opţionale (*[Personalizarea](#page-30-0) [ecranelor de date](#page-30-0)*, pagina 25). Dispozitivul quatix 5 afişează valorile ajustărilor curente, când senzorul este în modul de ajustare.

## <span id="page-37-0"></span>**Conștientizare situațională**

Dispozitivul quatix dvs. poate fi utilizat cu dispozitivul Varia Vision™, Varia™ luminile inteligente ale bicicletei și radarul retrovizor pentru a îmbunătăți conștientizarea situațională. Consultați manualul de utilizare al dispozitivului dvs. Varia pentru mai multe informații.

**NOTĂ:** se recomandă să actualizați software-ul quatix înainte de a asocia dispozitivele Varia (*[Actualizarea software-ului](#page-14-0)  [utilizând aplicaţia Garmin Connect Mobile](#page-14-0)*, pagina 9).

## **Senzor de talpă**

Dispozitivul dvs. este compatibil cu senzorul de talpă. Puteți utiliza senzorul de talpă pentru a înregistra ritmul şi distanţa în loc să utilizaţi GPS-ul atunci când vă antrenaţi în interior sau când semnalul GPS este slab. Senzorul de talpă este în aşteptare, pregătit să transmită date (precum monitorul de puls).

După 30 de minute de inactivitate, senzorul de talpă se opreşte pentru a conserva bateria. Când bateria este slabă, pe dispozitivul dvs. apare un mesaj. Au mai rămas circa cinci ore de utilizare a bateriei.

## **Îmbunătăţirea calibrării senzorului de picior**

Înainte de a vă calibra dispozitivul, trebuie să recepționați semnale GPS şi vă asociaţi dispozitivul cu senzorul de picior (*[Asocierea senzorilor wireless](#page-36-0)*, pagina 31).

Senzorul de picior se calibrează automat, dar puteți îmbunătăți precizia datelor de viteză şi distanţă după câteva alergări în mediul exterior cu ajutorul GPS-ului.

- **1** Staţi afară timp de 5 minute, având vedere liberă către cer.
- **2** Începeţi activitatea de alergare.
- **3** Alergaţi pe un traseu fără oprire timp de 10 minute.
- **4** Opriţi activitatea şi salvaţi-o.

Pe baza datelor înregistrate, valoarea de calibrare a senzorului de picior se schimbă, dacă este necesar. Nu ar trebui să fie necesar să calibraţi din nou senzorul de picior, decât în cazul în care stilul dvs. de alergare se schimbă.

## **Calibrarea manuală a senzorului de picior**

Înainte de a vă calibra dispozitivul, trebuie să vă asociaţi dispozitivul cu senzorul de picior (*[Asocierea senzorilor wireless](#page-36-0)*, [pagina 31\)](#page-36-0).

Se recomandă calibrarea manuală în cazul în care cunoaşteţi factorul de calibrare. Dacă ați calibrat un senzor de picior cu un alt produs Garmin, este posibil să cunoaşteţi factorul de calibrare.

- **1** Ţineţi apăsat pe **MENU**.
- **2** Selectaţi **Settings** > **Sensors & Accessories**.
- **3** Selectaţi senzorul de picior.
- **4** Selectaţi **Cal. Factor** > **Set Value**.
- **5** Reglaţi factorul de calibrare:
	- Măriţi factorul de calibrare dacă distanţa este prea mică.
	- Reduceţi factorul de calibrare dacă distanţa este prea mare.

## **Setarea vitezei şi a distanţei pentru senzorul de picior**

Înainte de a vă personaliza viteza și distanța pentru senzorul de picior, trebuie să vă asociaţi dispozitivul cu senzorul de picior (*[Asocierea senzorilor wireless](#page-36-0)*, pagina 31).

Vă puteţi seta dispozitivul să calculeze viteza şi distanţa utilizând datele senzorului de picior în locul datelor de la GPS.

- **1** Ţineţi apăsat **MENU**.
- **2** Selectaţi **Settings** > **Sensors & Accessories**.
- **3** Selectati senzorul de picior.
- **4** Selectaţi **Speed** sau **Distance**.
- **5** Selectaţi o opţiune:
- Selectaţi **Indoor** când vă antrenaţi cu GPS-ul oprit, de obicei în interior.
- Selectaţi **Always** pentru a utiliza datele senzorului de picior indiferent de setarea GPS.

## **tempe™**

tempe este un senzor de temperatură ANT+ wireless. Puteţi monta senzorul pe o bandă sau pe o buclă securizată, unde este expus la aer ambiant şi, ca atare, asigură o sursă constantă de date de temperatură precise. Trebuie să asociaţi tempe cu dispozitivul pentru a afişa date de temperatură de la tempe.

## **Informaţii dispozitiv**

## **Specificaţii**

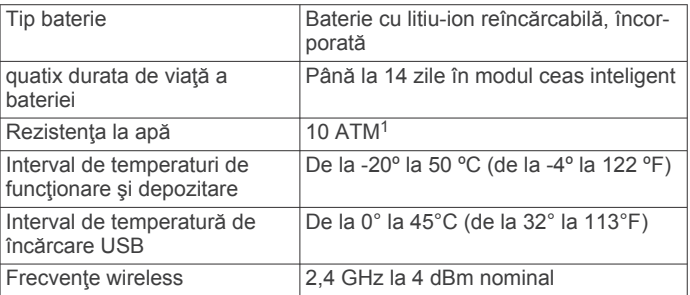

## **Informaţii privind bateria**

Durata de viaţă reală a bateriei depinde de caracteristicile activate pe dispozitiv, precum monitorizarea activităţii, puls măsurat la încheietură, notificări smartphone, GPS, senzori interni și senzori conectați.

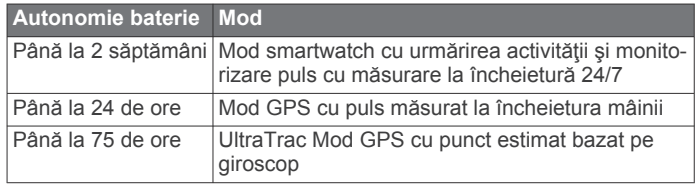

## **Gestionarea datelor**

**NOTĂ:** dispozitivul nu este compatibil cu Windows® 95, 98, Me, Windows NT® și cu Mac® OS 10.3 și versiunile anterioare.

## **Deconectarea cablului USB**

Dacă dispozitivul dvs. este conectat la computer ca unitate sau volum amovibil, trebuie să îl deconectaţi în siguranţă de la computer pentru a evita pierderea datelor. Dacă dispozitivul este conectat la computerul dvs. Windows ca dispozitiv portabil, nu este necesară deconectarea în siguranţă.

- **1** Realizaţi o acţiune:
	- În cazul computerelor Windows, selectati pictograma **Deconectarea în siguranţă a unui dispozitiv hardware**  din bara de sistem şi apoi selectaţi dispozitivul dvs.
	- Pentru Apple computere, selectaţi dispozitivul şi selectaţi **Fişier** > **Deconectare**.
- **2** Deconectaţi cablul de la computer.

## **Ştergerea fişierelor**

#### *ATENŢIONARE*

Dacă nu cunoaşteţi rolul unui fişier, nu îl ştergeţi. Memoria dispozitivului dvs. conține fișiere importante de sistem, care nu trebuie şterse.

<sup>1</sup> Dispozitivul este rezistent la presiunea echivalentă cu o adâncime de 100 m. Pentru informaţii suplimentare, vizitaţi [www.garmin.com/waterrating](http://www.garmin.com/waterrating).

- <span id="page-38-0"></span>**1** Deschideţi unitatea sau volumul **Garmin**.
- **2** Dacă este necesar, deschideţi un folder sau volum.
- **3** Selectaţi un fişier.
- **4** Apăsaţi tasta **Ştergere** de pe tastatură. **NOTĂ:** dacă utilizaţi un computer Apple, trebuie să goliţi folderul Coş de gunoi pentru a elimina complet fişierele.

## **Întreţinere dispozitiv**

## **Întreţinerea dispozitivului**

## *ATENŢIONARE*

Nu utilizaţi un obiect ascuţit pentru a curăţa dispozitivul.

Evitați agenții chimici de curățare, solvenții și insecticidele care pot deteriora componentele din plastic şi finisajele.

Clătiți bine dispozitivul cu apă proaspătă după expunerea la clor, apă sărată, soluţie de protecţie solară, produse cosmetice, alcool sau alte substanţe chimice agresive. Expunerea prelungită la aceste substante poate conduce la deteriorarea carcasei.

Evitaţi apăsarea pe taste sub apă.

Păstrați brățara de piele uscată. Evitați să înotați sau să faceți duş cu brăţara de piele. Brăţara de piele se poate deteriora ca urmare a expunerii la apă.

Evitați șocuri extreme și tratamente brutale, deoarece acestea pot diminua durata de viaţă a produsului.

Nu depozitaţi dispozitivul în locuri în care poate fi expus timp îndelungat la temperaturi extreme; în caz contrar, dispozitivul poate fi deteriorat ireversibil.

## **Curăţarea dispozitivului**

## *ATENŢIONARE*

Chiar şi cantităţi reduse de transpiraţie sau de umiditate pot cauza coroziunea contactelor electrice atunci când dispozitivul este conectat la un încărcător. Coroziunea poate împiedica încărcarea şi transferul de date.

- 1 Stergeți dispozitivul utilizând o lavetă umezită cu o soluție de detergent slab.
- **2** Ştergeţi dispozitivul cu ceva uscat.

După curăţare, lăsaţi dispozitivul să se usuce complet.

SUGESTIE: pentru mai multe informatii, accesati [www.garmin.com/fitandcare](http://www.garmin.com/fitandcare).

## **Curăţarea benzilor din piele**

- **1** Ştergeţi benzile din piele cu o cârpă uscată.
- **2** Folosiţi un balsam pentru piele pentru a curăţa benzile din piele.

## **Schimbarea curelelor QuickFit™**

**1** Glisaţi încuietoarea de pe cureaua QuickFit şi îndepărtaţi cureaua de pe ceas.

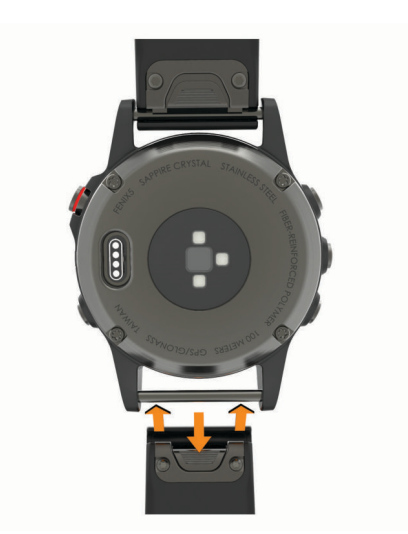

- **2** Aliniaţi noua curea cu dispozitivul.
- **3** Presaţi cureaua în poziţie.
- **NOTĂ:** asiguraţi-vă că aţi fixat cureaua. Încuietoarea trebuie să se închidă peste acul ceasului.
- **4** Repetaţi paşii de la 1 la 3 pentru a înlocuia cealaltă parte a curelei.

## **Reglarea curelei metalice de ceas**

Dacă ceasul dvs. include o curea metalică, trebuie să duceți ceasul la un bijutier sau alt profesionist, pentru a vă regla lungimea curelei metalice.

## **Depanare**

## **Dispozitiv în limba greşită**

Puteți schimba limba dispozitivului dacă ați ales accidental limba greşită.

- **1** Menţineţi apăsat **MENU**.
- **2** Derulaţi la ultimul element din listă şi selectaţi **START**.
- **3** Derulaţi la penultimul element din listă şi selectaţi **START**.
- **4** Selectaţi **START**.
- **5** Selectati limba.

## **Este smartphone-ul meu compatibil cu dispozitivul meu?**

Dispozitivul quatix 5 este compatibil cu telefoane smartphone ce utilizează tehnologia wireless Bluetooth.

Pentru mai multe informaţii, vizitaţi [www.garmin.com/ble.](http://www.garmin.com/ble)

## **Telefonul meu nu se conectează la dispozitiv**

Dacă telefonul nu se va conecta la dispozitiv, puteți încerca aceste sfaturi.

- Opriţi smartphone-ul şi dispozitivul dvs. şi apoi porniţi-le din nou.
- Activati tehnologia Bluetooth pe smartphone.
- Actualizați aplicația pentru Garmin Connect Mobile la cea mai recentă versiune.
- Stergeti dispozitivul din aplicația Garmin Connect Mobile pentru a reîncerca procesul de asociere.

Dacă utilizaţi un dispozitiv Apple, trebuie, de asemenea, să stergeti dispozitivul din setările Bluetooth de pe smartphoneul dvs.

• Poziţionaţi smartphone-ul la o distanţă de 10 m (33 ft.) de dispozitiv.

- <span id="page-39-0"></span>• Pe smartphone, deschideţi aplicaţia Garmin Connect Mobile, selectați sau **···** și selectați Dispozitive Garmin > **Adăugare dispozitiv** pentru a accesa modul pentru asociere.
- Pe dispozitiv, tineti apăsat pe **LIGHT** și selectați *₹* pentru a porni tehnologia Bluetooth şi a accesa modul de asociere.

## **Pot folosi senzorul Bluetooth cu ceasul?**

Dispozitivul este compatibil cu anumiţi senzori Bluetooth. Prima dată când conectaţi un senzor Garmin la dispozitivul dvs., trebuie să asociați dispozitivul cu senzorul. După asociere, dispozitivul se conectează automat la senzor la începerea unei activități, iar senzorul este activ și în raza de acoperire.

- **1** Menţineţi apăsat **MENU**.
- **2** Selectaţi **Settings** > **Sensors & Accessories** > **Add New**.
- **3** Selectaţi o opţiune:
	- Selectaţi **Search All**.
	- Selectați tipul senzorului dvs.

Puteţi particulariza câmpurile de date opţionale (*[Personalizarea ecranelor de date](#page-30-0)*, pagina 25).

## **Repornirea dispozitivului dvs.**

- **1** Menţineţi apăsat **LIGHT** până când se opreşte dispozitivul.
- **2** Menţineţi apăsat **LIGHT** pentru a porni dispozitivul.

## **Restabilirea tuturor setărilor implicite**

**NOTĂ:** aceasta va şterge toate informaţiile introduse de utilizator şi istoricul activităţii.

Puteţi restabili toate setările dispozitivului la valorile implicite din fabrică.

- **1** Menţineţi apăsat **MENU**.
- **2** Selectaţi **Settings** > **System** > **Restore Defaults** > **Reset Settings**.

## **Obţinerea semnalelor de la sateliţi**

Este posibil ca dispozitivul să necesite vedere liberă spre cer pentru a recepţiona semnale de la sateliţi. Ora şi data sunt setate automat pe baza poziției GPS.

- **1** Ieşiţi în aer liber, într-un spaţiu deschis. Partea frontală a dispozitivului trebuie să fie orientată spre cer.
- **2** Aşteptaţi ca dispozitivul să localizeze sateliţii. Pot fi necesare 30 - 60 de secunde pentru localizarea semnalelor de satelit.

## **Îmbunătăţirea recepţiei prin satelit GPS**

- Sincronizaţi frecvent dispozitivul cu contul dvs. Garmin Connect:
	- Conectaţi-vă dispozitivul la un computer utilizând cablul USB și aplicația Garmin Express.
	- Sincronizați dispozitivul cu aplicația Garmin Connect Mobile utilizând smartphone-ul cu funcţia Bluetooth activată.
	- Conectaţi dispozitivul la contul dvs. Garmin Connect utilizând o reţea Wi‑Fi wireless.

În timp ce este conectat la contul dvs. Garmin Connect, dispozitivul descarcă mai multe zile de date receptionate prin satelit, ceea ce îi permite să localizeze rapid semnalele satelitilor.

- Luaţi dispozitivul afară, în spaţiu deschis, departe de clădiri înalte şi de copaci înalţi.
- Rămâneți pe loc câteva minute.

## **Citirea temperaturii nu este precisă**

Temperatura corpului dvs. afectează citirea temperaturii pentru senzorul de temperatură intern. Pentru a obține cea mai precisă citire a temperaturii, trebuie să scoateți ceasul de pe încheietură şi să aşteptaţi 20 - 30 de minute.

De asemenea, puteţi folosi un senzor de temperatură exterior optional tempe pentru a vizualiza citiri precise ale temperaturii ambiante în timp ce purtaţi ceasul.

## **Prelungirea duratei de viaţă a bateriei**

Puteţi face mai multe lucruri pentru a extinde durata de viaţă a bateriei.

- Reduceţi temporizarea iluminării de fundal (*[Schimbarea](#page-36-0) [setărilor iluminării de fundal](#page-36-0)*, pagina 31).
- Reduceti luminozitatea fundalului.
- Utilizați modul GPS UltraTrac pentru activitatea dvs. (*UltraTrac*[, pagina 27](#page-32-0)).
- Dezactivaţi tehnologia wireless Bluetooth atunci când nu utilizaţi caracteristici conectate (*[Caracteristici conectate](#page-12-0)*, [pagina 7](#page-12-0)).
- Atunci când întrerupeți activitatea pentru o perioadă mai îndelungată, utilizaţi opţiunea de reluare ulterioară (*[Oprirea](#page-7-0)  [unei activităţi](#page-7-0)*, pagina 2).
- Dezactivaţi monitorizarea activităţii (*[Dezactivarea](#page-24-0)  [monitorizării activităţii](#page-24-0)*, pagina 19).
- Utilizaţi o faţă de ceas care nu se actualizează în fiecare secundă.

De exemplu, utilizaţi un cadran de ceas fără secundar (*[Personalizarea feţei de ceas](#page-33-0)*, pagina 28).

- Limitați notificările pentru smartphone pe care le afișează dispozitivul (*[Administrarea notificărilor](#page-13-0)*, pagina 8).
- Opriţi transmiterea datelor privind pulsul către dispozitivele Garmin asociate (*[Transmiterea datelor privind pulsul către](#page-16-0) [dispozitivele Garmin](#page-16-0)*, pagina 11).
- Dezactivaţi monitorizarea pulsului la încheietura mâinii (*[Dezactivarea monitorului cardiac montat la încheietură](#page-16-0)*, [pagina 11](#page-16-0)).

**NOTĂ:** monitorizarea pulsului măsurat la încheietură este utilizată pentru calculul minutelor de activități fizice de intensitate ridicată şi al numărului de calorii arse.

## **Monitorizarea activităţii**

Pentru mai multe informații privind precizia monitorizării activității, accesați [garmin.com/ataccuracy.](http://garmin.com/ataccuracy)

## **Contorul meu zilnic de paşi nu apare**

Contorul zilnic de paşi este resetat în fiecare noapte la miezul nopţii.

Dacă apar linii întrerupte în locul contorului dvs. de paşi, permiteţi dispozitivului să obţină semnalele de la sateliţi şi să seteze automat ora.

## **Contorul de paşi pare imprecis**

În cazul în care contorul de pasi pare imprecis, puteți încerca aceste sfaturi.

- Montaţi-vă dispozitivul pe încheietura non-dominantă.
- Purtați dispozitivul în buzunar când împingeți un cărucior pentru copii sau un aparat de tuns iarba.
- Purtați dispozitivul în buzunar numai când vă utilizați mâinile sau bratele.

**NOTĂ:** este posibil ca dispozitivul să interpreteze unele mişcări repetitive, precum spălatul vaselor, împăturirea rufelor sau aplaudatul ca fiind paşi.

## <span id="page-40-0"></span>**Numerele de paşi de la dispozitiv şi din contul Garmin Connect nu corespund**

Numărul de paşi din contul dvs. Garmin Connect se actualizează la sincronizarea dispozitivului.

- **1** Selectati o optiune:
	- Sincronizati contorul de pasi cu aplicația Garmin Connect (*[Utilizarea Garmin Connect la computer](#page-14-0)*, pagina 9).
	- Sincronizați contorul de pași cu aplicația Garmin Connect Mobile (*[Sincronizarea manuală a datelor cu Garmin](#page-14-0)  [Connect Mobile](#page-14-0)*, pagina 9).
- **2** Aşteptaţi ca dispozitivul să sincronizeze datele dvs. Sincronizarea poate dura câteva minute.

**NOTĂ:** reîmprospătarea aplicaţiei Garmin Connect Mobile sau a aplicației Garmin Connect nu vă sincronizează datele şi nu vă actualizează contorul de paşi.

## **Numărul de etaje urcate nu pare corect**

Dispozitivul dvs. utilizează un barometru intern pentru a măsura modificările de înălțime pe măsură ce urcați etajele. Înălțimea unui etaj urcat este de 3m (10 ft.).

- Evitaţi să vă ţineţi de balustradă sau să săriţi trepte când urcați scările.
- În medii expuse la vânt, acoperiţi dispozitivul cu mâneca sau haina, deoarece rafalele puternice pot cauza măsurători eronate.

## **Minutele mele de activitate intensă clipesc**

Atunci când vă antrenați la un nivel de intensitate care indică faptul că vă apropiați de obiectivul dvs. de minute de activitate intensă, acestea vor lumina intermitent.

Efectuați exerciții timp de cel puțin 10 minute consecutive la un nivel de intensitate moderat sau înalt.

## **Cum obţineţi mai multe informaţii**

Puteți găsi mai multe informații despre acest produs pe site-ul web Garmin.

- Accesaţi [support.garmin.com](http://support.garmin.com) pentru manuale, articole şi actualizări de software suplimentare.
- Vizitaţi [www.garmin.com/outdoor](http://www.garmin.com/outdoor).
- Vizitaţi<http://buy.garmin.com>sau contactaţi dealerul Garmin pentru informatii privind accesoriile optionale și piesele de schimb.

## **Anexă**

## **Câmpuri de date**

- **%FTP**: puterea curentă manifestată, ca procent din puterea de prag funcțională.
- **%HRR**: procentul rezervei de puls (pulsul maxim minus pulsul în repaus).
- **10s Avg. Power**: media puterii de mişcare produse timp de 10 de secunde.
- **10s Avg Balance**: echilibrul mediu stânga/dreapta al puterii de deplasare timp de 10 secunde.

**24-Hour Max.**: temperatura maximă înregistrată în ultimele 24 de ore de la un senzor de temperatură compatibil.

**24-Hour Min.**: temperatura minimă înregistrată în ultimele 24 de ore de la un senzor de temperatură compatibil.

- **30s Avg. Power**: media puterii de mişcare produse timp de 30 de secunde.
- **30s Avg Balance**: echilibrul mediu stânga/dreapta al puterii de deplasare timp de 30 secunde.
- **3s Avg. Balance**: echilibrul mediu stânga/dreapta al puterii de deplasare timp de trei secunde.

**3s Avg. Power**: media puterii de mişcare produse timp de 3 de secunde.

**500m Pace**: ritmul curent de vâslire pe 500 m.

- **Aerobic TE**: impactul activităţii curente asupra condiţiei fizice aerobe.
- **Anaerobic TE:** impactul activității curente asupra condiției fizice anaerobe.
- **Average HR**: pulsul mediu pentru activitatea curentă.
- **Average Pace**: ritmul mediu pentru activitatea curentă.
- **Average Power**: puterea medie produsă pentru activitatea curentă.
- **Average Swolf**: punctajul SWOLF mediu pentru activitatea curentă. Punctajul dvs. SWOLF este suma dintre durata pentru o lungime şi numărul de mişcări pentru lungimea respectivă (*[Terminologie din domeniul înotului](#page-11-0)*, pagina 6). Pentru înotul în ape deschise, punctajul SWOLF se calculează pe 25 de metri.
- **Avg. %HRR**: procentul mediu din rezerva de puls (pulsul maxim minus pulsul în repaus) pentru activitatea curentă.
- **Avg. 500m Pace**: ritmul mediu de vâslire pe 500 m pentru activitatea curentă.
- **Avg. Ascent**: distanţa de ascensiune verticală medie de la ultima resetare.
- **Avg. Balance**: echilibrului mediu stânga/dreapta al puterii pentru activitatea curentă.
- Avg. Cadence: ciclism. Cadenta medie pentru activitatea curentă.
- **Avg. Cadence**: alergare. Cadenţa medie pentru activitatea curentă.
- **Avg. Descent**: distanţa de coborâre verticală medie de la ultima resetare.
- **Avg. GCT Bal.**: echilibrul mediu pe durata de contact cu solul pentru sesiunea curentă.
- **Avg. L. PP**: unghiul fazei de putere medii pentru piciorul stâng pentru activitatea curentă.
- **Avg. L. PPP**: unghiul de vârf al fazei de putere medii pentru piciorul stâng pentru activitatea curentă.
- **Avg. Lap Time**: timpul mediu pe tură pentru activitatea curentă.
- **Avg. Moving Speed**: viteza medie în timpul deplasării pentru activitatea curentă.
- **Avg. Nautical Speed**: viteza medie în noduri pentru activitatea curentă.
- **Avg. Overall Speed**: viteza medie pentru activitatea curentă, inclusiv vitezele de deplasare şi oprite.
- **Avg. PCO**: decalajul mediu în centrul platformei pentru activitatea curentă.
- **Avg. R. PP**: unghiul fazei de putere medii pentru piciorul drept pentru activitatea curentă.
- **Avg. R. PPP**: unghiul de vârf al fazei de putere medii pentru piciorul drept pentru activitatea curentă.
- **Avg. Speed**: viteza medie pentru activitatea curentă.
- **Avg. Stride Len.**: lungimea medie a pasului pentru sesiunea curentă.
- **Avg. Strk/Len**: numărul mediu de mişcări pe lungime de bazin pe durata activităţii curente.
- **Avg. Strk Rate**: sporturi cu vâsle. Numărul mediu de mişcări pe minut (mpm) pe durata activităţii curente.
- **Avg. Vert. Osc.**: numărul mediu de oscilaţii pe verticală pentru activitatea curentă.
- **Avg. Vert. Ratio**: raportul mediu dintre oscilaţiile pe verticală şi lungimea pasului pentru sesiunea curentă.
- **Avg Dist Per Stk**: înot. Distanţa medie parcursă per mişcare pe durata activităţii curente.
- Avg Dist Per Stk: sporturi cu vâsle. Distanta medie parcursă per mişcare pe durata activităţii curente.
- **Avg GCT**: durata medie a contactului cu solul pentru activitatea curentă.
- **Avg HR %Max.**: procentul mediu din pulsul maxim pentru activitatea curentă.
- **Balance**: echilibrul stânga/dreapta al puterii curente.
- **Battery Level**: energia rămasă a bateriei.
- **Bearing**: direcţia de la locaţia curentă către o destinaţie. Pentru ca aceste date să fie afişate, trebuie să vă deplasaţi.
- **Cadence**: ciclism. Numărul de rotaţii al braţului pedalier. Pentru ca aceste date să fie afişate, dispozitivul dvs. trebuie să fie conectat la un accesoriu de cadentă.
- **Cadence**: alergare. Numărul de paşi pe minut (stânga şi dreapta).
- **Calories**: numărul total de calorii arse.
- **Compass Hdg.**: direcţia în care vă deplasaţi pe baza busolei.
- **Course**: direcţia de la locaţia de plecare la o destinaţie. Traseul poate fi vizualizat ca o rută planificată sau setată. Pentru ca aceste date să fie afişate, trebuie să vă deplasaţi.
- Dest. Location: poziția destinației dvs. finale.
- **Dest. Wpt**: ultimul punct de pe ruta către destinație. Pentru ca aceste date să fie afişate, trebuie să vă deplasaţi.
- **Di2 Battery**: energia rămasă a bateriei unui senzor Di2.
- Dist. Per Stroke: sporturi cu vâsle. Distanta parcursă la o mişcare.
- Dist. Remaining: distanța rămasă până la destinația finală. Pentru ca aceste date să fie afişate, trebuie să vă deplasaţi.
- **Distance**: distanţa parcursă pentru traseul sau activitatea curente.
- **Distance To Next**: distanţa rămasă până la următorul punct de pe traseu. Pentru ca aceste date să fie afişate, trebuie să vă deplasati.
- **Elapsed Time**: timpul total înregistrat. De exemplu, dacă porniţi cronometrul şi alergaţi timp de 10 minute, apoi opriţi cronometrul pentru 5 minute, iar apoi porniți cronometrul și alergaţi timp de 20 de minute, timpul scurs este de 35 de minute.
- **Elevation:** altitudinea locației dvs. curente, deasupra nivelului mării sau sub acesta.
- **Estimated Total Distance**: distanţa estimată de la start până la destinația finală. Pentru ca aceste date să fie afișate, trebuie să vă deplasați.
- **ETA**: ora estimată la care veţi ajunge la destinaţia finală (ajustată conform orei locale din locul de destinaţie). Pentru ca aceste date să fie afişate, trebuie să vă deplasaţi.
- **ETA at Next**: ora estimată la care veţi ajunge la următorul punct de pe traseu (ajustată conform orei locale din punctul de pe traseu). Pentru ca aceste date să fie afişate, trebuie să vă deplasaţi.
- **ETE**: timpul estimat rămas până la atingerea destinației finale. Pentru ca aceste date să fie afişate, trebuie să vă deplasaţi.
- **Floors Climbed**: numărul total de etaje urcate în ziua respectivă.
- **Floors Descended**: numărul total de etaje coborâte în ziua respectivă.
- **Floors per Minute**: număr de etaje urcate pe minut.
- **Front**: transmisia faţă a bicicletei, raportată de un senzor de poziţie a transmisiei.
- **GCT**: durata petrecută pe sol la fiecare pas în timpul alergării, măsurată în milisecunde. Durata contactului cu solul nu este calculată în timpul mersului.
- **GCT Balance**: echilibrul stânga/dreapta pe durata de contact cu solul în timpul alergării.
- **Gear Battery**: starea bateriei, raportată de un senzor de poziţie a transmisiei.
- **Gear Combo**: Combinaţia curentă a poziţiilor transmisiei, raportată de un senzor de poziție a transmisiei.
- **Gear Ratio**: numărul de dinţi al transmisiilor faţă şi spate ale bicicletei, conform celor detectate de un senzor de poziţie a transmisiei.
- **Gears**: transmisiile faţă şi spate ale bicicletei, raportate de un senzor de poziţie a transmisiei.
- **Glide Ratio**: raportul dintre distanţa orizontală şi distanţa verticală parcurse.
- **Glide Ratio Dest.**: raportul de planare necesar pentru a coborî de la poziția curentă către altitudinea de destinație. Pentru ca aceste date să fie afişate, trebuie să vă deplasaţi.
- **GPS**: puterea semnalului satelitului GPS.
- **GPS Elevation**: altitudinea locaţiei curente utilizând GPS-ul.
- **GPS Heading**: direcţia în care vă deplasaţi pe baza GPS-ului.
- **Grade**: calculul ascensiunii (altitudine) comparativ cu rulajul (distanţă). De exemplu, dacă pentru fiecare 3 m (10 ft.) urcaţi parcurgeţi 60 m (200 ft.), înclinația este 5%.
- Heading: direcția în care vă deplasați.
- **Heart Rate**: pulsul dvs. în bătăi pe minut (bpm). Dispozitivul dvs. trebuie să fie conectat la un monitor cardiac compatibil.
- **HR %Max.**: procentul din pulsul maxim.
- **HR Zone**: intervalul curent al pulsului dvs. (de la 1 la 5). Zonele implicite se bazează pe profilul dvs. de utilizator şi pe pulsul maxim (220 minus vârsta dvs.).
- **Int. Avg. %HRR**: procentul mediu din rezerva de puls (pulsul maxim minus pulsul în repaus) pentru lungimea de bazin curentă.
- **Int. Avg. %Max.**: procentul mediu din pulsul maxim pentru lungimea de bazin curentă.
- **Int. Avg. HR**: pulsul mediu pentru lungimea de bazin curentă.
- **Int. Distance**: distanţa parcursă pentru intervalul curent.
- **Int. Max. %HRR**: procentul maxim din rezerva de puls (pulsul maxim minus pulsul în repaus) pentru lungimea de bazin curentă.
- **Int. Max. %Max.**: procentul maxim din pulsul maxim pentru lungimea de bazin curentă.
- **Int. Max. HR**: pulsul maxim pentru lungimea de bazin curentă
- **Int. Pace**: ritmul mediu pentru intervalul curent.
- **Int. Swolf**: punctajul SWOLF mediu pentru intervalul curent.
- **Intensity Factor**: Intensity Factor™ pentru activitatea curentă.
- **Interval Lengths**: numărul de lungimi de bazin finalizate pe durata intervalului curent.
- **Interval Time**: timpul cronometrat pentru intervalul curent.
- **Int Strk/Len**: numărul mediu de mişcări pe lungime de bazin pe durata intervalului curent.
- **Int Strk Rate**: numărul mediu de mişcări pe minut (mpm) pe durata intervalului curent.
- **Int Strk Type**: tipul de mişcare curent pentru interval.
- **L. Lap HR %Max.**: procentul mediu din pulsul maxim pentru ultima tură încheiată.
- **L. Lap Stk. Rate**: înot. Numărul mediu de mişcări pe minut (mpm) în timpul ultimei ture finalizate.
- **L. Lap Stk. Rate**: sporturi cu vâsle. Numărul mediu de mişcări pe minut (mpm) în timpul ultimei ture finalizate.
- **L. Lap Strokes**: înot. Numărul total de mişcări pentru ultima tură finalizată.
- **L. Lap Strokes**: sporturi cu vâsle. Numărul total de mişcări pentru ultima tură finalizată.
- **L. Lap Swolf**: punctajul Swolf pentru cea mai recentă tură finalizată.
- **L. Len. Stk. Rate**: numărul mediu de mişcări pe minut (mpm) pe durata ultimei lungimi de bazin finalizate.
- **L. Len. Stk. Type**: tipul de mişcare utilizat în timpul ultimei lungimi de bazin finalizate.
- **L. Len. Strokes**: numărul total de mişcări pentru ultima lungime de bazin finalizată.
- Lap %HRR: procentul mediu din rezerva de puls (pulsul maxim minus pulsul în repaus) pentru tura curentă.
- **Lap 500m Pace**: ritmul mediu de vâslire pe 500 m pentru tura curentă.
- **Lap Ascent**: distanţa de ascensiune verticală parcursă pentru tura curentă.
- **Lap Balance**: echilibrului mediu stânga/dreapta al puterii pentru tura curentă.
- Lap Cadence: ciclism. Cadenta medie pentru tura curentă.
- **Lap Cadence**: alergare. Cadenţa medie pentru tura curentă.
- **Lap Descent**: distanţa de coborâre verticală parcursă pentru tura curentă.
- **Lap Distance**: distanţa parcursă pentru tura curentă.
- **Lap Dist Per Stk**: înot. Distanţa medie parcursă per mişcare pe durata turei curente.
- **Lap Dist Per Stk**: sporturi cu vâsle. Distanţa medie parcursă per mişcare pe durata turei curente.
- **Lap GCT**: durata medie a contactului cu solul pentru tura curentă.
- **Lap GCT Bal.**: echilibrul mediu pe durata de contact cu solul pentru tura curentă.
- **Lap HR**: pulsul mediu pentru tura curentă.
- **Lap HR %Max.**: procentul mediu din pulsul maxim pentru tura curentă.
- **Lap L. PP**: unghiul fazei de putere medii pentru piciorul stâng pentru tura curentă.
- **Lap L. PPP**: unghiul de vârf al fazei de putere medii pentru piciorul stâng pentru tura curentă.
- **Lap NP**: Normalized Power medie pentru tura curentă.
- **Lap Pace**: ritmul mediu pentru tura curentă.
- **Lap PCO**: decalajul mediu în centrul platformei pentru tura curentă.
- **Lap Power**: puterea medie produsă pentru tura curentă.
- **Lap R. PP**: unghiul fazei de putere medii pentru piciorul drept pentru tura curentă.
- **Lap R. PPP**: unghiul de vârf al fazei de putere medii pentru piciorul drept pentru tura curentă.
- Laps: numărul de ture finalizate în cadrul activității curente.
- **Lap Speed**: viteza medie pentru tura curentă.
- **Lap Stride Len.**: lungimea medie a pasului pentru tura curentă.
- **Lap Strk Rate**: înot. Numărul mediu de mişcări pe minut (mpm) pe durata turei curente.
- **Lap Strk Rate**: sporturi cu vâsle. Numărul mediu de mişcări pe minut (mpm) pe durata turei curente.
- **Lap Strokes**: înot. Numărul total de mişcări pe tura curentă.
- **Lap Strokes**: sporturi cu vâsle. Numărul total de mişcări pe tura curentă.
- **Lap Swolf**: punctajul Swolf pentru tura curentă.
- **Lap Time**: timpul cronometrat pentru tura curentă.
- **Lap Vert. Osc.**: numărul mediu de oscilaţii pe verticală pentru tura curentă.
- **Lap Vert. Ratio**: raportul mediu dintre oscilaţiile pe verticală şi lungimea pasului pentru tura curentă.
- **Last Lap %HRR**: procentul mediu din rezerva de puls (pulsul maxim minus pulsul în repaus) pentru ultima tură încheiată.
- Last Lap Ascent: distanța de ascensiune verticală parcursă pentru ultima tură finalizată.
- Last Lap Cad.: ciclism. Cadența medie pentru tura cel mai recent finalizată.
- **Last Lap Cad.**: alergare. Cadenţa medie pentru tura cel mai recent finalizată.
- **Last Lap Descent**: distanţa de coborâre verticală parcursă pentru ultima tură finalizată.
- **Last Lap Dist.**: distanţa parcursă pentru cea mai recentă tură finalizată.
- **Last Lap HR**: frecvenţa cardiacă medie pentru ultima tură finalizată.
- Last Lap NP: Normalized Power medie pentru ultima tură finalizată.
- **Last Lap Pace**: ritmul mediu pentru cea mai recentă tură finalizată.
- **Last Lap Power**: puterea medie produsă pentru ultima tură finalizată.
- **Last Lap Speed**: viteza medie pentru tura cel mai recent finalizată.
- **Last Lap Time**: timpul cronometrat pentru ultima tură finalizată.
- **Last Len. Pace**: ritmul mediu pentru cea mai recentă lungime de bazin finalizată.
- **Last Len. Swolf**: punctajul SWOLF mediu pentru cea mai recentă lungime de bazin finalizată.
- Lat/Lon: poziția curentă în latitudine și longitudine indiferent de setarea formatului poziției selectate.
- **Left PP**: unghiul fazei de putere curente pentru piciorul stâng. Faza de putere este acea regiune în care este actionată pedala şi în care este produsă o putere pozitivă.
- **Left PPP**: unghiul de vârf al fazei de putere curente pentru piciorul stâng. Vârful fazei de putere este intervalul de unghiuri în care ciclistul produce cantitatea de vârf din forţa de acţionare.
- **Lengths**: numărul de lungimi de bazin finalizate pe durata activității curente.
- **LL 500m Pace**: ritmul mediu de vâslire pe 500 m pentru ultima tură.
- **L Lap Dist P Stk**: înot. Distanţa medie parcursă per mişcare pe durata ultimei ture finalizate.
- **L Lap Dist P Stk**: sporturi cu vâsle. Distanţa medie parcursă per mişcare pe durata ultimei ture finalizate.
- **Location**: poziţia curentă utilizând setarea formatului poziţiei selectate.
- **Max. Ascent**: rata de ascensiune maximă în picioare pe minut sau metri pe minut de la ultima resetare.
- **Max. Descent**: rata de coborâre maximă în picioare pe minut sau metri pe minut de la ultima resetare.
- **Max. Elevation**: altitudinea cea mai înaltă atinsă de la ultima resetare.
- **Max. Lap Power**: puterea cea mai mare produsă pentru tura curentă.
- **Max. Nautical Speed**: viteza maximă în noduri pentru activitatea curentă.
- **Maximum Speed**: viteza de vârf pentru activitatea curentă.
- **Max Power**: puterea cea mai mare produsă pentru activitatea curentă.
- <span id="page-43-0"></span>**Min. Elevation**: altitudinea cea mai joasă atinsă de la ultima resetare.
- **Moving Time**: timpul total de mişcare pentru activitatea curentă.
- **Multisport Time**: durata totală pentru toate sporturile într-o activitate multi-sport, inclusiv tranzitiile.
- **Muscle O2 Sat. %: procentul estimat de saturatie a muschilor** cu oxigen pentru activitatea curentă.
- **Nautical Dist**: distanţa parcursă în metri marini sau picioare marine.
- **Nautical Speed**: viteza curentă în noduri.
- **Next Waypoint**: următorul punct de pe traseu. Pentru ca aceste date să fie afișate, trebuie să vă deplasați.
- **NP**: Normalized Power™ pentru activitatea curentă.
- **Off Course**: distanta către stânga sau dreapta deviată de la ruta originală. Pentru ca aceste date să fie afişate, trebuie să vă deplasaţi.
- **Pace**: ritmul curent.
- **PCO**: decalajul de la centrul platformei. Decalajul în centrul platformei este locul de pe platforma pedalei în care este aplicată forta.
- **Pedal Smooth.**: o măsurătoare care arată în ce măsură ciclistul aplică în mod egal forţă pe pedale la fiecare acţionare a pedalelor.
- **Perform. Cond.**: scorul nivelului de performanţă este o evaluare în timp real a capacităţii dvs. de efort.
- **Power**: putere curentă generată în waţi.
- Power to Weight: puterea curentă măsurată în wați per kilogram.
- **Power Zone**: intervalul curent de putere produsă (de la 1 la 7), în funcție de FTP sau de setările particularizate.
- **Rear**: transmisia spate a bicicletei, raportată de un senzor de poziţie a transmisiei.
- **Repeat On**: cronometrul pentru ultimul interval plus pauza curentă (înot în bazin).
- **Reps**: în timpul unei activități de antrenament de forță, numărul de repetiţii dintr-un set de exerciţii.
- **Rest Timer**: cronometrul pentru pauza curentă (înot în bazin).
- **Right PP**: unghiul fazei de putere curente pentru piciorul drept. Faza de putere este acea regiune în care este acţionată pedala şi în care este produsă o putere pozitivă.
- **Right PPP**: unghiul de vârf al fazei de putere curente pentru piciorul drept. Vârful fazei de putere este intervalul de unghiuri în care ciclistul produce cantitatea de vârf din forţa de actionare.
- **Set Timer**: în timpul unei activităţi de antrenament de forţă, volumul de timp petrecut în setul curent de exerciţii.
- **Speed**: viteza curentă de deplasare.
- **Stopped Time**: timpul cronometrat de oprire pentru activitatea curentă.
- **Stride Length: lungimea pasului pe care îl faceți între două** păşiri succesive, măsurată în metri.
- **Stroke Rate**: înot. Numărul de mişcări pe minut (mpm).
- **Stroke Rate**: sporturi cu vâsle. Numărul de mişcări pe minut (mpm).
- **Strokes**: înot. Numărul total de mişcări pentru activitatea curentă.
- **Strokes**: sporturi cu vâsle. Numărul total de mişcări pentru activitatea curentă.
- **Sunrise**: ora răsăritului de soare, pe baza poziției dvs. GPS.
- **Sunset:** ora apusului de soare, pe baza poziției dvs. GPS.
- **Temperature**: temperatura aerului. Temperatura corpului dvs. afectează senzorul de temperatură. Puteţi asocia un senzor tempe la dispozitiv pentru a asigura o sursă constantă de temperaturi precise.
- Time in Zone: timpul scurs pe fiecare zonă de frecvență cardiacă sau de putere.
- **Time of Day**: ora din zi pe baza setărilor dvs. curente de locaţie şi de oră (format, fus orar, ora de vară).
- **Timer**: ora curentă pentru cronometru.
- **Time Seat.**: timpul petrecut în şa pe durata pedalării pentru activitatea curentă.
- **Time Seat. Lap**: timpul petrecut în şa pe durata pedalării în tura curentă.
- **Time Stand.**: timpul petrecut în picioare pe durata pedalării pentru activitatea curentă.
- **Time Stand. Lap**: timpul petrecut în picioare pe durata pedalării în tura curentă.
- **Time to Next**: durata estimată rămasă până ajungeţi la următorul punct de pe traseu. Pentru ca aceste date să fie afișate, trebuie să vă deplasați.
- **Torque Eff.**: o măsurătoare care arată în ce măsură ciclistul pedalează eficient.
- **Total Ascent**: distanţa totală ca diferenţă de nivel urcată de la ultima resetare.
- **Total Descent**: distanţa totală ca diferenţă de nivel coborâtă de la ultima resetare.
- **Total Hemoglobin**: totalul estimat de saturație a muschilor cu oxigen pentru activitatea curentă.
- **TSS**: Training Stress Score™ pentru activitatea curentă.
- **V Dist to Dest**: altitudinea dintre poziţia curentă şi destinaţia finală. Pentru ca aceste date să fie afişate, trebuie să vă deplasati.
- **Vert. Spd.**: viteza de ridicare sau de coborâre în timp.
- **Vertical Osc.**: numărul de oscilaţii din timpul alergării. Mişcarea pe verticală a torso-ului, măsurată în centimetri pentru fiecare pas.
- **Vertical Ratio**: raportul dintre oscilaţiile pe verticală şi lungimea pasului.
- **Vert Spd to Tgt**: raportul de ascensiune sau de coborâre până la altitudine predeterminată. Pentru ca aceste date să fie afișate, trebuie să vă deplasați.
- **VMG**: viteza cu care ajungeţi la o destinaţie pe o rută. Pentru ca aceste date să fie afişate, trebuie să vă deplasaţi.
- **Work**: lucrul mecanic acumulat efectuat (puterea produsă), în kilojouli.

## **Clasificările standard ale volumului maxim de O2**

Aceste tabele includ clasificările standard pentru estimarea volumului maxim de O2 în funcţie de vârstă şi sex.

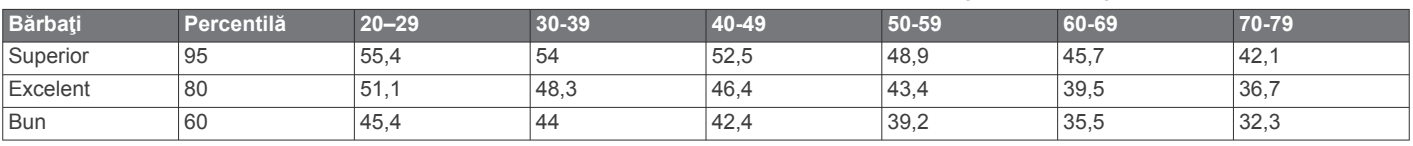

<span id="page-44-0"></span>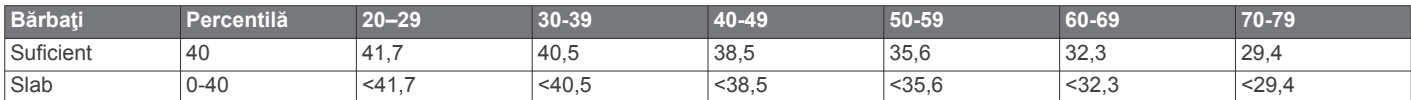

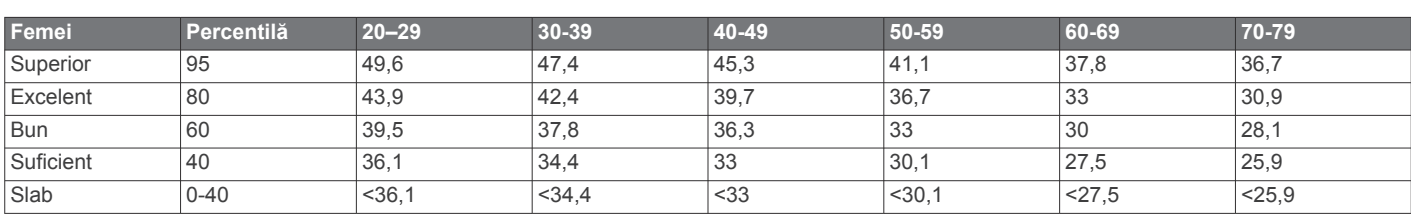

Date retipărite cu permisiunea The Cooper Institute. Pentru mai multe informații, vizitați [www.CooperInstitute.org](http://www.CooperInstitute.org).

## **Clasificările FTP**

Aceste tabele includ clasificări pentru evaluarea puterii de prag funcționale (FTP) în funcție de sex.

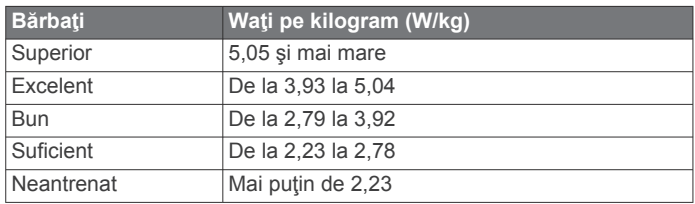

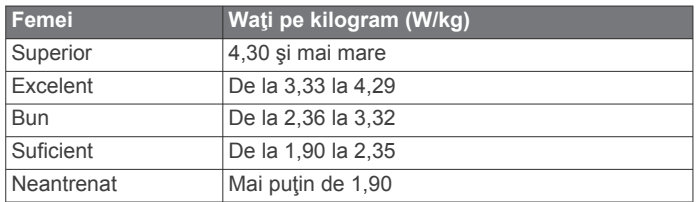

Clasificările FTP se bazează pe studiul efectuat de Hunter Allen şi Andrew Coggan, PhD, *Training and Racing with a Power Meter* (Antrenamentele şi cursele efectuate cu un contor de putere) (Boulder, CO: VeloPress, 2010).

## **Dimensiunea şi circumferinţa roţii**

Senzorul de viteză detectează automat dimensiunea roţii. Dacă este necesar, puteți introduce manual circumferința roții în setările senzorului de viteză.

Dimensiunea pneului este marcată pe ambele părţi ale pneului. Aceasta nu este o listă completă. Puteţi, de asemenea, să măsuraţi circumferinţa roţii sau să utilizaţi unul dintre calculatoarele disponibile pe internet.

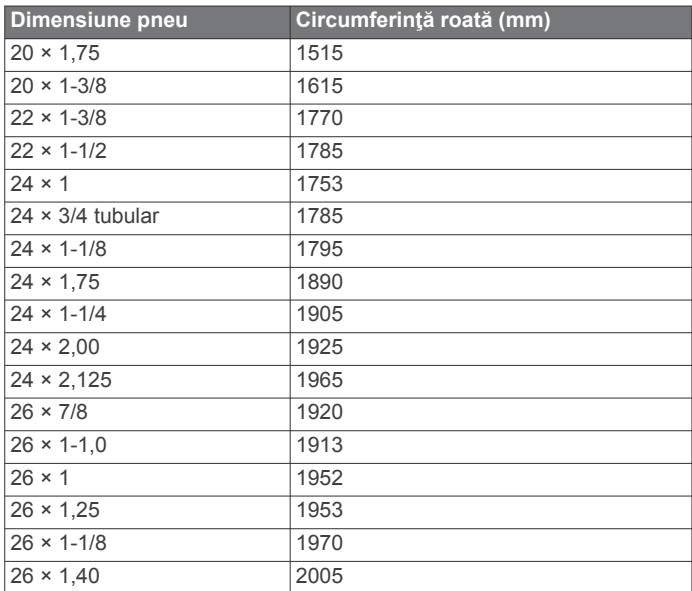

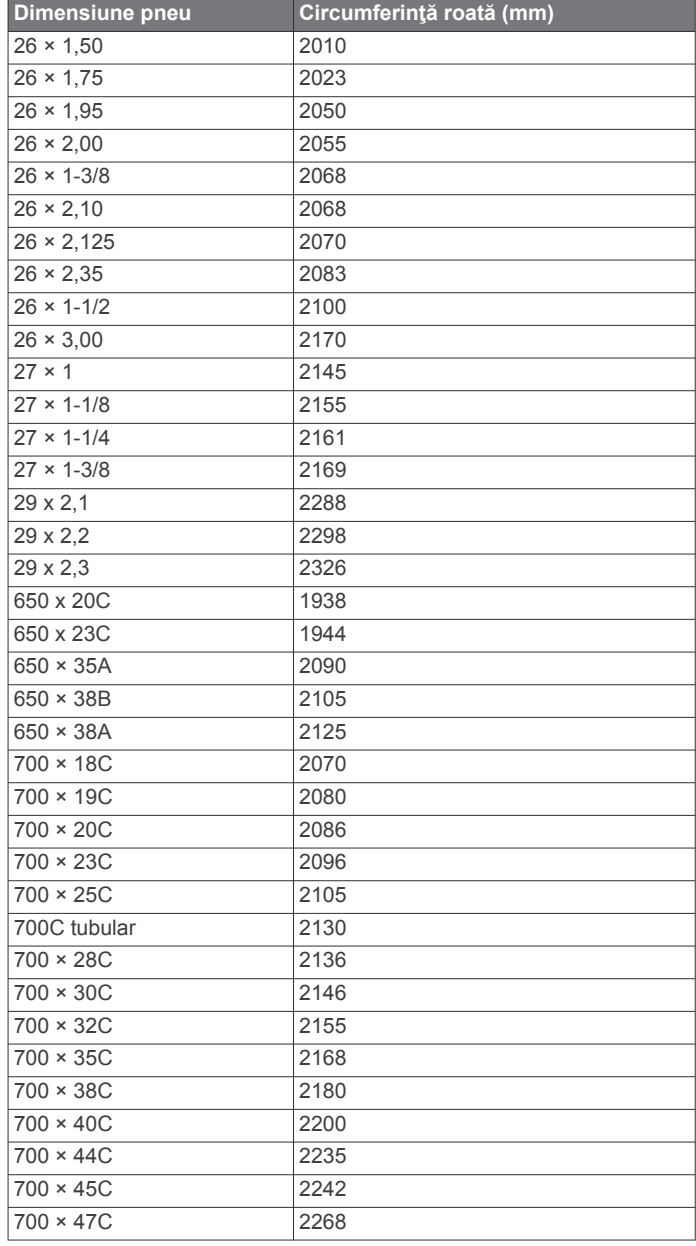

## **Legendă simboluri**

Aceste simboluri pot fi afişate pe dispozitiv sau pe etichetele accesoriilor.

Curent alternativ Dispozitivul este compatibil cu alimentarea la curent alternativ.

Curent continuu Dispozitivul este compatibil cu alimentarea la curent continuu.

**Biguranță.** indică specificațiile sau locația unei siguranțe.

WEEE simbolul pentru eliminare şi reciclare. Simbolul WEEE este ataşat produsului în conformitate cu directiva UE 2012/19/UE, cu privire la Deşeurile de echipamente electrice şi electronice (WEEE). Scopul său este de a descuraja eliminarea neadecvată a acestui produs şi de a promova reutilizarea şi reciclarea.

## **Index**

<span id="page-46-0"></span>**A** accesorii **[31](#page-36-0), [34,](#page-39-0) [35](#page-40-0)** activităţi **[2](#page-7-0), [5](#page-10-0), [24,](#page-29-0) [27](#page-32-0)** initiere **[2](#page-7-0)** personalizare **[2](#page-7-0), [5](#page-10-0)** preferinţe **[2](#page-7-0)** salvare **[2](#page-7-0)** actualizări, software **[9](#page-14-0)** afişaj extins **[31](#page-36-0)** afişaje pentru ceas **[28](#page-33-0)** alarme **[22](#page-27-0), [25](#page-30-0)** alergare pe bandă **[4](#page-9-0)** alerte **[22,](#page-27-0) [25](#page-30-0), [26,](#page-31-0) [30](#page-35-0)** puls **[11](#page-16-0)** altimetru **[23,](#page-28-0) [29](#page-34-0)** calibrare **[29](#page-34-0)** analiza balansării **[7](#page-12-0)** antrenament **[7](#page-12-0), [20,](#page-25-0) [21](#page-26-0)** planificări **[19,](#page-24-0) [20](#page-25-0)** Antrenament pentru triatlon **[5](#page-10-0)** antrenamente **[19](#page-24-0)** antrenare în interior **[4](#page-9-0)** apeluri telefonice **[8](#page-13-0)** aplicaţii **[7](#page-12-0), [9](#page-14-0), [10](#page-15-0)** smartphone **[1](#page-6-0)** asociere **[3](#page-8-0)** ceas **[4](#page-9-0)** senzori **[31](#page-36-0)** Senzori ANT+ **[11](#page-16-0)** Senzori Bluetooth **[34](#page-39-0)** smartphone **[1,](#page-6-0) [33](#page-38-0)** Auto Lap **[26](#page-31-0)** Auto Pause **[26](#page-31-0)**

#### **B**

barometru **[23](#page-28-0), [29](#page-34-0)** calibrare **[29](#page-34-0)** baterie **[33](#page-38-0)** durată viaţă **[32](#page-37-0)** încărcare **[1](#page-6-0)** maximizare **[8](#page-13-0), [27,](#page-32-0) [34](#page-39-0)** benzi **[33](#page-38-0)** Bluetooth senzori **[31](#page-36-0)** busolă **[23](#page-28-0), [29,](#page-34-0) [30](#page-35-0)** calibrare **[29](#page-34-0)** setări **[30](#page-35-0)**

## **C**

cadenţă **[5,](#page-10-0) [12](#page-17-0)** alerte **[25](#page-30-0)** senzori **[31](#page-36-0)** calendar **[20](#page-25-0)** calibrare altimetru **[29](#page-34-0)** busolă **[29](#page-34-0)** calorie, alerte **[25](#page-30-0)** cartelă de scor **[7](#page-12-0)** câmpuri de date **[2,](#page-7-0) [10](#page-15-0)** ceas **[22](#page-27-0)** comenzi pentru muzică **[4](#page-9-0)** comenzi rapide **[1,](#page-6-0) [28](#page-33-0)** Condiţie fizică **[15](#page-20-0)** conectare **[8,](#page-13-0) [10](#page-15-0)** Connect IQ **[10](#page-15-0)** Control la distanţă inReach **[27](#page-32-0)** Control la distanţă VIRB **[28](#page-33-0)** coordonate **[22](#page-27-0)** cronometru **[5,](#page-10-0) [22](#page-27-0), [24](#page-29-0)** numărătoare inversă **[22](#page-27-0)** cronometru pentru numărătoare inversă **[22](#page-27-0)** curăţarea dispozitivului **[12](#page-17-0), [33](#page-38-0)** cursă **[21](#page-26-0)** curse **[6](#page-11-0)**

#### **D**

date încărcare **[9](#page-14-0)** pagini **[25](#page-30-0)**

partajare **[31](#page-36-0)** stocare **[8](#page-13-0), [9](#page-14-0)** transferare **[8,](#page-13-0) [9](#page-14-0)** date utilizator, ştergere **[32](#page-37-0)** depanare **[10](#page-15-0), [11,](#page-16-0) [13](#page-18-0), [33–](#page-38-0)[35](#page-40-0)** derulare automată **[26](#page-31-0)** dimensiuni ale roţii **[39](#page-44-0)** dinamica alergării **[12](#page-17-0), [13](#page-18-0)** distanţă **[26](#page-31-0)** alerte **[25,](#page-30-0) [30](#page-35-0)** dogleg **[7](#page-12-0)** durata prevăzută a cursei **[15](#page-20-0)** durată de contact cu solul **[12](#page-17-0)**

## **E**

ecran **[31](#page-36-0)** Efect antrenament **[13](#page-18-0), [15](#page-20-0)** exerciţii **[6](#page-11-0), [19](#page-24-0)** încărcare **[19](#page-24-0)**

## **F**

feţe de ceas **[10](#page-15-0), [28](#page-33-0)** frecvenţă cardiacă, monitor **[11](#page-16-0)** fusuri orare **[22](#page-27-0)**

## **G**

Garmin Connect **[1](#page-6-0), [7](#page-12-0)–[10,](#page-15-0) [19](#page-24-0), [20](#page-25-0)** stocare date **[9](#page-14-0)** Garmin Express **[2,](#page-7-0) [10](#page-15-0)** actualizare software **[1](#page-6-0)** GLONASS **[30](#page-35-0)** GPS **[27,](#page-32-0) [30](#page-35-0)** semnal **[34](#page-39-0)** GroupTrack **[9](#page-14-0), [30](#page-35-0)**

#### **H** hartă **[29](#page-34-0)**

hărţi **[25](#page-30-0), [30](#page-35-0)** navigare **[23](#page-28-0)** parcurgere **[23](#page-28-0)**

## **I**

ID unitate **[31](#page-36-0)** iluminare de fundal **[1,](#page-6-0) [31](#page-36-0)** intervale **[6](#page-11-0)** exerciţii **[20](#page-25-0)** istoric **[24](#page-29-0)** ştergere **[24](#page-29-0)** trimitere la computer **[8](#page-13-0), [9](#page-14-0)** încărcare **[1](#page-6-0)** încărcarea datelor **[9](#page-14-0)** înot **[6](#page-11-0)**

## **J**

Jumpmaster **[5](#page-10-0)**

## **L**

layup **[7](#page-12-0)** limbă **[30](#page-35-0)** LiveTrack **[9](#page-14-0)** locaţii **[22](#page-27-0)** editare **[22](#page-27-0)** salvare **[22](#page-27-0)** ştergere **[22](#page-27-0)** lungimea pasului **[12](#page-17-0)** lungimi **[6](#page-11-0)**

## **M**

maritim **[3](#page-8-0), [4](#page-9-0)** măsurarea unei lovituri **[7](#page-12-0)** măsurători **[7](#page-12-0)** meniu **[1](#page-6-0)** meniu de comenzi **[1](#page-6-0), [28](#page-33-0)** meniu principal, personalizare **[27](#page-32-0)** mesaje text **[8](#page-13-0)** metronom **[5](#page-10-0)** Minute de activitate intensă **[19,](#page-24-0) [35](#page-40-0)** mişcări **[6](#page-11-0)** MOB **[23](#page-28-0)** modul ceas **[27](#page-32-0)** monitorizarea activităţii **[18](#page-23-0), [19](#page-24-0)**

#### **N**

navigare **[3,](#page-8-0) [25,](#page-30-0) [30](#page-35-0)** cursă **[3](#page-8-0)** linia de start a cursei **[3](#page-8-0)** oprire **[23](#page-28-0)** Sight 'N Go **[23](#page-28-0)** unghiuri de curs **[3](#page-8-0)** nivel de performanţă **[13](#page-18-0), [16](#page-21-0)** nivel de stres **[16,](#page-21-0) [28](#page-33-0)** nivelul de solicitare al antrenamentului **[15](#page-20-0)** notificări **[8](#page-13-0)** apeluri telefonice **[8](#page-13-0)** mesaje text **[8](#page-13-0)**

## **O**

obiective **[21](#page-26-0)** odometru **[7,](#page-12-0) [24](#page-29-0)** om la apă (OLA) **[23](#page-28-0)** oră alerte **[25](#page-30-0)** setări **[30](#page-35-0)** zone şi formate **[30](#page-35-0)** oră răsărit şi apus **[22](#page-27-0)** oscilaţie pe verticală **[12](#page-17-0), [13](#page-18-0)**

## **P**

partajarea datelor **[31](#page-36-0)** pericole **[7](#page-12-0)** personalizarea dispozitivului **[25](#page-30-0), [28,](#page-33-0) [31](#page-36-0)** pilot automat **[3](#page-8-0)** prag lactat **[14,](#page-19-0) [16](#page-21-0)** profil de utilizator **[17](#page-22-0)** profiluri **[2](#page-7-0)** utilizator **[17](#page-22-0)** puls **[10](#page-15-0)** alerte **[11](#page-16-0), [25](#page-30-0)** asociere senzori **[11](#page-16-0)** monitor **[10](#page-15-0), [11](#page-16-0), [13–](#page-18-0)[15](#page-20-0)** zone **[14,](#page-19-0) [17](#page-22-0), [18](#page-23-0), [24](#page-29-0)** punctaj SWOLF **[6](#page-11-0)** Puncte de trecere creare **[3,](#page-8-0) [4](#page-9-0)** proiectare **[22](#page-27-0)** putere (forţă) **[14](#page-19-0)** alerte **[25](#page-30-0)** metri **[15](#page-20-0), [17,](#page-22-0) [31,](#page-36-0) [39](#page-44-0)** zone **[18](#page-23-0)**

## **R**

raport vertical **[12,](#page-17-0) [13](#page-18-0)** recorduri personale **[21](#page-26-0)** ştergere **[21](#page-26-0)** recuperare **[13](#page-18-0), [15](#page-20-0)** referinţă nordică **[29](#page-34-0)** resetarea dispozitivului **[34](#page-39-0)** rezistenţă la apă **[33](#page-38-0)** ritm cardiac, monitor **[12](#page-17-0)** rute **[22](#page-27-0)**

## **S**

salvare activități [5](#page-10-0) schi alpin **[5](#page-10-0)** snowboard **[5](#page-10-0)** scor de stres **[16](#page-21-0)** segmente **[20](#page-25-0)** semnale de la sateliţi **[34](#page-39-0)** senzor de picior **[32](#page-37-0)** senzor de talpă **[32](#page-37-0)** senzori ANT+ **[31](#page-36-0)** Senzori ANT+ **[31](#page-36-0), [32](#page-37-0)** Senzori Bluetooth **[31](#page-36-0)** asociere **[34](#page-39-0)** senzori de bicicletă **[31](#page-36-0)** senzori de viteză şi de cadenţă **[31](#page-36-0)** setare direcţie **[30](#page-35-0)** setări **[4,](#page-9-0) [19,](#page-24-0) [24](#page-29-0), [27,](#page-32-0) [29](#page-34-0)[–31](#page-36-0), [34](#page-39-0)** setări de sistem **[30](#page-35-0)** Sight 'N Go **[23](#page-28-0)** smartphone **[9](#page-14-0), [10,](#page-15-0) [27,](#page-32-0) [33](#page-38-0)** aplicaţii **[7,](#page-12-0) [10](#page-15-0)**

asociere **[1,](#page-6-0) [33](#page-38-0)** snowboard **[5](#page-10-0)** software actualizare **[1](#page-6-0), [9](#page-14-0)** licentă [31](#page-36-0) versiune **[31](#page-36-0)** specificaţii **[32](#page-37-0)** sporturi multiple **[2,](#page-7-0) [5,](#page-10-0) [24](#page-29-0)** stare de repaus **[19](#page-24-0)** starea antrenamentului **[14](#page-19-0)** statistică **[7](#page-12-0)** stocare date **[8](#page-13-0), [9](#page-14-0)** ştergere istoric **[24](#page-29-0)** recorduri personale **[21](#page-26-0)** toate datele de utilizator **[32](#page-37-0)**

## **T**

taste **[1,](#page-6-0) [30](#page-35-0), [31](#page-36-0)** personalizare **[26](#page-31-0)** tehnologie Bluetooth **[7](#page-12-0), [8](#page-13-0), [33](#page-38-0)** Tehnologie Bluetooth **[8](#page-13-0)** Telecomanda VIRB **[28](#page-33-0)** Telecomandă inReach **[27](#page-32-0)** tempe **[32](#page-37-0), [34](#page-39-0)** temperatură **[32](#page-37-0), [34](#page-39-0)** tonuri **[5](#page-10-0), [22](#page-27-0)** TracBack **[2](#page-7-0), [23](#page-28-0)** trasee **[22](#page-27-0), [30](#page-35-0)** creare **[23](#page-28-0)** descărcare **[6](#page-11-0)** joc **[6](#page-11-0)** selectare **[6](#page-11-0)** ţintă **[21](#page-26-0)**

## **U**

UltraTrac **[27](#page-32-0)** unităţi de măsură **[3,](#page-8-0) [31](#page-36-0)** urcare automată **[26](#page-31-0)** USB **[9](#page-14-0)** deconectare **[32](#page-37-0)**

## **V**

VIRB telecomandă **[28](#page-33-0)** Virtual Partner **[21](#page-26-0)** viteză **[26](#page-31-0)** vizualizare în verde, locul acului **[7](#page-12-0)** VO2 max. **[13](#page-18-0) –[15,](#page-20-0) [38](#page-43-0)**

## **W**

Wi ‑Fi **[10](#page-15-0)** conectare **[10](#page-15-0)** widgeturi **[1](#page-6-0), [10,](#page-15-0) [11](#page-16-0), [27,](#page-32-0) [28](#page-33-0)**

## **Z**

zone oră **[22](#page-27-0)** pornire **[18](#page-23-0)** puls **[17,](#page-22-0) [18](#page-23-0)** zone de, puls **[18](#page-23-0)**

# support.garmin.com

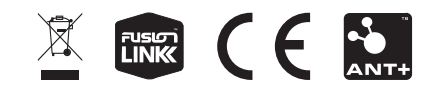